## **Power Accessories**

The following accessories can be ordered for your Omnii:

| Description                                    | Model Number        |
|------------------------------------------------|---------------------|
| AC Wall Adaptor                                | ST1050 or ST1050-AR |
| Vehicle Power Outlet Adaptor                   | ST3113              |
| Snap Module - Charger Only                     | ST4000              |
| Snap Module – USB Host/Client plus Charger     | ST4001              |
| Snap Module – DE9M powered serial plus Charger | ST4005              |

## **Snap Modules**

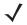

**NOTE** The Snap Modules are shipped with their own quick start guide (Omnii Snap Modules Quick Start Guide, PN 8000220). The guide should be reviewed for additional information and updates.

Snap Modules are mobile power chargers for the Omnii. They are compatible with the AC wall adaptor (Model ST1050 or ST1050-AR) and the Vehicle Power Outlet Adaptor (Model ST3113).

Three types of Snap Modules are available:

- Model ST4000 (Charger only variant): powers and charges the hand-held.
- Model ST4001 (USB variant): powers and charges the hand-held. It provides communications via USB 1.1/2.0 Host and USB 2.0 Client connectors and provides a DC IN port. When attached to the Omnii, it allows ActiveSync or Windows Mobile Device Center connectivity with your PC, and the use of a USB device such as a USB memory key or supported peripheral.
- Model ST4005 (Serial variant): provides a powered DE9M serial connector. It powers and charges the
  Omnii, and provides serial communications to tethered devices. The DE9M connector is capable of speeds
  up to 115,200 bps. Pin 9 is reserved for 5V power out and is defaulted to off. To enable power to this port,
  in your Omnii desktop, go to Control Panel>Scanners, which opens the Scanner Settings menus. In the
  Ports menu, select on for the Power parameter under the COM6 port.

Figure 4-5 Snap Module Ports

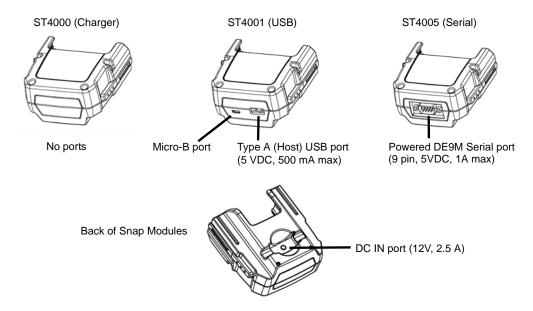

## 4 - 6 Omnii Hand-Held Computer with Windows CE 6.0 User Guide

Figure 4-6 Snap Module Installation

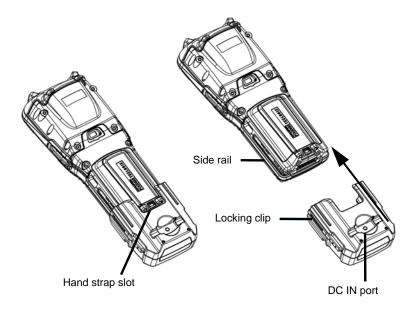

To attach the Snap Module charger to the Omnii:

- Make sure that the charger connector and the Omnii docking connector are free of dust or any other debris before connecting them.
- A slot in the side rail on each side of the hand-held accommodates the locking clips of the charger. To
  attach the charger, align it with the base of the hand-held and gently slide up until the locking clips snap
  into place (Refer to Figure 4-6 Snap Module Installation on page 4-6).
- To remove the charger, press down on the base of the clip arms to release them from the Omnii side rails and slide the adaptor off.
- Connect the charger to an AC or DC power source using the appropriate regional plug or cable. Then
  connect the charger DC plug into the Snap Module DC jack. You can also attach an ST4001 or ST4005
  Snap Module to the Omnii and use the Omnii battery to power USB or serial peripherals, for enhanced
  mobility.

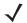

**NOTE** If you are using a hand strap, there is no need to remove it before installing the Snap Module, since the Omnii hand strap slot will still be accessible.

## AC Wall Adaptor - Models ST1050 and ST1050-AR

The AC wall adaptor available for your docking station or Snap Module allows you to operate your hand-held using AC power while charging the battery inserted in the unit.

The ST1050 is shipped with adaptor plugs suitable for use in the following regions: United Kingdom, Australia, Europe and North America.

- Choose the adaptor plug that is suitable for use in your country. Slide the adaptor plug into the Universal AC power supply, snapping it into place. These two pieces, coupled together, are referred to as an AC wall adaptor.
- Insert the DC plug into the docking station or Snap Module jack.
- Plug the pronged end into an AC outlet.

Figure 4-7 ST1050 AC Wall Adaptor and plugs

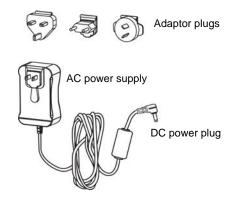

The ST1050-AR wall adapter is kitted with an AC plug that is suitable for use in Argentina.

## **Vehicle Power Outlet Adaptor - Model ST3113**

The Vehicle Power Outlet Adaptor allows you to power your hand-held and recharge your battery using power drawn from your vehicle's automotive power outlet when used in conjunction with a Snap Module.

Figure 4-8 ST3113 Vehicle Power Outlet Adaptor

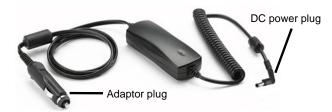

- Attach a Snap Module to the base of the hand-held. Refer to Snap Modules on page 4-5 if you require further details.
- Insert the DC power plug on the Vehicle Power Outlet Adaptor into the DC IN port on the Snap Module.
- Insert the Vehicle Power Outlet Adaptor plug into automotive power outlet in your vehicle.

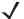

**NOTE** Battery charging continues whether the hand-held is switched on or off.

## **Chargers and Docking Stations: General Information**

## **Important Charger Safety Instructions**

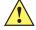

**IMPORTANT** 

Before charging a battery with a desktop docking station, it is critical that you review the safety guidelines in the Omnii Hand-Held Computer Regulatory & Warranty Guide (PN 8000191) and the Omnii Hand-Held Accessories Regulatory & Warranty Guide (PN 8000205).

## **Charging the Battery**

The Omnii Hand-Held Computer operates with lithium-ion battery pack Model ST3003. Preparing the unit for operation requires that the battery pack be charged and installed in the hand-held.

### 4 - 8 Omnii Hand-Held Computer with Windows CE 6.0 User Guide

Batteries shipped from the factory are charged to approximately 40% of capacity. Lithium-ion battery packs must be fully charged before use. These batteries can be charged with a variety of chargers and docking stations. Currently the following are available:

- The Snap Module is a mobile adaptor for the Omnii. Three models are available see Snap Modules on page 4-5.
- The AC Wall Adaptor operates as an AC power source and also charges the battery installed in the unit see AC Wall Adaptor - Models ST1050 and ST1050-AR on page 4-6.
- The Vehicle Power Outlet Adaptor powers the Omnii and recharges the battery using power drawn from your vehicle's automotive power outlet see Vehicle Power Outlet Adaptor Model ST3113 on page 4-7.
- The Desktop Docking Stations operate as both chargers and docking stations. Operating as a charger, both the battery installed in the Omnii and a spare battery can be charged. Priority is given to charging the hand-held's battery. See Desktop Docking Stations - Models ST4002 and ST4003 on page 4-9.

Normally it takes 3 to 4 hours to charge a battery. The Omnii intelligent charging system protects the battery from over-charging by terminating the charge process when the battery is at maximum capacity.

| % Charge Completed | During Sleep Mode | While Operating |
|--------------------|-------------------|-----------------|
| 100%               | 4 hrs.            | 8 hrs.          |
| 75%                | 2 hrs.            | 6 hrs.          |

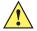

#### IMPORTANT

To avoid damaging the battery, chargers will not begin the charge process until the battery temperature is between 0°C to 40°C (32°F to 104°F).

## **Installation** — Chargers and Docking Stations

When installing a charger or docking station, consider the following guidelines.

- Keep chargers and docking stations away from excessive dirt, dust, water and other liquids, and contaminants.
- Chargers will not charge batteries outside an ambient temperature range of 0°C to 40°C (32°F to 104°F). It
  is recommended that the charger or docking station be operated at room temperature between 18°C
  and 25°C (64°F to 77°F) for maximum performance.

After unpacking your unit:

- Visually inspect the charger for possible damage.
- Install the IEC power cord (if applicable) and apply power.

## **Operator Controls**

The Omnii docking stations and chargers have no operator controls.

## **Power Consumption Considerations**

Check to ensure the mains circuit supplying chargers and/or docking stations is adequate for the load, especially if several chargers and docking stations are being powered from the same circuit.

## **Desktop Docking Stations - Models ST4002 and ST4003**

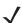

Specialized versions of the desktop docking station are available for Argentina and Korea. For Argentina, model number ST4002-AR is packaged with a wall adaptor and a suitable, regional AR plug. For Korea, model number ST4002-KR is packaged with a wall adaptor and a KR plug.

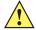

#### **IMPORTANT**

The desktop docking station is shipped with its own quick start guide (ST4002 and ST4003 Desktop Docking Stations Quick Start Guide, PN 8000203). It is critical that it be reviewed for additional information and updates.

The Omnii can be inserted into two desktop docking stations which are designed to charge the battery installed in the hand-held along with a spare battery pack: Models ST4002 and ST4003.

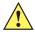

**IMPORTANT** These docking stations can only be used to charge Motorola approved lithium-ion batteries.

The ST4002 and ST4003 desktop docking stations feature:

- Fast charging of the internal battery.
- Fast charging of the spare battery pack.
- A Host USB port to connect peripherals such as a printer, keyboard, etc.
- A Client USB port to connect the docking station to a PC.

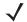

**NOTE** The ST4002 desktop dock can be upgraded to include the DE9M and RJ45 interfaces by using the ST4100 Xmod (Expansion Module).

The ST4003 desktop docking station additionally provides:

A DE9M serial port (unpowered) and an RJ45 10Base-T Ethernet interface. Both these interfaces are compatible with the USB to Ethernet/serial drivers included in the Omnii (see Figure 4-10 Back of ST4003 Desktop Docking Station on page 4-10).

## 4 - 10 Omnii Hand-Held Computer with Windows CE 6.0 User Guide

Figure 4-9 Desktop Docking Station - Models ST4002 and ST4003

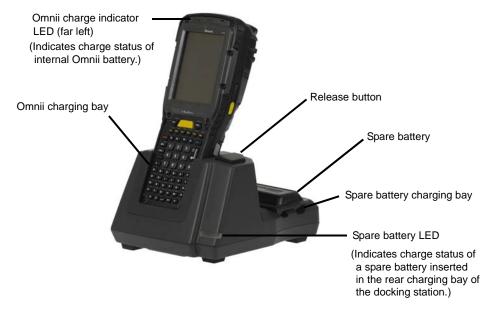

The desktop docking station storage temperature is -30°C to +60°C (-22°F to 140°F). Operating temperature and humidity are: 5 - 95% non-condensing and 0°C to 40°C (32°F to 104°F).

The desktop docking station uses careful charge algorithms designed to maximize battery life while ensuring the shortest possible charge time. See Battery Details on page 2-1 for more information regarding battery capacity, charge times and battery life. See Charging the Spare Battery on page 4-11 for spare battery charge information.

Figure 4-10 Back of ST4003 Desktop Docking Station

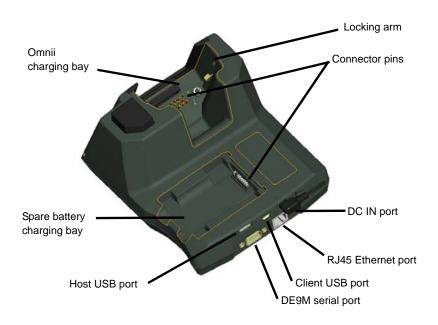

## **Charging a Battery Installed in the Omnii**

- Insert the DC power cable to the DC IN port on the desktop docking station. Plug the pronged end of the cable into an AC outlet.
- Slide the hand-held into the docking station, making certain that the hand-held is securely seated on the docking station connector pins and engages the locking arms of the docking station. When the Omnii is switched on, a message is displayed briefly on the screen indicating that the unit is properly installed in the station and the docking station icon is displayed in the taskbar.

The LED on the Omnii lights up indicating that the unit has external power and battery charging will begin. It is safe to leave the unit in the desktop docking station while it is not in use — the battery will not be overcharged.

#### **Indicators**

The front-mounted LED on the desktop docking station indicates the spare battery charge status. The LED on the Omnii is active even when the hand-held is inserted in a docking station (and in suspend mode) so that the charge status of the battery can be detected easily.

| Charge LED Behaviour | Function                                                     |
|----------------------|--------------------------------------------------------------|
| OFF                  | No battery detected                                          |
| Solid Green          | Battery charging complete                                    |
| Flashing Green       | Charge in progress                                           |
| Flashing Yellow      | Battery is not charging due to out-of-temperature conditions |
| Solid Red            | Battery is not charging due to out-of-temperature conditions |

## **Operation**

## **Charging the Omnii Battery**

The desktop docking station supplies DC power to enable the Omnii internal fast charger.

When installed in the dock, the Omnii battery charge LED will illuminate to indicate the unit has external power and can charge the internal battery. The Omnii charge indication follows the same convention as the charger's spare battery indicator (Figure 4-9 Desktop Docking Station - Models ST4002 and ST4003 on page 4-10).

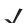

**NOTE** Battery charging continues whether the Omnii is switched on or off.

## **Charging the Spare Battery**

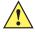

#### IMPORTANT

Do not store spare batteries in a charger for more than 72 hours. Doing so may damage the battery or reduce its charge capacity.

- Install the battery in the battery charging bay (rear slot of the desktop docking station). Place the battery contacts down to mate with the connector, and pivot the battery into place in the battery charging bay.
- The desktop docking station spare battery LED lights up immediately. During charge the LED will be flashing green.
- When the battery has finished charging, the LED turns solid green.
- The charge stops when the battery is fully charged and the LED remains green.

A full charge will take 3 to 4 hours for a 5000 mAh battery. This may take up to 8 hours if the hand-held is also docked and charging.

### 4 - 12 Omnii Hand-Held Computer with Windows CE 6.0 User Guide

## **Cleaning the Desktop Docking Station**

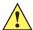

IMPORTANT

Do not immerse the unit in water. Dampen a soft cloth with mild detergent to wipe the unit clean.

 Use only mild detergent or soapy water on a slightly damp cloth to clean the desktop docking station. Avoid abrasive cleaners, solvents or strong chemicals for cleaning. The plastic case is susceptible to harsh chemicals. The plastic is partially soluble in oils, mineral spirits and gasoline. The plastic slowly decomposes in strong alkaline solutions.

## **Troubleshooting**

The indicators, applications, and drivers required to use and monitor the desktop docking station as a dock (as opposed to a charger) are installed on the Omnii — no applications are present on the docking station itself.

### Docking station does not seem to power on.

- When first connected to the DC power supply, the charger LED should flash a sequence of red, yellow, and green.
- If not, the charger is defective and requires service.

## The Omnii charge indicator LED stays off.

When the Omnii is docked into a powered desktop docking station and the Omnii charge indicator LED stays off, there could be a problem with the hand-held or with the docking station. Use a hand-held with a properly functioning charge indicator to isolate the problem.

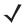

**NOTE** The desktop docking station charge LED only shows the status of the spare battery.

#### The Omnii charge indicator LED is red.

If the Omnii charge indicator is red when the hand-held is docked:

- Remove the Omnii and disconnect the adaptor DC power cable.
- Wait at least 20 seconds, and then plug the cable in again.
- If the Omnii indicator still shows a fault, the hand-held requires service.

#### Spare battery LED is red with a battery installed.

- Try inserting a battery that is known to be working with another charger.
- If the charge slot LED continues to show red with the known working battery, the charger is defective and requires service.
- Your Motorola battery and desktop docking station are carefully designed for safety and capacity performance. If the battery or charger are not Motorola approved products, or the safety mechanism is faulty, the spare charge slot LED or the Omnii LED will display red.

#### Spare battery LED does not turn on when a battery is installed.

- Inspect the charge slot contacts for damage (are they bent, flattened, twisted or broken?).
- Reinstall the battery and check that it is fully seated in the slot.
- Try inserting a battery that you know to be working into the charger slot.

- Disconnect and reconnect the DC adaptor, and check that the spare battery LED indicator flashes at power-up.
- If the charge slot fails to charge the known working battery, it is defective and requires service.

## **Quad Docking Station – Model No. ST4004**

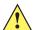

#### **IMPORTANT**

The quad docking station is shipped with its own quick start guide — Omnii ST4004 Quad Docking Station Quick Start Guide (PN 8000222). It is critical that it be reviewed for additional information and updates.

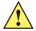

#### **IMPORTANT**

When ordering a charger, you must also order an IEC-320/IEC-60320 C13 power cord separately.

Figure 4-11 Front view

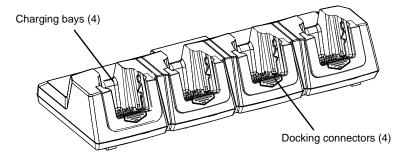

Figure 4-12 Rear view

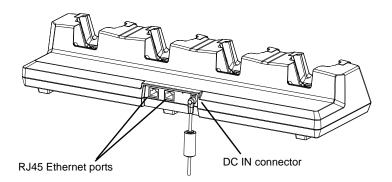

The ST4004 Quad Docking Station is designed to accept up to four Omnii hand-held computers. The docking station powers the units and their internal battery charger. The docking station also connects up to four of the hand-held computers to a 10/100 Base-T Ethernet network and allows for Ethernet data transfer. An additional Ethernet interface is available for connecting more docking stations downstream, up to 4 on the same network.

## **Operator Controls**

The ST4004 has no operator controls or power switch.

### 4 - 14 Omnii Hand-Held Computer with Windows CE 6.0 User Guide

#### **Indicators**

The quad docking station is equipped with Ethernet activity and link LEDs (see Figure 4-14 Ethernet network connection on page 4-15).

## **Quad Docking Station Operation**

#### **Charging the Omnii Battery**

• Insert the DC power plug into the ST4004 rear DC IN connector (see Figure 4-14 Ethernet network connection on page 4-15).

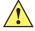

#### IMPORTANT

Use IEC-320 C13 power cords approved by Motorola, with the ground pin connected to a proper earth-grounded receptacle. Check with a qualified electrician if you are uncertain of your receptacle grounding.

The ST4004 supplies DC power to enable the Omnii internal fast charger. Normally, a full charge of the battery will take from 3 to 4 hours.

- Insert up to four Omnii computers into the docking station charging bays, pressing down gently but firmly to seat them securely.
- During the charge, the Omnii LED slow flashes green.
- When the battery finishes charging, the LED turns solid green.
- To remove the Omnii, push down on the release mechanism on the front face of the docking bay. The hand-held will detach from the docking bay release arms and can be pulled up and out.

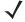

**NOTE** Battery charging continues whether the Omnii is switched on or off.

Figure 4-13 Insertion and removal of Omnii computers

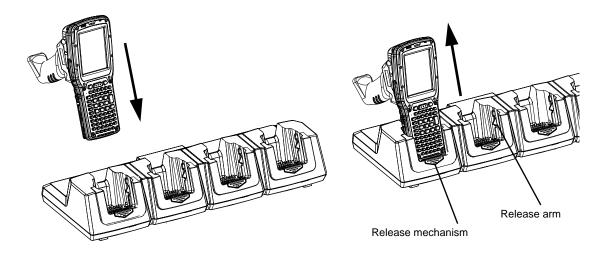

#### Installation

Place the charger in an area that is free from excessive dirt, dust, water and other liquids, and contaminants. The ambient temperature must be in the range 0° C and 40° C (32° F to 104° F). The docking station will not charge batteries outside of this temperature range. For maximum performance, it is recommended that the charger be operated at room temperature — a temperature range between 18°C to 25°C (64°F to 77°F).

## **Connecting to the Ethernet Network**

#### **Network Access**

The Omnii automatically detects insertion into the docking station and loads the appropriate drivers to communicate with the network. To connect more docking stations downstream (up to 4 on the same network), use the Ethernet cable supplied with your quad docking station as the daisy chain cable (see Figure 4-15 Daisy chain configuration on page 4-15).

Figure 4-14 Ethernet network connection

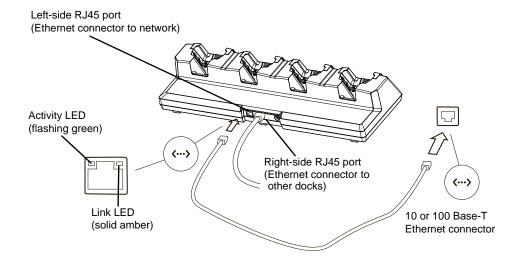

Figure 4-15 Daisy chain configuration

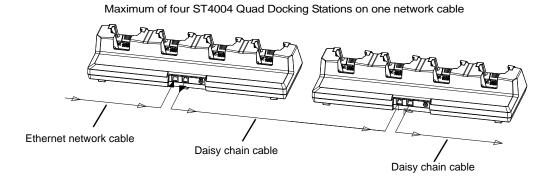

## Cleaning the ST4004

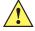

**IMPORTANT** 

Do not immerse the unit in water. Dampen a soft cloth with mild detergent to wipe the unit clean.

Use only mild detergent or soapy water on a slightly damp cloth to clean the ST4004. Avoid abrasive cleaners, solvents or strong chemicals for cleaning. The plastic case is susceptible to harsh chemicals. The plastic is partially soluble in oils, mineral spirits and gasoline. The plastic slowly decomposes in strong alkaline solutions.

### 4 - 16 Omnii Hand-Held Computer with Windows CE 6.0 User Guide

## **Troubleshooting**

### The Omnii Charge Indicator LED Stays Off

When the Omnii is docked in a powered ST4004 and the hand-held's charge indicator LED stays off, there may be a problem with the Omnii or with the docking station. Make sure a battery is installed in the Omnii, otherwise use an Omnii with a properly functioning charge indicator to isolate the problem.

## **Power LED Does Not Light Up**

- Remove all Omnii units, and unplug the docking station.
- Connect another device to the mains outlet to ensure there is power.
- Remove the IEC mains power cable from the charger, and check it for damage.
- Reconnect the mains cable in the charger and mains outlet.

## The Omnii Charge LED Flashes Yellow

A flashing yellow Omnii charge LED (the left-most LED on the hand-held) indicates that the battery is not within the allowable charging temperature range – 0° C and 40° C (32° F to 104° F). Allow the battery to come to an acceptable range before reinserting the Omnii in the docking station.

### The Omnii Charge Indicator LED is Red

If the Omnii charge indicator is red when the Omnii is in any of the four bays, the quad dock cannot read the battery, is in charging timeout, or it is not a Motorola battery.

- Remove the computers and disconnect the adaptor DC power cable.
- Wait at least 20 seconds, and then plug the cable in again.
- If the Omnii indicator still shows a fault, the Omnii requires service.

#### **Powered Adaptor LED Stays Off**

- Check the AC cable. Replace with the same type if the cable is suspect.
- If the adaptor LED stays OFF, the adaptor is defective and requires service.

## Vehicle Cradles - Models ST1000 and ST1002

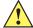

#### IMPORTANT

The vehicle cradles are shipped with their own quick start guide — Omnii Vehicle Cradles Quick Start Guide (PN 8000221). It is critical that it be reviewed for additional information and updates.

The Omnii vehicle cradles are highly ruggedized, single station docks. Although they provide quick insertion and removal, the cradles hold the Omnii securely even when operated in high vibration environments (such as vehicles not equipped with suspensions).

The Omnii vehicle cradle is available in two models:

- Model ST1000 Unpowered cradle.
- Model ST1002 Powered cradle with communications port. A DE9M serial port (powered) and two USB Host interfaces.

Figure 4-16 Front and back of ST1002 with Omnii

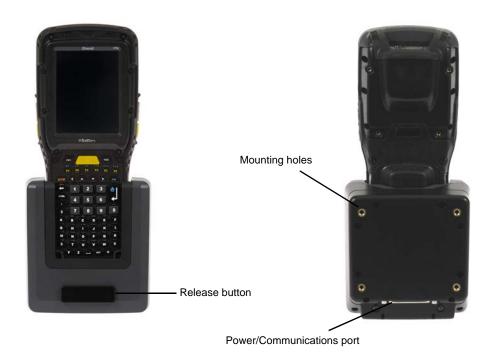

Motorola also supplies a range of standard mounts for the hand-held vehicle cradles, and the Omnii vehicle cradles are compatible with all of them.

## **Vehicle Cradle Mounting Recommendations**

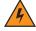

**WARNING!** 

Before mounting a vehicle cradle in a vehicle, there are a number of operator safety issues that require careful attention. An improperly mounted cradle may result in one or more of the following: operator injury, operator visibility obstruction, operator distraction and/or poor ease of egress for the operator. Motorola strongly recommends that you seek professional mounting advice from the vehicle manufacturer.

Ensure that you read the ST1002 Vehicle Cradle Installation Instructions document (PN 1020305), enclosed with the ST1002, for important safety information on connecting fuses.

Cable routing within a vehicle cab also requires careful consideration, especially for devices with loose cables. If you are unable to obtain suitable advice, contact Motorola for assistance. Note also that for better protection, the equipment should be mounted inside the vehicle roll cage.

Pedestal mounts are recommended for all fixed mount locations because they offer optimal operator access. In addition, for safety reasons, only pedestal mounts with fully locking joints should be used in vehicles. Always adjust the pedestal for the optimum viewing angle, and securely tighten the hex and wing screws.

The most effective way to mount the vehicle cradle is to use brackets with the MT3324 (short arm) or MT3325 (standard arm) kit. The ST1002 requires either the MT3326 or MT3327 bracket; the ST1000 requires the MT3328 bracket.

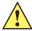

**IMPORTANT** 

It is strongly recommended that all forklift mounting solutions use clamp bases rather than plate bases that require penetrating through the vehicle for installation.

### 4 - 18 Omnii Hand-Held Computer with Windows CE 6.0 User Guide

A **clamp base** is required to secure the vehicle cradle/arm assembly to the vehicle. Choose from one of the following clamp base sizes:

- MT3505
- MT3507

| Model  | Rail Width                                                                 |
|--------|----------------------------------------------------------------------------|
| MT3505 | Clamp base (for 4" or 12" RAM arm), 2" max. width                          |
| MT3507 | Number of transmit errorsClamp base (for 4" or 12" RAM arm), 3" max. width |
| MT3509 | Rail base (for 4" or 12" RAM arm), 1-1/4" to 1-7/8"                        |
| MT3510 | Rail base (for 4" or 12" RAM arm), 2" to 2 1/2"                            |

Figure 4-17 Clamp and Rail Bases (Torque to 26 in-lbs)

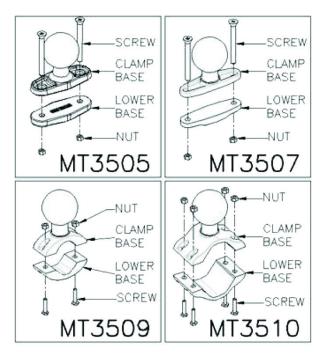

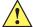

#### **IMPORTANT**

Plate bases are <u>not</u> recommended for forklift mounting solutions. If a plate rather than a clamp base is used, you will need to penetrate into the structure of the vehicle, a process requiring additional hardware. The following plate bases are available:

- VESA Plate MT3501
- Circular Plate MT3502

Figure 4-18 MT3325 Standard Arm Kit with Omnii Vehicle Cradle Clamp and Rail Bases (Torque to 26 in-lbs)

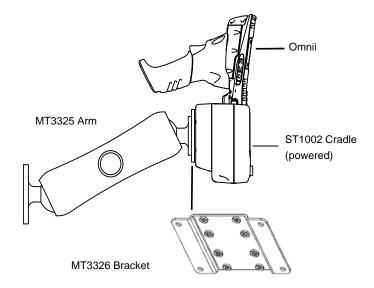

To accommodate the service loop of the connector cable, leave a 4" clearance at the bottom of the cradle. Leave a 7" (minimum) clearance at the top of the cradle to allow easy removal of the hand-held. Refer to the detailed assembly instructions that are packaged with the cradle when selecting a mounting location (*Omnii Vehicle Cradles Quick Start Guide PN 8000221*).

#### **Insertion and Removal of Omnii**

If your Omnii is equipped with a cover, or the ST6025 Double Loop Hand strap, these accessories need to be removed before installing the unit in a vehicle cradle. There is no need to remove other hand straps or pistol grips from the unit.

- Slide the Omnii into the cradle, and press firmly downward until it locks into place. On a vehicle, it's a good idea to pull up on the Omnii to be certain that it is secure.
- To remove the Omnii, press the release button on the front of the cradle until it releases.

Figure 4-19 Inserting Omnii into the vehicle cradle

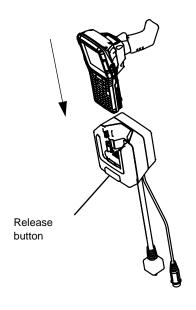

## 4 - 20 Omnii Hand-Held Computer with Windows CE 6.0 User Guide

## **Maintaining the Vehicle Cradle**

Two latches in the cradle hold the Omnii firmly in place. Although these latches are designed for at least 100,000 insertion and removal cycles, they will wear over time and will no longer lock the Omnii securely in the cradle. For replacement parts and instructions contact Motorola. Partial disassembly is required.

#### **ST1002 Powered Cradle Installation**

The ST1002 cradle is designed to allow the Omnii to be powered by a vehicle battery. The battery installed in the Omnii is also recharged by the vehicle battery. This option accepts DC power sources over the range 11.5V to 30V. Voltages above that require the use of the preregulator (Model No. PS1350).

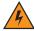

#### **WARNING!**

Applying a voltage greater than that specified, or reversing polarity, may result in permanent damage to the cradle power option and will void the product warranty.

Operating an Omnii XT15f Arctic unit in operating temperatures from -30°C to +50°C, requires the use of the power preregulator Model No. PS1370.

The ST1002 Vehicle Cradle has a 44-pin connector that allows connection with either the CA3001 Vehicle Cradle Power and Communications Cable (DE9M serial port, 2 USB Host interfaces, and power cable) or the power-only CA3000 Vehicle Cradle Power Cable. For connector pinouts and a cable connections diagram, see Cable Connectors for Vehicle Cradle Model ST1002 on page A-3.

Figure 4-20 Connecting to vehicle power

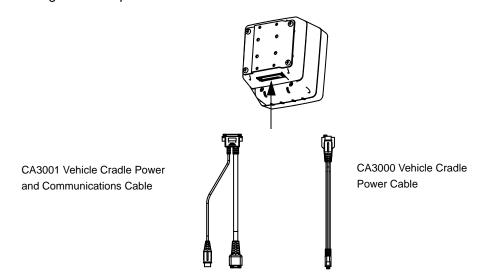

For a diagram of a power with communications setup, see Figure 4-21 Connecting ST1002 to vehicle power and communications in a typical setup on page 4-22.

The Omnii charging LED (see Battery Charge Status LED on page 2-9) indicates that external power is available, and it also indicates the charging status of the internal battery.

#### Wiring Guidelines

Before installing the cables between the cradle and other devices, consider the following:

- Ensure that drilling holes will not damage the vehicle or its wiring.
- Protect cable runs from pinching, overheating and physical damage.
- Use grommets to protect cables that pass through metal.

- Use plastic straps and tie-downs to secure cables and connectors in their desired location, away from areas where they may get snagged or pulled.
- Keep cables away from heat sources, grease, battery acid and other potential hazards.
- Keep cables away from control pedals and other moving parts that may damage the cables or interfere with the operation of the vehicle.

#### **Installation in High Voltage Vehicles**

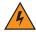

#### WARNING!

Voltages exceeding 30VDC are considered hazardous. Installation of powered cradles in vehicles that operate above 30VDC require special consideration, as listed below.

Due to the hazardous voltages present on these vehicles, it is necessary to ensure that the powered cradle power supply cable connector is not accessible to the vehicle operator, and does not get exposed to water or other liquids. Exposing an accessible power connector to water or other liquids could create a hazardous situation resulting in serious injury or death. Avoiding this hazard can be accomplished in the following way.

- Use the PS1350 pre-regulator or, for freezer applications (-30°C), the PS1370 pre-regulator.
- Ensure the power connector is wrapped securely with a waterproof electrical tape and installed in a dry location on the vehicle, away from the vehicle operator's reach (perhaps under a vehicle dash or in a sealed housing).
- Cover the power connector with a waterproof heat shrink material (see Extreme Wet Environments on page 4-21 for additional details).

All other installation requirements outlined in this document should also be followed for High Voltage vehicles to insure safe installation and operation of the powered cradle.

#### **Extreme Wet Environments**

For extreme wet environments, or environments where it is difficult to restrict vehicle operator access to the power connector, Motorola offers a waterproof heat shrink kit (PN 1030022). The kit contains 3 pieces of waterproof, high shrink ratio heat shrink tubing which can be used to encapsulate the entire connector assembly. If using this kit, please ensure that you order sufficient material to cover installation and service, remembering that heat shrink is one-time use, and must be replaced if it is removed from the connector for any reason.

### Wiring Vehicle Power and Communications to the Cradle

An optional 1.8 meter (6 foot) extension power cable (PN 13985-301 with motion detect or 13985-302) is available for your powered vehicle cradle. This cable should be wired to a filtered, fused (maximum 4A) accessory supply on the vehicle. The power cradle draws no more than 4A (less if the accessory supply is greater than 12V). Any additional wiring, connectors or disconnects used should be rated for at least 10A. Installation of the 19440-XXX fuse assembly using a 4A 250V fuse installed is mandatory, except when using a CA3002 vehicle power cable. The 13985-XXX cables are not used with the CA3002. The 4A fuse is already included in the CA3002 vehicle connector assembly.

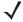

**NOTE** When connecting PN 13985-301 (Screen Blanking version), ensure that the screen blanking wires (clearly labelled) and the power wires (red/black leads) are reliably secured away from each other, or are separated with reliably secured certified insulation. A minimum 2.8mm distance, or 0.4mm distance through insulation, is required for the separation.

The red lead of the power cable attaches to the positive vehicle supply. The black lead connects to the negative supply — this should be connected to a proper terminal block and not to the vehicle body.

### 4 - 22 Omnii Hand-Held Computer with Windows CE 6.0 User Guide

You may have the option of connecting power before or after the *key* switch. It is preferable to wire the power cradle after the key switch — that is, it cannot be turned on without the key on. However, if the operator switches the key off repeatedly for long periods during a shift, it may make more sense to wire the cradle before the switch.

Keep in mind that the Omnii will continue to operate with or without vehicle power as long as its battery has sufficient charge. If an unfused power source must be used, a fuse assembly (PN 19440-300) must be added to the extension power cable (the fuse and instructions are supplied with the cable). Use only a 4A fast blow UL approved fuse in the fuse assembly (PN 9016622).

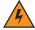

#### **WARNING!**

11.5–30 Vdc input only, suitable for road vehicles. A pre-regulator is required for use on forklifts. For such installations Motorola recommends using the PS1350 (15-90 VDC) pre-regulator or, for freezer applications, the PS1370 pre-regulator.

Figure 4-21 Connecting ST1002 to vehicle power and communications in a typical setup

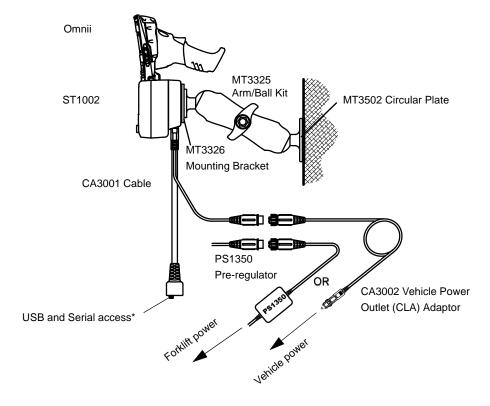

<sup>\*</sup> Note: The serial port is 5 VDC, 1 A maximum power out and is defaulted to off.

To enable power to this port, in your Omnii desktop, go to Control Panel>Scanners, which opens

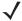

**NOTE** For the CA3002 Vehicle Power Outlet (CLA) Adaptor, replace with same fuse type and rating.

## Battery Charger (6-Slot) - Model ST3006

The ST3006 is designed to charge up to six Omnii lithium-ion batteries at one time.

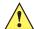

#### **IMPORTANT**

The battery charger is shipped with its own quick start guide — ST3006 6-Slot Battery Charger Quick Start Guide (PN 8000204). It is critical that it be reviewed for additional information and updates.

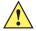

#### **IMPORTANT**

When ordering a charger, you must also order an IEC-320/IEC-60320 C13 power cord separately.

Figure 4-22 ST3006 Battery Charger

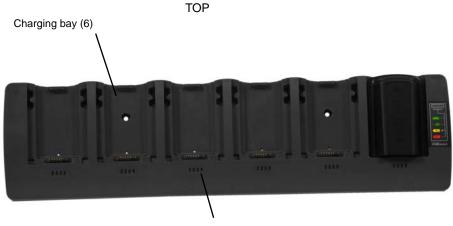

Charger indicator LEDs (4 per bay)

#### **BOTTOM**

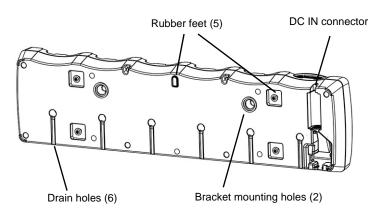

## Installation

The charger can be wall mounted using the wall mount kit (MT2031) or it can be operated on a flat surface. Install the charger in an area that is free from excessive dirt, dust and contaminants. The ambient temperature must be in the range 5°C to 39°C (41°F to 102°F). The charger will not charge batteries outside of this temper-

### 4 - 24 Omnii Hand-Held Computer with Windows CE 6.0 User Guide

ature range. For maximum performance, it is recommended that the charger be operated at room temperature — a temperature range between 18°C to 25°C (64°F to 77°F).

The charger can consume up to 6 A at 120 VAC, 3A at 240 VAC. Check to ensure the mains circuit supplying the charger is adequate for this loading (especially if several chargers are being powered from the same circuit). After unpacking the unit:

- Visually check the charger for damage.
- Install the IEC power cord and apply power.

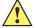

#### IMPORTANT

Use IEC-320 C13 power cords approved by Motorola, with the ground pin connected to a proper earth-grounded receptacle. Check with a qualified electrician if you are uncertain of your receptacle grounding.

All charge indicators flash momentarily at power up to indicate that the charger is ready for operation.

If you choose to wall mount the charger, detailed installation instructions are included in the *Omnii 6-Slot Battery Charger ST3006 Quick Start Guide (PN 8000204)* included with the charger kit. Be sure to locate the charger in an area where there is no risk of injury to persons walking in the vicinity.

## **Operator Controls**

The gang charger does not have operator controls or a power switch. There is no dedicated indicator light to show that the charger is powered, but the charge slot LEDs will light up briefly when first applying power.

## **Charge Indicators**

Each battery charge slot is equipped with four LEDs to indicate the charge status of the battery. When the Omnii batteries are inserted in the charger, the colour and behaviour of the LEDs associated with the charging bays in use indicate the status of the charge.

| Charge LED Behaviour | Function                                                             |
|----------------------|----------------------------------------------------------------------|
| OFF                  | No battery detected.                                                 |
| Solid Green          | Battery charging complete. Each LED represents 25% battery capacity. |
| Flashing Green       | Charge in progress. Each LED represents 25% battery capacity.        |
| Flashing Yellow      | Battery is not charging due to out-of-temperature conditions.        |
| Solid Red            | Unable to read battery, charging timeout, or non Motorola battery.   |

## **Charging Batteries**

• Install the battery with the battery contacts facing the charger. Slide the battery between the guide rails until it lightly latches in place.

The 4-LED bar for the battery bay shows 25% charger per LED. A flashing green LED shows charging is under way. The LED directly below the slot in which a battery is inserted lights up immediately. If the battery temperature is outside 0°C to 40°C (32°F to 104°F), the LED flashes yellow until the temperature is acceptable. A fully discharged battery will normally take 4.5 hours to charge. At full capacity, it turns solid green.

When the battery is fully charged, the charger stops applying power; the battery cannot be overcharged if left in the charger slot.

## **Troubleshooting**

## **Improper Battery Storage**

Storing batteries in the gang charger for extended periods (more than a week or two) is not recommended. Lithium-ion batteries lose capacity if they are maintained at full charge for long periods of time. See the battery handling recommendations in The Battery on page 1-4.

## Power Self-test LEDs Don't Light Up

The charge slot LEDs will light up briefly when first applying power indicating the self-test mode. When applying power to the unit, all the LEDs will light up. Yellow will show up in the 25% LED for each bay; green for other LEDs. Then bay #1 will blink a binary representation of the firmware version (V09 = 1001). If the self-test is not evident:

- · Remove all batteries, and unplug the charger.
- Connect another device to the mains outlet to ensure there is power.
- Remove the IEC mains power cable from the charger, and check it for damage.
- · Reconnect the mains cable in the charger and mains outlet.

## **Indicator Does Not Light When Battery Installed**

- Remove the battery, and clean the contacts on the battery and the charge slot.
- Reinstall the battery, and check that it is fully seated in the slot.
- Inspect the charge slot contacts for damage (are they bent, flattened, twisted or broken).
- Try inserting a battery that you know to be working in the charger slot.
- Reconnect the mains power cable, and check that the slot indicator flashes at power up.

# **APPENDIX A PORT PINOUTS**

## **Omnii Docking Connector**

The docking interface on the base of the Omnii is custom-designed to dock with a device via an array of spring-mounted pins.

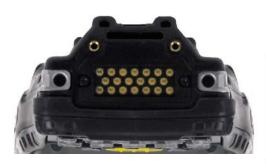

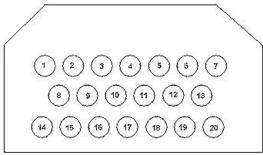

The following are the pin assignments of the interface.

| Pin# | Signal       | Pin# | Signal    |
|------|--------------|------|-----------|
| 1    | GROUND       | 11   | USB_OTG_P |
| 2    | DC_IN        | 12   | USB_OTG_M |
| 3    | DOCK_LOW_PWR | 13   | CHARGE_IN |
| 4    | GROUND       | 14   | GROUND    |
| 5    | USB_OTG_VBUS | 15   | DC_IN     |
| 6    | CHARGE_IN    | 16   | UART_RX   |
| 7    | GROUND       | 17   | GROUND    |
| 8    | DC_IN        | 18   | UART_TX   |

## A - 2 Omnii Hand-Held Computer with Windows CE 6.0 User Guide

| Pin# | Signal | Pin# | Signal      |
|------|--------|------|-------------|
| 9    | USBH_P | 19   | CHARGE_DATA |
| 10   | USBH_M | 20   | GROUND      |

## **Snap Modules Connectors**

- Model ST4000 (Charger only variant): power and charge.
- **Model ST4001** (USB Host/Client variant): power, charge, communications via USB 1.1/2.0 Host and USB 2.0 Client connectors, DC IN port.
- **Model ST4005** (DE9M Serial variant): powered DE9M serial connector, power, charge, serial communications. Pin 9 is reserved for 5V 1A max power out and is defaulted to **off**.

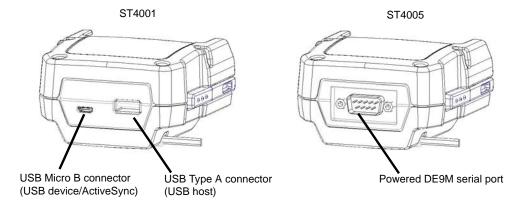

The following are the pin assignments of the interfaces.

|                       | S      | ST4005               |        |        |                   |
|-----------------------|--------|----------------------|--------|--------|-------------------|
| USB Micro B Connector |        | USB Type A Connector |        | DE9M S | erial Connector   |
| Pin#                  | Signal | Pin#                 | Signal | Pin#   | Signal            |
| 1                     | VBus   | 1                    | VBus   | 1      | DCD               |
| 2                     | D-     | 2                    | D-     | 2      | RXD               |
| 3                     | D+     | 3                    | D+     | 3      | TXD               |
| 4                     | ID     | 4                    | GROUND | 4      | DTR               |
| 5                     | GROUND | 5                    | SHIELD | 5      | GROUND            |
|                       |        | 6                    | SHIELD | 6      | DSR               |
|                       |        |                      |        | 7      | RTS               |
|                       |        |                      |        | 8      | CTS               |
|                       |        |                      |        | 9      | 5Vdc 1A power out |

## **Cable Connectors for Vehicle Cradle Model ST1002**

 The ST1002 Vehicle Cradle has a 44-pin connector that allows connection with either the CA3001 Vehicle Cradle Power and Communications Cable (DE9M serial port, 2 USB Host interfaces, and power cable) or the power-only CA3000 Vehicle Cradle Power Cable. For installation details, see ST1002 Powered Cradle Installation on page 4-20.

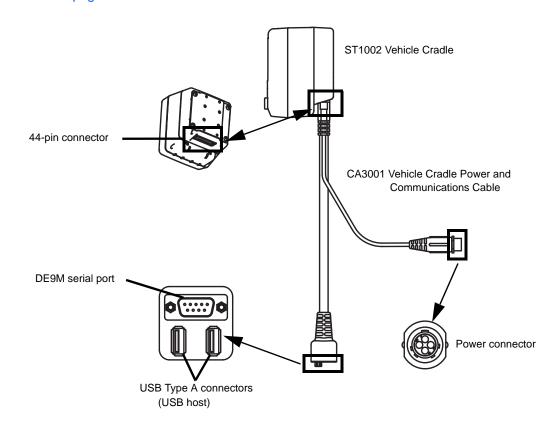

The following are the pin assignments of the interfaces.

| DE9M Serial |        | US   | USB Type A  |      | Power                                |
|-------------|--------|------|-------------|------|--------------------------------------|
| Pin#        | Signal | Pin# | Signal      | Pin# | Signal                               |
| 1           | DCD    | 1    | VBus        | 1    | VIN (11.5 to 30Vdc)                  |
| 2           | RXD    | 2    | D-          | 2    | GND (not chassis ground)             |
| 3           | TXD    | 3    | D+          | 3    | MOTION DETECT                        |
| 4           | DTR    | 4    | DGROUN<br>D | 4    | MOTION DETECT<br>RETURN (not ground) |
| 5           | GROUND |      |             |      |                                      |
| 6           | DSR    |      |             |      |                                      |
| 7           | RTS    |      |             |      |                                      |

## A - 4 Omnii Hand-Held Computer with Windows CE 6.0 User Guide

|      | DE9M Serial       | US   | В Туре А |      | Power  |
|------|-------------------|------|----------|------|--------|
| Pin# | Signal            | Pin# | Signal   | Pin# | Signal |
| 8    | CTS               |      |          |      |        |
| 9    | 5Vdc 1A power out |      |          |      |        |

## **Omnii Battery Contacts**

Figure A-1 Battery Contact Pinout

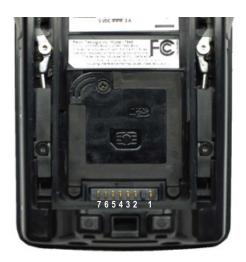

| Pin# | Signal Name | Description                                 |
|------|-------------|---------------------------------------------|
| 1    | BATT+       | Positive lead of battery.                   |
| -    |             | Plastic Rip - provides mechanical polarity. |
| 2    | BATT+       | Positive lead of battery.                   |
| 3    | BATT-CLK    | SMBus data clock.                           |
| 4    | BATT-ID     | Connected to GND in the battery.            |
| 5    | BATT-DATA   | SMBus bi-directional data line.             |
| 6    | GND         | Negative lead of battery.                   |
| 7    | GND         | Negative lead of battery.                   |

# **APPENDIX B IMAGER & CAMERA SETTINGS**

## Introduction

The *Imagers* applet is used to create, modify, delete, and activate imager settings. The principal uses of the application are to decode barcodes and to capture images. This imager services application is used for cameras and imagers to configure linear (1D), stacked linear, matrix (true 2D) and postal barcodes. A *Demonstration Application* is provided to demonstrate how the imager works. Refer to Demo on page 2-21 for details.

## **Required Applets**

In order to configure imaging, the *Manage Triggers* applet must be present in the Control Panel, along with the *Imagers* applet.

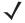

**NOTE** The Imagers icon is only displayed when the appropriate imager is installed in your Omnii. If there is an imager installed but this icon is not present, additional software (ICS) may need to be installed.

To enable a newly-installed imager, press and hold down the **[FN]** key and the **[Enter/Power]** key simultaneously for a minimum of three seconds.

## **Presets**

There are two methods that can be used to configure an imager using the *Imagers* applet:

- Use a predefined preset.
- Create a custom preset based on a predefined preset.

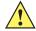

#### **IMPORTANT**

It is strongly recommended that a predefined preset is used whenever possible. Each predefined preset contains a coherent group of settings that are known to work together in the intended environment. In almost all situations, at least one of the predefined presets results in a satisfactory outcome.

### B - 2 Omnii Hand-Held Computer with Windows CE 6.0 User Guide

A *preset* is a group of exposure and image correction settings. Each preset configures the imager for a specific purpose such as barcode decoding or image capture.

Presets also allow easier and faster configuration of the imager after power-on or resume from suspend.

The predefined presets are generic and satisfy most user requirements. A custom preset can be created for a specific user application, such as: include only specified barcodes, read only a specified number of barcodes or for reading unusual media.

Every preset belongs to a preset type. The following preset types are available:

- Imaging for photo capture.
- Imaging for barcode decoding.
- Symbology selection.

At any time, only one preset of each type can be designated as the user-selected active preset.

#### **Predefined Presets**

Predefined presets are built into the imaging software and cannot be changed. The predefined presets allow you to use the imager to perform specified tasks without having to understand and set numerous variables. In almost all cases these predefined presets are sufficient.

## **Barcode Predefined Presets (Barcoding Menu)**

These presets encompass the majority of the most popular barcodes and their subtypes. The *barcode decoding symbology* predefined presets define which barcodes can be decoded. The *barcode decoding camera* predefined presets determine how the barcode images are captured.

### **Barcode Decoding Symbology Predefined Presets**

The following presets select groups of similar barcodes for decoding.

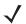

**NOTE** It is recommended that the default preset be used whenever possible.

#### My Default

This preset uses the *Symbology Settings* menu to define the preset. For details about the *Symbology Settings* menu, refer to Barcoding Menu – Configuring Symbologies on page B-12.

#### **Factory Default**

This preset enables the decoding of frequently used barcodes.

#### ΑII

This preset enables the decoding of all barcodes that the imager can decode.

#### Linear

This preset enables the decoding of all the 1D symbologies that the imager can decode.

#### Linear and PDF417

This preset enables the decoding of all the 1D and PDF symbologies that the imager can decode.

#### **Matrix**

This preset enables the decoding of all 2D symbologies that the imager can decode.

#### **Postal**

This preset enables the decoding of all the postal symbologies that the imager can decode.

## **Barcode Decoding Camera Predefined Presets**

The following presets enable successful barcode image capture in almost all conditions.

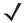

**NOTE** It is recommended that the default preset be used whenever possible.

#### Default

This preset works in a wide range of conditions. It is optimized for a normal office lighting (about 300 Lux).

#### Low Light

This preset is designed for very dark conditions such as inside a warehouse where the lights are kept low, or inside an unlit truck. This preset increases either the exposure time or the gain.

#### **Low Power**

This preset minimizes the use of the flash so as to conserve the battery power on the hand-held.

#### **Glossy Surface**

This preset minimizes the use of the flash so as to reduce reflection. This preset is used to read barcodes that are behind glass, or inside the plastic window of an envelope.

## Image Capture Predefined Presets (Imaging Menu)

The following presets enable successful image capture in almost all conditions.

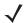

**NOTE** It is recommended that the default preset be used whenever possible.

#### **Default**

This preset works in a wide range of conditions. It is optimized for a normal office lighting (about 300 Lux).

#### Motion

This preset uses a shorter exposure time so as to freeze motion.

#### Low Light Near

This preset is designed for dark conditions, it uses a longer exposure time and includes the flash.

## **Using the Imagers Applet**

## **Configuring the Image Capture Presets (Imaging Menu)**

To configure the image capture presets, open the dialog box as follows:

- Tap on Start>Settings>Control Panel.
- Tap on the **Imagers** icon, and if it's not already selected, tap on the **Imaging** tab.

## B - 4 Omnii Hand-Held Computer with Windows CE 6.0 User Guide

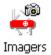

The following screen is displayed.

Figure B-1 Imaging Menu

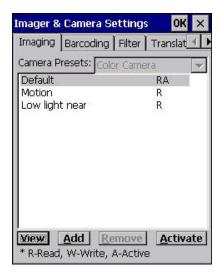

This window lists all the presets, both predefined and custom. Presets are identified as follows:

- Predefined presets are marked as R read-only.
- Custom presets are marked as RW read and write.
- One preset either predefined or custom is marked as *A active*.

### Selecting a Camera

To select a camera:

- Tap on the Camera Presets drop-down menu to view the camera options.
- Choose a camera specifically, Front Imager which is located at the top of the unit.

#### **Setting the Active Preset**

An active preset has an A to the right. To set an active preset:

Highlight the preset, and tap on the Activate button.

## **Viewing a Preset**

To view the parameter settings in a preset:

Highlight a preset, and double-tap on the View button.

The associated preset window is displayed.

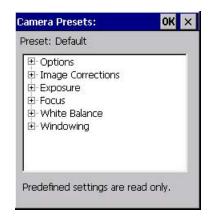

Tap on the + sign to expand the lists so that you can view the parameter settings.

## **Creating a Custom Preset**

A new custom preset is created by modifying a preset — either a predefined preset or an existing custom preset. To create a custom preset:

• Highlight a preset, and tap on the **Add** button.

A screen like the sample below is displayed.

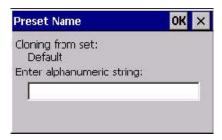

- Type the **name** of the new preset in the dialog box.
- Tap on **OK** to save your changes.

The preset list is displayed; the new custom preset appears at the end of the list. It is marked as read and write.

### **Modifying a Custom Preset**

The parameter values in a custom preset can be modified. It is recommended that very few changes be made to a custom preset. To ensure that it will work reliably, it should be as close as possible to the original predefined preset. To change a parameter value:

• Highlight the custom preset, and double-tap on the **Edit** button.

## B - 6 Omnii Hand-Held Computer with Windows CE 6.0 User Guide

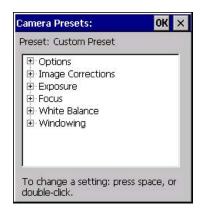

- Tap on the + symbols to expand the lists so that you can view the parameter settings.
- Scroll through the parameter list until you reach the parameter that you want to change.
- For a parameter that can take a range of values:
  - Highlight the parameter, and then press the [SPACE] key or double-click on the parameter.
  - An associated dialog box containing the valid range of values for the parameter and the current setting like the sample screen following is displayed.

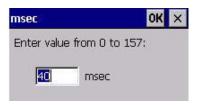

- Type a value in the field provided.
- For a parameter that toggles between two values such as on or off and enabled or disabled:
  - Highlight the parameter and then press the [SPACE] key, or double-click on the parameter. Either method toggles between the two available values.
- When you've completed your edits, tap on OK.

The parameter list is displayed; the new value for the changed parameter is shown.

Tap on OK to exit to the preset list and save the changes.

#### **Removing a Custom Preset**

Highlight the custom preset you want to delete, and tap on the Remove button.

A window is displayed warning you that you are about to remove a preset.

Tap on Yes to remove the preset or No to cancel the operation.

## Configuring the Barcode Decoding Camera Presets (Barcoding Menu)

To configure the barcode decoding camera presets:

- Tap on Start>Settings>Control Panel>Imagers.
- Tap on the Barcoding tab.

Figure B-2 Camera Presets

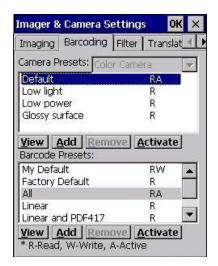

**J** 

**NOTE** The top portion of the window displays the barcode decoding camera presets.

This window lists all the presets, both predefined and the custom. Presets are identified as follows:

- Predefined presets are marked as read-only. For a description, review Predefined Presets on page B-2.
- Predefined presets are marked as R read-only.
- · Custom presets are marked as RW read and write.
- One preset either predefined or custom is marked as A active.

### **Selecting a Camera**

To select a camera:

- Tap on the Camera Presets drop-down menu to view the camera options.
- Choose a camera specifically, Front Imager which is located at the top of the unit.

#### **Setting the Active Preset**

An active preset has an *A* to the right; in Figure B-3 Viewing Barcode Decoding Symbologies on page B-10, the active preset is *Default*. To set an active preset:

• Highlight the preset, and tap on the **Activate** button.

#### Viewing a Preset

To view the parameter settings in a preset:

• Highlight a preset, and double-tap on the **View** button.

The associated preset window is displayed.

## B - 8 Omnii Hand-Held Computer with Windows CE 6.0 User Guide

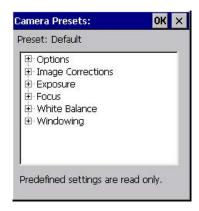

Tap on the + sign to expand one of the lists so that you can view the parameter settings.

## **Creating a Custom Preset**

A new custom preset is created by modifying a preset — either a predefined preset or an existing custom preset. To create a custom preset:

• Highlight a preset, and tap on the Add button.

A screen like the sample following is displayed.

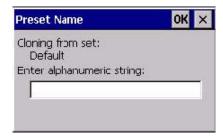

- Type the **name** of the new preset in the dialog box.
- Tap on **OK** to save your changes.

The preset list is displayed; the new custom preset appears at the end of the list. It is marked as read and write.

#### **Modifying a Custom Preset**

The parameter values in a custom preset can be modified. It is recommended that very few changes be made to a custom preset. To ensure that it will work reliably, it should be as close as possible to the original predefined preset. To change a parameter value:

• Highlight the custom preset, and double-tap on the **Edit** button.

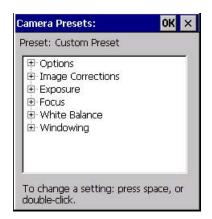

- Tap on the + symbols to expand the lists and view the parameter settings.
- Scroll through the parameter list until you reach the parameter that you want to change.
- For a parameter that can take a range of values:
  - Highlight the parameter, and then press the [SPACE] key or double-click the parameter.
  - An associated dialog box containing the valid range of values for the parameter and the current setting like the sample screen following is displayed.

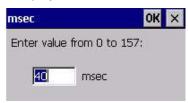

- Type a value in the field provided.
- For a parameter that toggles between two values such as on or off and enabled or disabled:
  - Highlight the parameter and then press the **[SPACE]** key, or double-click on the parameter. Either method toggles between the two available values.
- When you've completed your edits, tap on OK.

The parameter list is displayed; the new value for the changed parameter is shown.

• Tap on **OK** to exit to the preset list and save the changes.

## **Removing a Custom Preset**

• Highlight the custom preset you want to delete, and tap on the **Remove** button.

A window is displayed warning you that you are about to remove a preset.

Tap on Yes to remove the preset or No to cancel the operation.

## **Configuring the Barcode Decoding Symbologies (Barcoding Menu)**

To configure the barcode decoding camera presets:

Tap on Start>Settings>Control Panel>Imagers.

### B - 10 Omnii Hand-Held Computer with Windows CE 6.0 User Guide

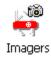

Tap on the Barcoding tab.

Figure B-3 Viewing Barcode Decoding Symbologies

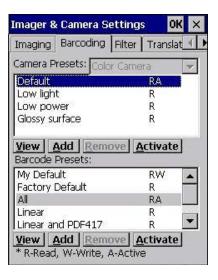

**J** 

**NOTE** The bottom portion of the window displays the barcode decoding barcode presets.

### **Setting the Active Preset**

An active preset has an *A* to the right; in Figure B-3 Viewing Barcode Decoding Symbologies on page B-10, the active preset is *Default*. To set an active preset:

Highlight the preset, and tap on the Activate button.

### **Viewing a Preset**

To view the parameter settings in a preset:

Highlight a preset, and double-tap on the View button.

The associated preset window is displayed.

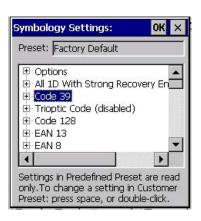

Tap on the + sign to expand one of the lists so that you can view the parameter settings.

#### **Creating a Custom Preset**

A new custom preset is created by modifying a preset — either a predefined preset or an existing custom preset. To create a custom preset:

• Highlight a preset, and tap on the **Add** button.

A screen like the sample following is displayed.

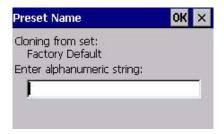

- Type the **name** of the new preset in the dialog box.
- Tap on **OK** to save your changes.

The preset list is displayed; the new custom preset appears at the end of the list. It is marked as read and write.

#### **Modifying a Custom Preset**

The parameter values in a custom preset can be modified. It is recommended that very few changes be made to a custom preset. To ensure that it will work reliably, it should be as close as possible to the original predefined preset. To change a parameter value:

Highlight the custom preset, and double-tap on the Edit button.

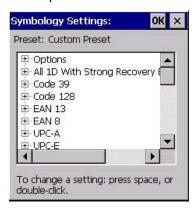

- Tap on the + symbols to expand the lists and view the parameter settings.
- Scroll through the parameter list until you reach the parameter that you want to change.
- For a parameter that can take a range of values:
  - Highlight the parameter, and then press the [SPACE] key or double-click the parameter.
  - An associated dialog box containing the valid range of values for the parameter and the current setting like the sample screen following is displayed.

### B - 12 Omnii Hand-Held Computer with Windows CE 6.0 User Guide

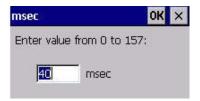

- Type a value in the field provided.
- For a parameter that toggles between two values such as on or off and enabled or disabled:
  - Highlight the parameter and then press the [SPACE] key, or double-click on the parameter. Either method toggles between the two available values.
- When you've completed your edits, tap on OK.

The parameter list is displayed; the new value for the changed parameter is shown.

Tap on OK to exit to the preset list and save the changes.

### **Removing a Custom Preset**

Highlight the custom preset you want to delete, and tap on the Remove button.

A window is displayed warning you that you are about to remove a preset.

Tap on Yes to remove the preset or No to cancel the operation.

### **Barcoding Menu – Configuring Symbologies**

To view the Symbology Settings options:

Tap on the Barcoding tab, highlight All and then double-tap the View button.

To edit a default preset, you must first activate it:

Tap on My Default, and tap on the Activate button – an A appears to the right of My Default.

Once the preset is activated, you can enable or disable the barcodes the imager will read.

- Highlight My Default in the Barcoding tab.
- Double-tap on the Edit button.

None of the other barcode decoding predefined presets are changed.

#### **Symbology Settings**

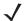

**NOTE** For descriptions of the barcode symbologies, review Barcode Symbologies on page B-16.

# Filter Menu – Manipulating Barcode Data

To configure rules for manipulating barcode data:

- Tap on Start>Settings>Control Panel.
- Tap on the Imagers icon, and then tap on the Filter tab.

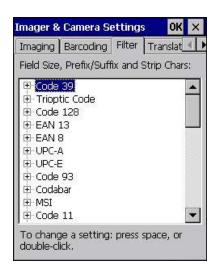

### **Modifying a Barcode Setting**

The rules for manipulating data from selected barcode symbologies can be modified. To change the settings for a symbology:

- Tap on the + symbols to expand the lists and view the parameter settings.
- Scroll through the parameter list until you reach the parameter that you want to change.
- For a parameter that can take a range of values:
  - Highlight the parameter, and then press the [SPACE] key or double-click the parameter.
  - An associated dialog box containing the valid range of values for the parameter and the current setting like the sample screen following is displayed.

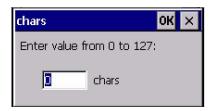

- Type a value in the field provided.
- For a parameter that takes a single character:
  - Highlight the parameter and then press the **[SPACE]** key, or double-click the parameter. The following screen is displayed:

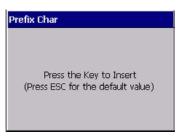

When you've completed your edits, tap on OK.

### B - 14 Omnii Hand-Held Computer with Windows CE 6.0 User Guide

### Translation Menu – Configuring Rules

Translation rules enable the automatic processing of barcode data. Up to 10 cases can be defined, each consisting of up to 10 sequential rules.

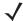

**NOTE** Changes made to the translations configuration using the Scanner Control Panel program are synchronized with changes made here. Changes made in either place affect both translation tables.

- Tap on Start>Settings>Control Panel.
- Tap on the Imagers icon, and then tap on the Translations tab.

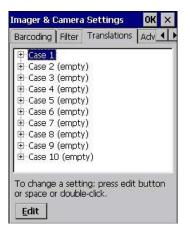

For instructions on adding, editing, and removing translation rules, refer to Translations on page 3-54.

#### **Advanced Menu**

#### **File Locations for Captured Images**

To configure the location for saved images, open the dialog box as follows:

- Tap on Start>Settings>Control Panel.
- Tap on the Imagers icon, and then tap on the Advanced tab.

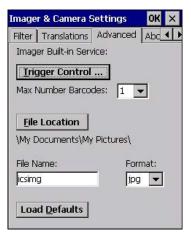

To define the location where imager files will be stored:

Tap on the File Location button.

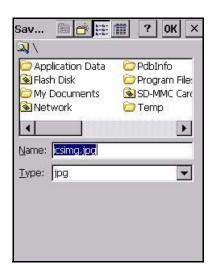

- Type the file Name, choose the Folder and file Type.
- Choose the **Location** in which your files will be saved.
- When you have completed all the changes, tap on the **Save** button.

### **Configuring Triggers**

#### **Viewing the Trigger Configuration**

The trigger on the Omnii is configured using the *Manage Triggers* applet. The *Imagers* applet provides a shortcut to the *Manage Triggers* applet.

- In the *Advanced* tab, tap on the **Trigger Control** button.
- To view all the triggers and the hardware devices that are configured to use them, tap in the check box next to Show all modules.

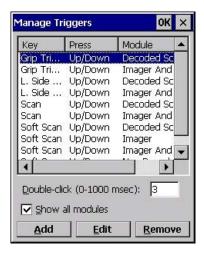

#### Adding, Editing and Removing Triggers

For instruction about adding, editing and removing triggers, refer to Manage Triggers on page 3-36.

### B - 16 Omnii Hand-Held Computer with Windows CE 6.0 User Guide

# **Barcode Symbologies**

There are two sets of barcode symbologies, one for *Imager* and one for *Color Camera*. To display the barcodes available:

- In the Imager & Camera Settings screen, go to the Barcoding tab.
- In the Camera Presets: drop-down menu at the top of the Imager & Camera Settings screen, choose Imager or Color Camera depending on which set of barcodes you want to work with.

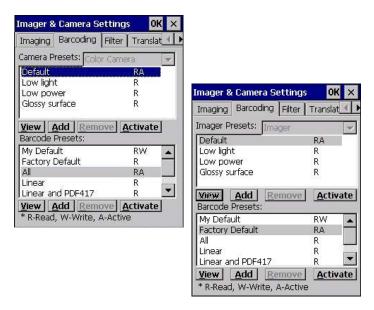

Go to the Barcode Presets.

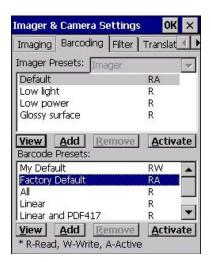

Tap on an Barcode Preset to display the barcode symbologies.

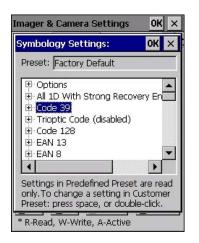

# **Imager Barcode Symbologies**

The barcode symbologies for the *Imager* are listed in this section.

| Imager Barcode Symbologies             |
|----------------------------------------|
| All 1D With Strong Recovery<br>Enabled |
| Code 39                                |
| Code 128                               |
| EAN 13                                 |
| EAN 8                                  |
| UPC-E                                  |
| UPC-A                                  |
| UPC/EAN Sharing Settings               |
| Code 93 (disabled)                     |
| MSI Plessey (disabled)                 |
| Code 11 (disabled)                     |
| Interleaved 2 of 5 (disabled)          |
| Matrix 2 of 5 (disabled)               |
| Discrete 2 f 5 (disabled)              |
| Telepen (disabled)                     |
| Gs1 DataBar (disabled)                 |
| TLC-39 (disabled)                      |
| 2D PDF-417                             |
| 2D micro PDF-417                       |
| CodaBlock F (disabled)                 |
| CodaBlock A (disabled)                 |

# **B-18** Omnii Hand-Held Computer with Windows CE 6.0 User Guide

| Imager Barcode Symbologies  |
|-----------------------------|
| 2D Data Matrix              |
| 2D QR Code                  |
| 2D Maxicode (disabled)      |
| 2D Aztec (disabled)         |
| Postal: PlanNET (disabled)  |
| Postal: PostNET (disabled)  |
| Postal: China (disabled)    |
| Postal: Japanese (disabled) |
| Postal: Kix (disabled)      |
| Postal: Royal (disabled)    |
| Gs1                         |

# **Color Camera Barcode Symbologies**

The barcode symbologies for the Color Camera are listed in this section.

| Color Camera Barcode Symbologies    |
|-------------------------------------|
| All 1D With Strong Recovery Enabled |
| Code 39                             |
| Code 128                            |
| EAN 13                              |
| EAN 8                               |
| UPC-E                               |
| UPC-A                               |
| Code 93 (disabled)                  |
| Codabar                             |
| Interleaved 2 of 5 (disabled)       |
| Gs1 DataBar (disabled)              |
| Gs1 Composite                       |
| 2D PDF-417                          |
| 2D micro PDF-417                    |
| 2D Data Matrix                      |
| 2D QR Code                          |
| 2D Maxicode (disabled)              |
| 2D Aztec (disabled)                 |
| Postal: PlanNET (disabled)          |
| Postal: PostNET (disabled)          |
|                                     |

# **Color Camera Barcode Symbologies**

Postal: Australia (disabled)

Postal: Canadian (disabled)

Postal: Japanese (disabled)

Postal: Kix (disabled)

Postal: Korean (disabled)

Postal: Royal (disabled)

# APPENDIX C SCANNER SETTINGS

# **Barcode Settings**

The *Scanners* icon in the *Control Panel* provides dialog boxes in which you can tailor barcode scanner configurations and choose the barcodes your scanner will recognize.

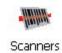

The parameters are preset with the default settings of the decoded scanner installed in the unit. For a listing of available scanners and their specifications, please refer to Appendix E: Omnii Specifications.

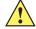

#### **IMPORTANT**

To enable a newly-installed scanner, press and hold down the [FN] key and the [Power] key simultaneously for a minimum of three seconds.

For information on configuring the Options, Translations, and Ports settings, see Scanners on page 3-50.

# **Scanner Options**

The drop-down menu to the right of the *Scanner* option allows you to choose configurations for one of the following scanner types, depending on what is installed in/on your hand-held: *Decoded (internal)*, *Decoded (HHP)*, *Decoded (Internec ISCP, and Non-decoded Scanners*.

### C - 2 Omnii Hand-Held Computer with Windows CE 6.0 User Guide

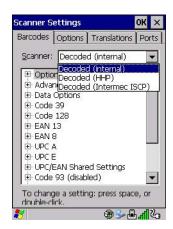

The symbologies listed change to reflect the scanner you choose and the barcodes it supports. Always defer to your barcode scanner programming manual when in doubt about the availability or settings for any parameter.

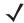

**NOTE** Your Omnii comes preconfigured from the factory for internal scanner types. The type of scanner installed can be determined from the **System** icon in the Control Panel, under the System Properties tab.

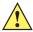

**IMPORTANT** To improve the decode speed and performance, enable (set to on) only those codes that are required by the application.

Keep in mind that some barcode types are only available when an internal imaging scanner is installed. All internal scanners can be configured using these dialog boxes.

# **Restoring Default Settings**

If you want to restore the factory defaults after making changes, the defaults can be applied to a selected parameter, sub-tree of parameters, or all scanner parameters.

Press and hold on a symbology (e.g., Code 128) to display a pop up a menu.

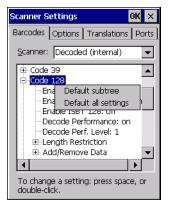

Choose Default subtree to reset only the parameters in the symbology you selected, or choose Default
all settings to reset all scanner parameters to default settings.

To reset a single parameter to its default setting:

Press and hold on the parameter you want to reset.

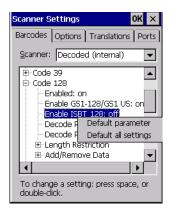

• Choose **Default parameter** to reset the parameter to the default setting.

# **Decoded (Internal) Scanners**

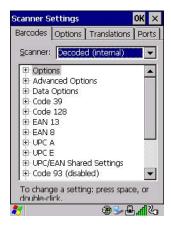

• Tap on the **Scanner** drop-down menu, and choose **Decoded (internal)**.

## **Options**

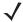

**NOTE** Some options are available only for specific scanners. Refer to the option names in this section for scanner model identification.

#### Dot Time (msec)

The value selected for Dot Time (msec) determines (in milliseconds) how long the targeting dot remains on before the scanner switches to a normal scan sweep. When you double-tap on this parameter, a dialog box is displayed in which you can enter a value of *0 msec*, *200 msec* or *400 msec*. A value of **0** (zero) disables the target dot.

#### **Laser On Time**

The value assigned to this parameter determines how long the laser will remain on when the scan button or trigger is pressed.

Double-tapping on this parameter displays a dialog box in which you can enter a value between 5 and 99. The value is measured in tenths of seconds.

### C - 4 Omnii Hand-Held Computer with Windows CE 6.0 User Guide

### **Decoded (Internal) Advanced Options**

#### Scan Mode

You can set the method of scanning by setting this parameter to *Scan beam only*, *Aim with Scan: 1 trigger pull*, *Aim with Scan: 2 trigger pulls*, *Aim with Scan on trigger release*, and *Continuous Scan Mode*. Default is *Scan beam only*.

#### **Aim Duration**

This parameter determines the total time the aiming pattern appears before the scanner laser begins sweeping. When you double-tap on this parameter, a dialog box is displayed in which you can enter a value from 0 to 30 (0 to 3 sec.). A value of **0** (zero) disables the aiming-dot.

#### **Minimum Cancel Time**

The value assigned to this parameter determines the time delay before the scanner is turned off, once the scanner trigger or button is released. This gives the scanner a minimum amount of time to complete its current decode before the scan is cancelled when you quickly trigger on/off.

#### **Power Mode**

This parameter is a power-saving option. Tapping on it displays a screen listing two power mode options: *Continuous Power* and *Low Power*.

In Continuous Power mode, the scanner is always on, waiting for a trigger pull or serial communication.

In Low Power mode, the scanner is in a suspend state, drawing minimal power until a trigger pull or serial communication wakes it. Keep in mind that while this option is more suitable for battery powered applications, there will be a slight delay while the scanner powers up to scan a barcode.

#### **Low Power Timeout**

To extend laser life, you can select the time the scanner remains active following a successful decode. The scanner wakes from low power mode when a barcode is scanned — a successful decode restores normal flashing.

This is only used if the unit's *Trigger Mode* has been changed to *Continuous On*. If the unit is used in a fixed mount this parameter might be used, but not if the unit is used as a hand-held.

When you double-tap on this parameter, a dialog box is displayed in which you can choose a value of *30 sec.*, *1 min.*, *2 min.* or *3 min.* 

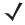

**NOTE** This parameter is only used if the Trigger Mode has been set to Continuous On and the Omnii is mounted in a fixed position; otherwise, *Low Power Timeout* is not used.

#### **Parameter Scanning**

Setting this parameter to **on** enables decoding of parameter barcodes.

#### **Linear Security Level**

This parameter allows you to select the security level appropriate for your barcode quality. There are four levels of decode security for linear code types (e.g., Code 39, Interleaved 2 of 5). Higher security levels should be selected for decreasing levels of barcode quality. As security levels increase, the scanner decode speed decreases.

Double-tapping on this parameter displays a dialog box in which you can enter a value from 1 to 4.

*Linear security level* **1** specifies that the following code types must be successfully read twice before being decoded:

| Code Type   | Length    |
|-------------|-----------|
| Codabar     | All       |
| MSI Plessey | 4 or less |
| D 5 of 5    | 8 or less |
| I 2 of 5    | 8 or less |

Linear security level 2 specifies that all types of codes must be successfully read twice before being decoded.

*Linear security level* **3** specifies that code types other than the following must be successfully read twice before being decoded. The following codes must be read three times:

| Code Type   | Length    |
|-------------|-----------|
| MSI Plessey | 4 or less |
| D 2 of 5    | 8 or less |
| I 2 of 5    | 8 or less |

Linear security level 4 requires that all code types be successfully read three times before being decoded.

#### **Bi-Direction Redundancy**

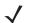

**NOTE** This parameter is only valid if a "Linear Security Level" is enabled.

When this parameter is enabled, a barcode must be successfully scanned in both directions (forward and reverse) before being decoded.

# **Decoded (Internal) Data Options**

#### **Transmit Code ID Char**

A code ID character identifies the scanned barcode type. In addition to any single character prefix already selected, the code ID character is inserted between the prefix and the decoded symbol.

When you double-tap on this parameter, a dialog box is displayed in which you can choose a transmit code: *None, AIM* or *Symbol.* 

#### **Scan Data Format**

This parameter allows you to change the scan data transmission format.

Double-tapping on **Scan Data Format** displays the following options from which you can choose a data format: data (as-is), data [S1], data [S1], data [S1][S2], [P] data, [P] data [S1], [P] data [S1][S2].

#### Prefix [P], Suffix [S1] and Suffix [S2]

A prefix and/or one or two suffixes may be appended to scan data for use in data editing. When you double-tap on these parameters, dialog boxes are displayed in which you can enter a value from **0** to **255**.

#### **Delete Char Set ECIs**

Setting this parameter to **on** enables the scanner to delete any escape sequences representing Character Set ECIs (Extended Channel Interpretations [also known as GLIs]) from its buffer before transmission.

#### C - 6 Omnii Hand-Held Computer with Windows CE 6.0 User Guide

When this parameter is enabled, the scanner transmits data from PDF417 and MicroPDF417 barcodes containing Character Set ECIs, even when the ECI Protocol is disabled.

#### **ECI Decoder**

Setting this parameter to **on** enables the scanner to interpret any Extended Channel Interpretations (ECIs) supported by the scanner. This parameter has no effect on symbols that were not encoded using ECIs.

If this parameter is set to **off** and a symbol that was encoded using an ECI escape is scanned, the scanner transmits the ECI escape followed by the uninterpreted data.

The barcode symbologies for the scanner are listed in table following table.

| <b>Decoded (Internal) Barcode Symbologies</b> |                               |
|-----------------------------------------------|-------------------------------|
| Code 39                                       | UPC/EAN Shared Settings       |
| Trioptic Code (disabled)                      | Code 93 (disabled)            |
| Code 128                                      | Codabar (disabled)            |
| EAN 13                                        | MSI Plessey (disabled)        |
| EAN 8                                         | Interleaved 2 of 5 (disabled) |
| UPC-A                                         | Discrete 2 f 5 (disabled)     |
| UPC-E                                         | Gs1 DataBar (disabled)        |

# **Decoded (HHP)**

To configure imagers, please see Appendix B: Imager & Camera Settings.

# **Decoded (Intermec ISCP)**

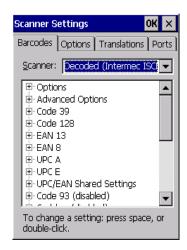

• Tap on the Scanner drop-down menu, and choose Decoded (Intermec ISCP).

# **Decoded (ISCP) Options**

#### **Laser On Time**

The value assigned to this parameter determines how long the laser will remain on when the scan button or trigger is pressed.

Double-tapping on this parameter displays a dialog box in which you can enter a value between **1** and **10** seconds.

# **Decoded (ISCP) Advanced Options**

#### **Continuous Scan Mode**

Setting this parameter to **on** keeps the laser on and continuously decoding as long as the scanner button is pressed and held down.

#### **Minimum Cancel Time**

The value assigned to this parameter determines the time delay before the scanner is turned off, once the scanner trigger or button is released. This gives the scanner a minimum amount of time to complete its current decode before the scan is cancelled when you quickly trigger on/off.

#### **Low Power Timeout**

To extend laser life, you can select the time the scanner remains active following a successful decode. The scanner wakes from low power mode when a barcode is scanned — a successful decode restores normal flashing.

When you double-tap on this parameter, a dialog box is displayed in which you can choose a value of *30 sec,* 1 min, 2 min, or 3 min.

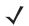

**NOTE** This parameter is only used if the Trigger Mode has been set to **Continuous On** and the unit is mounted in a fixed position; otherwise, *Low Power Timeout* is not used.

#### **Parameter Scanning**

Setting this parameter to **Enabled** allows decoding of parameter barcodes.

#### Same Read Validate

The data is only transmitted after repeated reads give the same result. The value assigned at this parameter determines the number of reads required, from 0 to 10 times.

#### Same Read Timeout

Prevents the same barcode from being read more than once. The value assigned determines after what time period the scanner will timeout, from 0 to 2550 msec.

#### **Diff Read Timeout**

Prevents unwanted reading of other barcodes on the same label. The value assigned determines after what time period the scanner will timeout, from 0 to 2550 msec.

#### **Add AIM ID Prefix**

The AIM ID (Association for Automatic Identification and Mobility) is an international barcode identifier. When this parameter is enabled, the AIM ID is inserted at the beginning of the decoded barcode.

### C - 8 Omnii Hand-Held Computer with Windows CE 6.0 User Guide

The barcode symbologies for the scanner are listed in the following table.

| Decoded (Intermec ISCP) Barcode Symbologies |                            |
|---------------------------------------------|----------------------------|
| Code 39                                     | TLC-39 (disabled)          |
| Code 128                                    | 2D PDF-417                 |
| EAN 13                                      | 2D micro PDF-417           |
| EAN 8                                       | Discrete 2 of 5 (disabled) |
| UPC-A                                       | Telepen (disabled)         |
| UPC-E                                       | Gs1 DataBar (disabled)     |
| UPC/EAN Shared Settings                     | Composite                  |
| Code 93 (disabled)                          | TLC-39 (disabled)          |
| Codabar (disabled)                          | PDF-417                    |
| MSI Plessey (disabled)                      | micro PDF-417 (disabled)   |
| Code 11 (disabled)                          | CodaBlock F (disabled)     |
| Interleaved 2 of 5 (disabled)               | CodaBlock A (disabled)     |
| Matrix 2 of 5 (disabled)                    |                            |

# **Non-Decoded Scanners**

Figure C-1 Non-Decoded Scanner Options

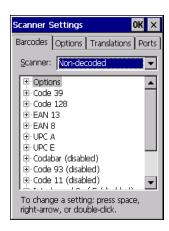

Tap on the Scanner drop-down menu, and choose Non-decoded.

All the available barcode symbologies for this type of scanner can be selected in this tab.

A plus sign (+) to the left of the menu item indicates that a sub-menu of parameters is attached.

- Tap on the + sign to display the sub-menu.
- To change a parameter value, double-tap on the parameter. If you need to type a value, a dialog box is displayed in which you can type a new value. If you need to change a yes or no value, double-tapping on the parameter toggles between yes and no.

If you're using the keyboard:

- Highlight the barcode you want to work with, and press the [RIGHT] arrow key to display the sub-menu.
- Use the [UP] and [DOWN] arrow keys to highlight a parameter.
- To change a parameter value, press [SPACE] or the [RIGHT] arrow key. If a field requires text entry, a text box is displayed in which you can enter the appropriate value.

#### **Options**

Tap on the + sign next to Options to display these parameters.

#### Dot Time (msec)

The value selected for "Dot Time (msec)" determines (in milliseconds) how long the targeting dot remains on before the scanner switches to a normal scan sweep. When you double-tap on this parameter, a dialog box is displayed in which you can enter a value from 0 to 3000. A value of  $\theta$ (zero) disables the target dot.

#### **Short Code**

When enabled, this parameter allows scanning of short 12 of 5 barcodes (2 characters). When disabled, these short barcodes are rejected.

Enabling "Short Code" may reduce the robustness of the decoding since the hand-held must decode more potential barcodes; it is therefore not recommended for general-purpose barcodes with 4 or more characters.

#### Verify

The value entered for this parameter determines the number of correct additional decodes required after the initial decode, prior to a barcode being accepted. Higher values significantly increase the time it takes to decode a barcode but also improve the reliability of the decoded barcode.

#### Security

This parameter controls the tolerance for decoding edge-to-edge barcodes (Code 93, Code 128, UPC/EAN). Lower values have a lower tolerance for misreads, but they also increase the time it takes to decode the barcode. The default value of *30* is generally a good compromise setting.

The barcode symbologies for the scanner are listed in the following table.

| Non-Decoded Barcode Symbologies |                               |
|---------------------------------|-------------------------------|
| Code 39                         | Code 93 (disabled)            |
| Code 128                        | Code 11 (disabled)            |
| EAN 13                          | Interleaved 2 of 5 (disabled) |
| EAN 8                           | MSI Plessey (disabled)        |
| UPC-A                           | Discrete 2 of 5 (disabled)    |
| UPC-E                           | IATA 2 of 5 (disabled)        |
| Codabar (disabled)              |                               |

# APPENDIX D INTERNAL IMAGER & SCANNER SPECIFICATIONS

This appendix lists specifications for the following internal scanners. For a current list of model numbers and descriptions for the Omnii scanner pod and back cover kits, please contact your representative or go to <a href="http://www.motorolasolutions.com/US-EN/Product+Lines/Psion/?WT.mc\_id=psion\_us\_p\_handheld">http://www.motorolasolutions.com/US-EN/Product+Lines/Psion/?WT.mc\_id=psion\_us\_p\_handheld</a>

# **SE955 Scanner**

| Parameter         | SE955                                                 |
|-------------------|-------------------------------------------------------|
| Configuration     | Decoded                                               |
| Scan Rate         | 104 (± 12) scans/sec (bidirectional)                  |
| Scan Angle        | 47°± 3° default / 35° ± 3° reduced                    |
| Voltage           | 3.0-3.6 V± 10%;                                       |
|                   | 5 V± 10%                                              |
| Ambient Light:    | 10,000 ft. candles                                    |
| Laser Safety      | IEC 60825                                             |
| Electrical Safety | UL 60950, EN/IEC 60950                                |
| EMI/RFI           | FCC Part 15 Class B, EN 55024/CISPR 22, AS 3548, VCCI |
| Environmental     | RoHS Compliant                                        |

# D - 2 Omnii Hand-Held Computer with Windows CE 6.0 User Guide

## **SE955 Decode Zones**

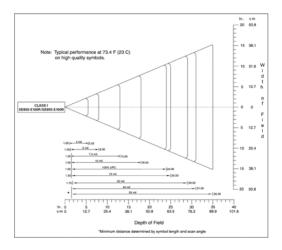

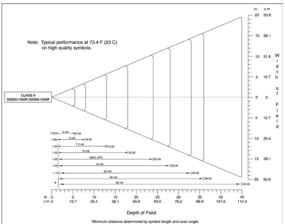

# **SE965 Scanner**

| Parameter                  | SE965                                                                                                    |
|----------------------------|----------------------------------------------------------------------------------------------------|
| Dimensions                 | 0.46 in. H x 0.85 in. W x 0.61 in. D                                                                                                    |
|                            | 11.75 mm H x 21.6 mm W x 15.5 mm D                                                                                                    |
| Weight                     | 0.27 oz./7.6 g                                                                                                    |
| Configuration              | Decoded                                                                                                    |
| Interface                  | SSI Control over TTL Serial on a 12-pin ZIF connector                                                                                                    |
| Scan Angle                 | Wide (default): 47 ° (typical)                                                                                                    |
|                            | Medium: 35° (typical)                                                                                                    |
|                            | Narrow: 10° (typical)                                                                                                    |
|                            | Note: The SE965 scan engine does not require margin on either side of the barcode to decode. The 47° scan line provides identical scanning performance to older scan engines with a scan line of 53°.                                        |
| Skew Tolerance             | ± 40° from normal                                                                                                    |
| Pitch Tolerance            | ± 65° from normal                                                                                                    |
| Roll Tolerance             | ± 35° from vertical                                                                                                    |
| Specular Dead Zone         | ± 8°                                                                                                    |
| Optical Resolution         | 0.005 in. minimum element width                                                                                                    |
| Scan Repetition Rate       | 104 (± 12) scans/sec (bidirectional)                                                                                                    |
| Print Contrast             | Minimum 25% absolute dark/light reflectance measured at 650 nm                                                                                                    |
| Ambient Lighting Tolerance | Tolerant to typical artificial indoor and natural outdoor (direct sunlight) lighting conditions. Fluorescent, Incandescent, Mercury Vapor, Sodium Vapor, LED <sup>5</sup> . 450 Ft Candles (4,844 Lux) Sunlight 8000 Ft Candles (86,111 Lux) |
| Operating Temperature      | -22° F to 140° F/ -30° C to 60° C                                                                                                    |
| Storage Temperature        | -40° F to 158° F/ -40° C to 70° C                                                                                                    |

### **SE965 Decode Zones**

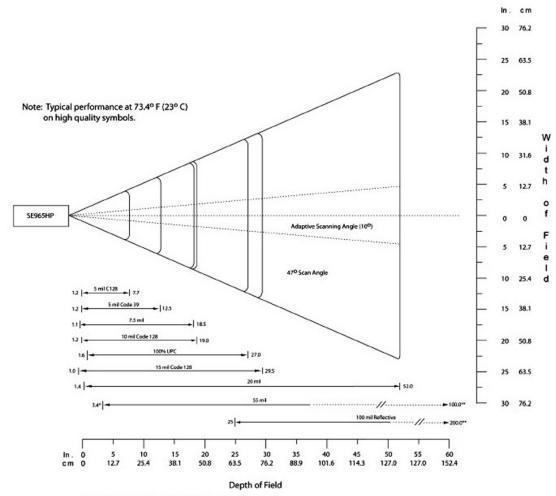

<sup>\*</sup>Minimum distance determined by symbol length and scan angle

<sup>\*\*</sup>Distances achieved using adaptive scanning mode.

# D - 4 Omnii Hand-Held Computer with Windows CE 6.0 User Guide

# **SE1224HP - High Performance Scanner**

| Parameter                 | SE1224HP                                                                                                    |
|---------------------------|----------------------------------------------------------------------------------------------------|
| Туре                      | Laser Class 2                                                                                                    |
| Light Source              | Visible Laser Diode 650 nm                                                                                                  |
| Scan Rate                 | 35 (± 5) scans/sec (bi-directional)                                                                                         |
| Scan Angle/Field of View  | 42º (typical), 30º (narrow)                                                                                                 |
| Scan Patterns             | Linear                                                                                                    |
| Minimum Print Contrast    | Minimum 25% absolute dark/light reflectance measured at 650 nm.                                                             |
| Symbologies               | UPC/EAN, Code 128, UCC/EAN 128, RSS, Code 39, Code 93, I 2 of 5, Discrete 2 of 5, Codabar, MSI.                             |
| Programmable Parameters   | Laser On Time, Aim Duration, Power Mode, Trigger Mode, Bi-directional Redundancy, Symbology types/lengths, Data formatting. |
| Ambient Light             | Artificial: 450 ft. candles (4844 Lux).                                                                                     |
|                           | Sunlight: 8000 ft. candles (86112 Lux).                                                                                     |
| Laser Output Power (peak) | 1.35 mW                                                                                                    |

### **SE1224HP Decode Zones**

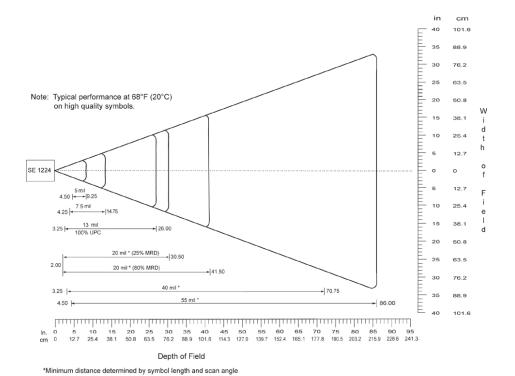

# **SE1524ER – Extended Range Scanner**

| Parameter                 | Specification                                                                                                    |
|---------------------------|----------------------------------------------------------------------------------------------------|
| Туре                      | Laser Class 2                                                                                                    |
| Light Source              | Visible Laser Diode 650 nm                                                                                                  |
| Scan Rate                 | 35 (±5) scans/sec (bi-directional).                                                                                         |
| Scan Angle/Field of View  | 13.5° ±0.7°                                                                                                    |
| Scan Patterns             | Linear                                                                                                    |
| Minimum Print Contrast    | Minimum 25% absolute dark/light reflectance measured at 650 nm.                                                             |
| Symbologies               | UPC/EAN, Code 128, UCC.EAN128, RSS, Code 39, Code 93, I 2 of 5, Discrete 2 of 5, Codabar, MSI.                              |
| Programmable Parameters   | Laser On Time, Aim Duration, Power Mode, Trigger Mode, Bi-directional Redundancy, Symbology types/lengths, Data formatting. |
| Ambient Light             | Artificial: 450 ft. candles (4,844 Lux)                                                                                     |
|                           | Sunlight: 4,000 ft. candles (86,112 Lux).                                                                                   |
| Laser Output Power (peak) | 1.26 mW                                                                                                    |

### **SE1524ER Decode Zones**

# SE1524ER Decode Zone A (Short Range, Small Codes)

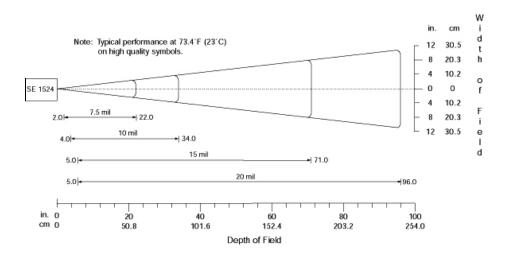

# D - 6 Omnii Hand-Held Computer with Windows CE 6.0 User Guide

### SE1524ER Decode Zone B (Long Range, Large Codes)

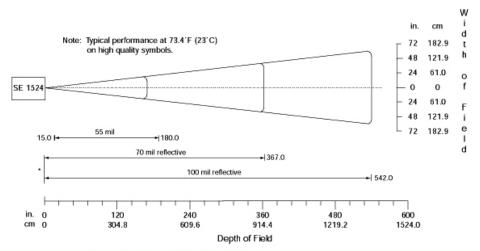

<sup>\*</sup> Near range determined by degree of reflectivity and width of bar code.

# **EV15 Imager**

| Parameter              | Specification                                                                                                    |
|------------------------|----------------------------------------------------------------------------------------------------|
| Light Source           | 617 nm highly visible LED                                                                                                    |
| Scan Angle             | 40°                                                                                                    |
| Minimum Print Contrast | Minimum 25%                                                                                                    |
| Minimum X. Dimension   | 0.1 mm (4 mils)                                                                                                    |
| Reading Distance       | Up to 90 cm (35 in)                                                                                                    |
| Symbologies            | UPC (E&A), EAN, RSS, Code 39, Code 128, UCC/EAN 128, ISBN, ISBT, Interleaved, Matrix, Industrial and Standard 2 of 5, Codabar, Code 93/93i, Code 11, MSI, Plessey, Telepen, PDF417, Micro PDF417 |
| Ambient Light          | Works in any lighting conditions, from 0 to 100,000 lux                                                                                                    |

# **EV15 Imager Decode Zone**

| 0 Lux to 100,000 Lux                       |               |               |  |
|--------------------------------------------|---------------|---------------|--|
|                                            | Minimum Range | Maximum Range |  |
| Mil Size                                   | Inches        | Inches        |  |
| 5                                          | 2.5           | 7             |  |
| 10                                         | 3             | 14            |  |
| UPC                                        | 2             | 14.5          |  |
| 20                                         | 2.5           | 22            |  |
| 40                                         | 3             | 35.5          |  |
| High quality symbols in normal room light. |               |               |  |

# **EA11 Decoded 2D Imager**

| Parameter             | Specification                                                                                                    |
|-----------------------|----------------------------------------------------------------------------------------------------|
| Scan Rate             | 2D mode: 56 images/s auto adaptive                                                                                                    |
| Linear Emulation Mode | 200 scans/s auto adaptive                                                                                                    |
| Scan Angle            | 38.9° (horizontal), 25.4° (vertical)                                                                                                    |
| Optical Resolution    | 752 (H) x 480 (V) pixels, 256 gray levels                                                                                                    |
| Print Contrast        | down to 25%                                                                                                    |
| Versions              | Standard range                                                                                                    |
| Symbologies - 1D      | EAN/UPC, GS1 Databar (limited expanded & omni-directional), RSS, Code 39, Code 128, UCC/EAN 128, ISBN, ISBT, Interleaved/Matrix/ Industrial and Standard 2 of 5, Codabar, Code 93/93i, Code 11, MSI, Plessey, Telepen, postal codes (Australian Post, BPO, Canada Post, Dutch Post, Japan Post, PostNet, Sweden Post) |
| Symbologies - 2D      | Data Matrix, PDF417, Micro PDF 417, Codablock Maxicode, QR, Aztec GS1 composite codes                                                                                                    |
| Voltage (optics)      | 3.3V -5% / +10% (typical values)                                                                                                    |
| Operating Current     | 170mA - 310mA (lighting condition dependent)                                                                                                    |
| Power Saving Mode     | 2mA                                                                                                    |
| Ambient Light         | Works in any lighting conditions, from 0 to 100,000 lux                                                                                                    |
| Regulatory Approvals  | UL, VDE certified, RoHS compliant                                                                                                    |

# **EA11 Typical Reading Distances**

#### **EA11 Standard Optics**

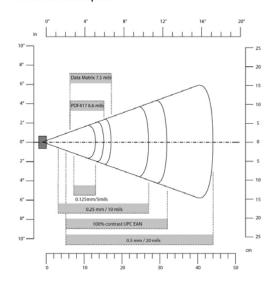

# D - 8 Omnii Hand-Held Computer with Windows CE 6.0 User Guide

# **EA20X Imager**

| Parameter                                         | Specification                                                                                                    |
|---------------------------------------------------|----------------------------------------------------------------------------------------------------|
| Light Source                                      | 617nm highly visible LED, 650nm laser framing/aiming                                                                                |
| Scan Rate                                         | 2D mode: 60 images/s auto adaptive                                                                                                  |
| Linear Emulation                                  | 200 scans/s auto adaptive                                                                                                    |
| Mode                                              |                                                                                                    |
| Scan Angle                                        | 26.0° (horizontal), 16.8° (vertical)                                                                                                |
| Framing Angles                                    | 25.0° (horizontal), 16.0° (vertical)                                                                                                |
| Optical Resolution                                | 752 (H) x 480 (V) pixels, 256 gray levels                                                                                           |
| Print Contrast                                    | down to 30% on 1D, 35% on 2D                                                                                                    |
| Minimum Resolution                                | 1D symbologies 0.15 mm (6 mil), Stacked (PDF417) 0.17 (6.6 mil) and                                                                 |
|                                                   | 2D matrix 0.18 (7mil)                                                                                                    |
| Symbologies - 1D                                  | EAN/UPC, GS1 Databar (limited expanded & omni-directional), RSS,                                                                    |
|                                                   | Code 39, Code 128, UCC/EAN 128, ISBN, ISBT, Interleaved/Matrix/ Industrial and Standard 2 of 5, Codabar, Code 93/93i, Code 11, MSI, |
|                                                   | Plessey, Telepen, postal codes (Australian Post, BPO, Canada Post,                                                                  |
| Symbologies - 2D                                  | Dutch Post, Japan Post, PostNet, Sweden Post)                                                                                       |
|                                                   |                                                                                                    |
|                                                   | Data Matrix, PDF417, Micro PDF 417, Codablock Maxicode, QR,                                                                         |
|                                                   | Aztec GS1 composite codes                                                                                                    |
| Voltage                                           | 3.3V± 5%                                                                                                    |
| Operating Current                                 | 410mA @ 3.3V scanning with power save                                                                                               |
| Power Saving Mode                                 | 7mA                                                                                                    |
| Ambient Light                                     | From 0 to 100,000 lux                                                                                                    |
| Regulatory Approvals                              | UL, cUL, VDE certified, RoHS compliant, Class 2 Laser                                                                               |
| Operating Current Power Saving Mode Ambient Light | 410mA @ 3.3V scanning with power save  7mA  From 0 to 100,000 lux                                                                   |

# **EA20X Typical Reading Distances**

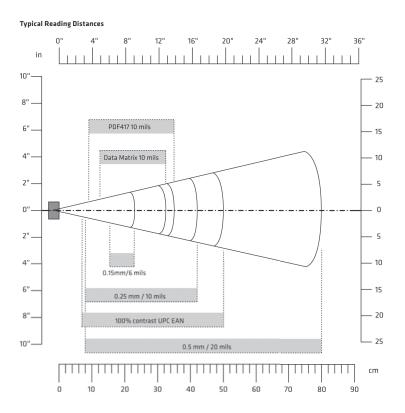

# HHP 5080SR Imager/Decoder

| Parameter                | Specification                                 |
|--------------------------|-----------------------------------------------|
| Focal Point - SR         | 7 inches (17.8 cm) from lens plate            |
| Image Sensor             | 752 x 480 CMOS sensor                         |
| Motion Tolerance         | 4 inches per second                           |
| Rotational Sensitivity   | 360°                                          |
| Viewing Angle            | ±40°                                          |
| Ambient Light            | Total darkness to 100,000 lux (full sunlight) |
| Illumination LEDs        | 626 nm ± 30 nm                                |
| Aiming                   | LEDs: 526 nm ± 30 nm                          |
|                          | Laser: 650 nm ± 10 nm                         |
| Input Voltage - Imager   | 3.3 VDC ± 5% (23°C)                           |
| Input Voltage - HHP 5080 | 3.0 VDC to 5.5 VDC (23°C)                     |

# D - 10 Omnii Hand-Held Computer with Windows CE 6.0 User Guide

| Parameter               | Specification                                                                                         |
|-------------------------|----------------------------------------------------------------------------------------------------|
| Current Draw - Imager   | Max. Operating Current: 100 mA; Standby Current: 100 μA                                               |
| Current Draw - HHP 5080 | Average Current (Interlaced Mode): 510 mA;<br>Standby Current: 120 µA; Peak: 600 mA                   |
| Symbologies:            |                                                                                                    |
| 2 Dimensional           | PDF417, MicroPDF417, MaxiCode, Data Matrix, QR Code, Aztec, Aztec Mesa, Code 49, UCC Composite        |
| Linear                  | Code 39, Code 128, Codabar, UPC, EAN, Interleaved 2 of 5, Reduced Space Symbology, Code 93, Codablock |
| Postal                  | Postnet (US), Planet Code, BPO 4 State, Canadian Post, Japanese Post, KIX (Netherlands) Post          |

# **HHP 5080SR Working Range**

Data is characterized at 23°C (73.4°F) and 0 lux ambient light.

| Symbology   | Size (mil)   | Near            | Far               |
|-------------|--------------|-----------------|-------------------|
| Linear      | 8.3 (.020cm) | 3.5 in. (8.9cm) | 7.6 in. (19.3cm)  |
| PDF417      | 10 (.025cm)  | 3.1 in. (7.9cm) | 9 in. (22.9cm)    |
| UPC         | 13 (.033cm)  | 2.1 in. (5.3cm) | 13.2 in. (33.5cm) |
| Data Matrix | 15 (.038cm)  | 2.3 in. (5.8cm) | 10.2 in. (25.9cm) |
| QR          | 15 (.038cm)  | 3.1 in. (7.9cm) | 8.8 in. (22.4cm)  |
| MaxiCode    | 35 (.089cm)  | 2.0 in. (5.1cm) | 13.0 in. (33cm)   |

# **SE4500SR – Standard Range Imager**

| Parameter                             | Specification                                                   |
|---------------------------------------|-----------------------------------------------------------------|
| Power Requirements -<br>Input Voltage | 3.3 V ± 0.3 V at 23° C                                          |
| Operating Mode Supply Co              | urrents (3.3VDC at 23° C):                                      |
| Low Power                             | 500 μΑ                                                          |
| Idle                                  | 18 mA                                                           |
| Image Acquisition                     | 80 mA                                                           |
| Illumination Enabled                  | 200 mA                                                          |
| Maximum Operating<br>Current          | 250 mA (aiming on during exposure, illumination enabled)        |
| Maximum Sensor Power                  | 100 mVp-p (3.3 V, 10 Hz - 100 kHz) for decoding                 |
| Supply Noise* (at 23° C)              | 30 mVp-p (3.3 V, 10 Hz - 100 kHz) for image capture             |
| Optical Resolution                    | 5.0 mil (Code 39), 6.7 mil (PDF417)                             |
| Specular Dead Zone:                   |                                                                 |
| Illumination On                       | Up to 20° depending on target distance and substrate glossiness |
| Illumination Off                      | None                                                            |
| Skew Tolerance                        | ± 60°                                                           |
| Pitch Angle                           | ± 60°                                                           |

| Parameter                                   | Specification                                                                                                    |
|---------------------------------------------|----------------------------------------------------------------------------------------------------|
| Roll                                        | 360°                                                                                                    |
| Ambient Light Immunity (Sunlight)           | 9000 ft. candles (96,900 lux)                                                                                                    |
| Imaging Sensor:                             |                                                                                                    |
| Image Resolution                            | 752 H x 480 V pixels (Wide VGA)                                                                                                    |
| Grey Scale                                  | 256 levels (8 bits per pixel)                                                                                                    |
| Field of View (FOV)                         | SE4500-SR: 39.6º horizontal, 25.7º vertical                                                                                                    |
| Focusing Distance from Front of Engine (SR) | 8 in. / 20.3 cm                                                                                                    |
| Aiming Element:                             |                                                                                                    |
| Visible Laser Diode (VLD)                   | 655 ± 10 nm                                                                                                    |
| Central Dot Optical Power                   | 0.6 mW (typical)                                                                                                    |
| Pattern Angle                               | 40° horizontal, 30° vertical                                                                                                    |
| Illumination System:                        |                                                                                                    |
| LEDs                                        | 625 ± 5 nm (dominant wavelength)                                                                                                    |
| Pattern Angle                               | 60° x 40° at 80% center intensity                                                                                                    |
| Shock                                       | 2000 G ± 5% applied via any mounting surface at -30° and 55° C for a period of 0.85 ± 0.05 msec                                                    |
|                                             | 2500 G ± 5% applied via any mounting surface at 23° C for a period of 0.85 ± 0.05 msec                                                             |
| Vibration                                   | Unpowered SE4500 withstands a random vibration along each of the X, Y, and Z axes for a period of one hour per axis (6 G rms), defined as follows: |
|                                             | 20 to 80 Hz Ramp up at 0.04 G <sup>2</sup> /Hz at 3 dB/octave                                                                                      |
|                                             | 80 to 350 Hz 0.04 G <sup>2</sup> /Hz                                                                                                    |
|                                             | 350 Hz to 2 kHzRamp down at 0.04 G <sup>2</sup> /Hz at 3 dB/octave                                                                                 |
| ESD                                         | ± 2 kV @ connector                                                                                                    |
| Laser Safety Class                          | CDRH / IEC Class 2                                                                                                    |
| LED Class                                   | IEC Class 1M                                                                                                    |
| Maximum Engine Dimen-                       | 11.8 mm H x 21.50 mm W x 16.3 mm D                                                                                                    |
| sions                                       | 0.46 in. H x 0.85 in.W x 0.64 in. D                                                                                                    |
| Weight                                      | 8.0 grams (0.28 oz)                                                                                                    |
| Electrical Interface                        | 21 pin 0.3 mm pitch ZIF connector                                                                                                    |

# D - 12 Omnii Hand-Held Computer with Windows CE 6.0 User Guide

### **SE4500SR Decode Zone**

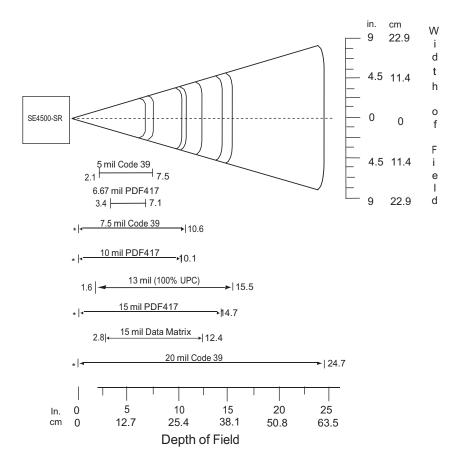

# SE4600LR - Long Range Imager

| Parameter      | Specification                       |
|----------------|-------------------------------------|
| Input Voltages |                                     |
| vcc            | 3.3 V ±10%, 75 mA max               |
| VCC INTEC      | 1.8 V ±10% or 3.3 V ±10%, 30 mA max |
| VCC_INTFC      | 2.0.1/ 0.4.1/ 000 m/                |
| VCC_ILLUM      | 3.0 V - 8.4 V, 800 mA               |
| VCC_SENSOR     | 3.3 V ±10%, 70 mA max               |
| VCC=VCC SENSOR | R=VCC INTFC =3.3 V VCC ILLUM=5.0 V  |

| Parameter                                         | Specification                                                                                                    |
|---------------------------------------------------|----------------------------------------------------------------------------------------------------|
| Operating Mode Supply                             | Low Power                                                                                                    |
| Currents (Average)                                | 750 µA                                                                                                    |
| Low Power                                         | 750 μA                                                                                                    |
| Idle                                              | 20 mA                                                                                                    |
| Aim enabled, no illumination or image acquisition | 70 mA                                                                                                    |
| Image Acquisition                                 |                                                                                                    |
| Illumination Enabled                              | 80 mA                                                                                                    |
| Illumination and Aim                              | 550 mA                                                                                                    |
| Enabled                                           | 600 mA                                                                                                    |
| Maximum Sensor Power                              | 40 mV p-p (10 Hz - 50 KHz) and                                                                                                    |
| Supply Noise* (VCC_SENSOR)                        | 100 mV p-p (50KHz - 100 KHz) for bar code decoding                                                                                                    |
| ,                                                 | 30 mV p-p (10 Hz - 100 KHz) for image capture                                                                                                    |
| Optical Resolution                                | Near sensor: 5 mil (Code 39), 10 mil (Data Matrix)                                                                                                    |
|                                                   | Far sensor: 15 mil (Code 39), 35 mil (Data Matrix)                                                                                                    |
| Specular Dead Zone:                               |                                                                                                    |
| Illumination On                                   | Up to 20° depending on target distance and substrate glossiness                                                                                          |
| Illumination Off                                  | None                                                                                                    |
| Skew Tolerance                                    | ± 60°                                                                                                    |
| Pitch Angle                                       | ± 60°                                                                                                    |
| Roll                                              | 360°                                                                                                    |
| Ambient Light Immunity (Sunlight)                 | 9000 ft. candles (96,900 lux)                                                                                                    |
| Imaging Sensor:                                   |                                                                                                    |
| Image Resolution                                  | 752 H x 480 V pixels (wide VGA)                                                                                                    |
| Grey Scale                                        | 256 levels (8 bits per pixel)                                                                                                    |
| Field of View (FOV)                               | SE4600LR Far System: 11.6º horizontal, 7.4º vertical                                                                                                    |
|                                                   | SE4600LR Near System: 13º horizontal, 8.3º vertical                                                                                                    |
| Aiming Element:                                   |                                                                                                    |
| Visible Laser Diode (VLD)                         | 655 ±5 nm (dominant wavelength)                                                                                                    |
| Aiming Dot Optical Power                          | 0.6 mW (typical)                                                                                                    |
| Illumination System:                              |                                                                                                    |
| LEDs                                              | 625 ± 5 nm (dominant wavelength)                                                                                                    |
| Pattern Angle                                     | 16º horizontal x 11.5º vertical                                                                                                    |
| Shock                                             | 2000 G $\pm$ 5% in the direction of any of the six principal axes applied via the mounting surface at -20° and 55° C for a period of 0.85 $\pm$ 0.1 msec |
|                                                   | 2500 G $\pm$ 5% in the direction of any of the six principal axes applied via the mounting surface at 23° C for a period of 0.70 $\pm$ 0.07 msec         |

# D - 14 Omnii Hand-Held Computer with Windows CE 6.0 User Guide

| Parameter               | Specification                                                                                                    |
|-------------------------|----------------------------------------------------------------------------------------------------|
| Vibration               | Unpowered SE4600LR withstands a random vibration along each of the X, Y, and Z axes for a period of one hour per axis (6 G rms), defined as follows: |
|                         | 20 to 80 HzRamp up at 0.04 G <sup>2</sup> /Hz at 3 dB/octave                                                                                         |
|                         | 80 to 350 Hz 0.04 G <sup>2</sup> /Hz                                                                                                    |
|                         | 350 Hz to 2 kHz Ramp down at 0.04 G <sup>2</sup> /Hz at 3 dB/octave                                                                                  |
| ESD                     | ± 2 kV @ connector                                                                                                    |
| Laser Safety Class      | CDRH / IEC Class 2                                                                                                    |
| LED Class               | IEC Class                                                                                                    |
| Temperature:            |                                                                                                    |
| Operating               | -20° to 55° C (-4° to 131° F)                                                                                                    |
| Storage                 | -40° to 70° C (-40° to 158°F)                                                                                                    |
|                         | (-30° C (22° F) for Omnii XT15f Arctic variant)                                                                                                    |
| Humidity:               |                                                                                                    |
| Operating)              | 95% RH, non-condensing at 55° C                                                                                                    |
| Storage                 | 85% RH, non-condensing at 70° C                                                                                                    |
| Maximum Engine Dimen-   | 38.23 mm W x 19.34 mm H x 27.00 mm D                                                                                                    |
| sions                   | 1.51 in. W x 0.76 in. H x 1.06 in. D                                                                                                    |
| Weight                  | 45 - 52 grams (1.59 - 1.83 oz)                                                                                                    |
| Electrical Interface    | 27 pin 0.3 mm pitch ZIF connector                                                                                                    |
| NOTE: Environmental and | or tolerance parameters are not cumulative. A thermal analysis is                                                                                    |

NOTE: Environmental and/or tolerance parameters are not cumulative. A thermal analysis is recommended if the application is subject to an extreme temperature environment.

### **SE4600LR Decode Zones**

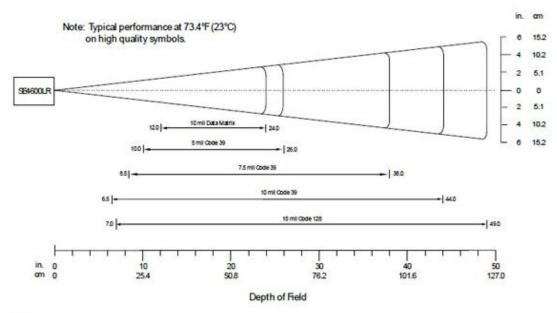

Notes:

Bar code width = 10.9 in. @ 49 in. depth of field.

Total readable bar code width is 2x the width appearing at the top or bottom of the Width of Field scale.

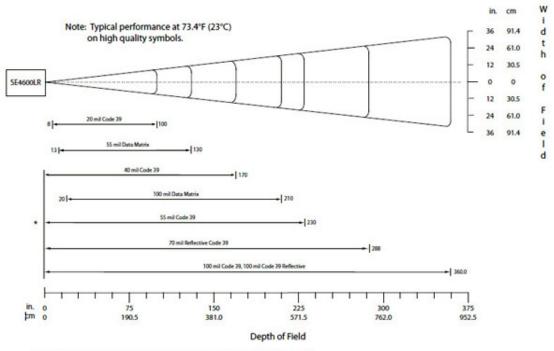

<sup>\*</sup> Near range determined by degree of reflectivity and width of bar code.

#### Notes:

Bar code width = 72.8 in. @ 360 in. depth of field.

Total readable bar code width is 2x the width appearing at the top or bottom of the Width of Field scale.

# **APPENDIX E OMNII SPECIFICATIONS**

# The Omnii Hand-Held Computer (Model 7545)

**\** 

**NOTE** For Omnii freezer unit hardware specifications, please go to Appendix F: Omnii XT15f Freezer Variants.

**√** 

**NOTE** Performance specifications are nominal and subject to change without notice.

# **Hardware**

# **Physical Dimensions**

Width: At display: 100 mm (3.94 in)

At docking connector: 45 mm (1.77 in)

Depth: At display: 44 mm (1.73 in)

At docking connector: 45 mm (1.77 in)

At grip area: 31 mm (1.22 in)

Weight: Basic unit with battery: 610g (1.34 lb)

With battery, high visibility display, camera, Push-To-Talk speaker, EV15 1D imager: 636g (1.40 lb)

# **Processor and Memory**

- Texas Instruments<sup>®</sup> Sitara AM37xx, ARM Processor 800 MHz (OMAP3<sup>®</sup> compatible)
- RAM: 512 MB
- Flash ROM: 1 GB

# **Operating System**

Microsoft Windows<sup>®</sup> Embedded CE 6.0

### **User Interface**

• Colour/Touch Display: 9.4 cm (3.7 in) diagonal.

# E - 2 Omnii Hand-Held Computer with Windows CE 6.0 User Guide

VGA (640 x 480) Transflective.

High Visibility option: superior sunlight visibility with 165 cd/m2 brightness.

Extreme Duty option: withstands 1.25 Joule impact, superior low temperature operation (to -20° C/-4° F), with 160 cd/m2 brightness. Better abrasion resistance.

Keyboards: High reliability keypad ultra-white backlight.

Large selection of both alpha and numeric formats. See:

http://www.motorolasolutions.com/US-EN/Product+Lines/Psion/?WT.mc\_id=psion\_us\_p\_handheld

for a list of available configurations.

- Indicators and Controls: Four multi-colour LEDs indicate the status of the battery, application, radio, and scanner.
- Side Buttons: Volume, Scan, Enter, Vertical Scroll.
- Voice, Audio & Feedback: High volume beeper: 95 dBA.

Integrated Microphone and speaker.

Optional Push-to-Talk speaker.

Walkie-talkie style Push-to-Talk – VoIP over Wi-Fi or WWAN.

Vibration feedback.

# **Power Management**

 Battery Pack: 5000 mAh high capacity Lithium-ion (for battery specifications, see Lithium-ion Smart Battery 5000 mAh (ST3003) on page E-3).

### **Expansion Ports**

- MicroSD slot for Flash expansion (up to 32 GB).
- Multiple Internal Multi-Function Expansion Interfaces with:
  - TTL serial
  - USB host
  - GPI0

# Camera (optional)

- Colour.
- 3 Megapixel.
- Autofocus.
- 4x digital zoom.
- Dual LED flash.
- Video capable.

### **Enhanced Features**

- 3 axis accelerometer.
- GPS.
- Compass.

#### **Environmental**

- Operating Temperature: -20°C to +50°C (-4°F to +122°F)
- Storage Temperature: -40°C to +60°C (-40°F to +140°F)
- Humidity: 5% to 95% RH non-condensing.
- ESD: +/- 8 kV contact, +/- 15 kV air discharge.
- Omnii RT15 Drop Durability:

1.5 m (5 ft.), 26 drops to polished concrete (powered on, with accessories); multiple 1.8 m (6 ft.) drops to polished concrete.

### **Rain And Dust Resistance:**

IEC 60529, classification IP65.

Omnii XT15 Drop Durability:

1.7 m (5.6 ft.), 26 drops to polished concrete (powered on, with accessories); multiple 2.0 m (6.5 ft.) drops to polished concrete.

# **Rain And Dust Resistance:**

IEC 60529, classification IP67.

# **Regulatory Approvals**

- Worldwide Safety, EMC, RF, Laser approvals
- CE Mark
- E Mark (vehicle cradles)
- · RoHS compliant
- WEEE compliant
- REACH compliant

# Lithium-ion Smart Battery 5000 mAh (ST3003)

For safety instructions, please see "Lithium-ion Battery Safety Precautions" in the *Omnii Hand-Held Computer Regulatory & Warranty Guide (PN 8000191)*.

| Parameter                                 | Specification                                             |
|-------------------------------------------|-----------------------------------------------------------|
| Model Number                              | ST3003                                                    |
| Chemistry                                 | lithium-ion (Li-Ion)                                      |
| Capacity                                  | 5000 mAh nominal at 1000 mA discharge 20°C to 3.0 V (min) |
| Voltage                                   | 3.7 V nominal (2.75 V min. to 4.2 V max.)                 |
| Cell Configuration                        | 1 S2P (2 parallel connected cells)                        |
| Max. Charge Voltage                       | 4.2 V +/- 1%                                              |
| Recommended Charge<br>Termination Timeout | 5.0 hr - charging must stop.                              |

# E - 4 Omnii Hand-Held Computer with Windows CE 6.0 User Guide

| Parameter             | Specification                                                                                                    |
|-----------------------|----------------------------------------------------------------------------------------------------|
| Charge Temperature    | 0°C to +40°C (32°F to +104°F)                                                                                                    |
| Discharge Temperature | -20°C to +50°C (-4°F to +122°F)                                                                                                    |
| Storage Temperature   | -20°C to +50°C (-4°F to +122°F). Storage at elevated temperatures not recommended.                                                           |
|                       | 25°C (77°F) — recommended storage temperature.                                                                                               |
| Cycle Life            | 300 cycles minimum with no degradation below 70% of nominal capacity based on 0.5C charge / 0.5C discharge rates (to 3.0 V) @ 23°C (73.4°F). |

# **Wireless Radios**

# Cinterion MC75i GSM/GPRS/EDGE Radio

| Parameter             | Specification                            |
|-----------------------|------------------------------------------|
| Manufacturer          | Cinterion, Model MC75i                   |
| Form Factor           | Quad-Band GSM 850/900/1800/1900 MHz      |
|                       | EDGE (E-GPRS) multi-slot class 12        |
|                       | GPRS multi-slot class 12                 |
|                       | GSM release 99                           |
| Output Power          | Class 4 (2 W) for EGSM850                |
|                       | Class 4 (2 W) for EGSM900                |
|                       | Class 1 (1 W) for GSM1800                |
|                       | Class 1 (1 W) for GSM1900                |
| Control via AT        | Hayes, 3GPP TS 27.007 and 27.005         |
| Commands              |                                          |
| Supply Voltage Range  | 3.2 to 4.3 V                             |
| EDGE Data Transmis-   | EDGE class 12: max 236.8 kbps (downlink) |
| sion                  | Mobile station class B                   |
|                       | Modulation and coding scheme MCS 1-9     |
| GPRS Data Transmis-   | GPRS class 12                            |
| sion                  | Mobile station class B                   |
|                       | PBCCH support                            |
|                       | Coding schemes CS 1-4                    |
| CSD Data Transmission | Up to 14.4 kbps, V.110                   |
|                       | Non-transparent mode                     |
| SMS                   | Point-to-point MO and MT                 |
|                       | Text and PDU mode                        |

| Parameter  | Specification                              |
|------------|--------------------------------------------|
| Voice      | Triple-rate codec for HR, FR, and EFR      |
|            | Adaptive multi-rate AMR                    |
|            | Basic hands-free operation                 |
|            | Echo cancellation                          |
|            | Noise reduction                            |
| Interfaces | Hirose U.FL-R-SMT 50 ohm antenna connector |
|            | Antenna solder pad                         |
|            | Molex 80-pin board-to-board connector:     |
|            | Power supply                               |
|            | Audio: 2x analog, 1x digital               |
|            | Serial interface (ITU-T V.24 protocol)     |
|            | SIM card interface 3 V, 1.8 V              |

# Cinterion PH8-P GSM/GPRS/EDGE/UMTS/HSPA+ Radio

| Parameter                  | Specifications Specific Actions Specific Actions Specific Actions Specific Action Specific Action Specific Act |
|----------------------------|----------------------------------------------------------------------------------------------------|
| General                    |                                                                                                    |
| Frequency bands            | GSM/GPRS/EDGE: Quad band, 850/900/1800/1900MHz                                                                                                    |
|                            | UMTS/HSPA+: Five band, 800/850/900/1900/2100MHz                                                                                                    |
| GSM class                  | Small MS                                                                                                    |
| Output power (according to | Class 4 (+33dBm ± 2dB) for EGSM850                                                                                                    |
| Release 99)                | Class 4 (+33dBm ± 2dB) for EGSM900                                                                                                    |
|                            | Class 1 (+30dBm ± 2dB) for GSM1800                                                                                                    |
|                            | Class 1 (+30dBm ± 2dB) for GSM1900                                                                                                    |
|                            | Class E2 (+27dBm ± 3dB) for GSM 850 8-PSK                                                                                                    |
|                            | Class E2 (+27dBm ± 3dB) for GSM 900 8-PSK                                                                                                    |
|                            | Class E2 (+26dBm +3 /-4dB) for GSM 1800 8-PSK                                                                                                    |
|                            | Class E2 (+26dBm +3 /-4dB) for GSM 1900 8-PSK                                                                                                    |
|                            | Class 3 (+24dBm +1/-3dB) for UMTS 2100, WCDMA FDD Bd I                                                                                                    |
|                            | Class 3 (+24dBm +1/-3dB) for UMTS 1900,WCDMA FDD Bd II                                                                                                    |
|                            | Class 3 (+24dBm +1/-3dB) for UMTS 900, WCDMA FDD Bd VIII                                                                                                    |
|                            | Class 3 (+24dBm +1/-3dB) for UMTS 850, WCDMA FDD Bd V                                                                                                    |
|                            | Class 3 (+24dBm +1/-3dB) for UMTS 800, WCDMA FDD Bd VI                                                                                                    |
| HSPA features              | ,                                                                                                    |
| 3GPP Release 6, 7          | DL 14.4Mbps, UL 5.7Mbps                                                                                                    |
|                            | UE CAT. [1-6], 11, 12 supported                                                                                                    |
|                            | Compressed mode (CM) supported according to 3GPP TS25.212                                                                                                    |

# E - 6 Omnii Hand-Held Computer with Windows CE 6.0 User Guide

| Parameter               | Specifications Specific Specific Specif |  |
|-------------------------|----------------------------------------------------------------------------------------------------|--|
| UMTS features           |                                                                                                    |  |
| 3GPP Release 4          | PS data rate - 384 kbps DL / 384 kbps UL                                                                                                    |  |
|                         | CS data rate - 64 kbps DL / 64 kbps UL                                                                                                    |  |
| GSM/GPRS/EGPRS features |                                                                                                    |  |
| Data transfer           | GPRS:                                                                                                    |  |
|                         | Multislot Class 10                                                                                                    |  |
|                         | • Full PBCCH support                                                                                                    |  |
|                         | Mobile Station Class B                                                                                                    |  |
|                         | Coding Scheme 1 - 4                                                                                                    |  |
|                         | EGPRS:                                                                                                    |  |
|                         | Multislot Class 10                                                                                                    |  |
|                         | EDGE E2 power class for 8 PSK                                                                                                    |  |
|                         | Downlink coding schemes - CS 1-4, MCS 1-9                                                                                                    |  |
|                         | • Uplink coding schemes - CS 1-4, MCS 1-9                                                                                                    |  |
|                         | SRB loopback and test mode B                                                                                                    |  |
|                         | • 8-bit, 11-bit RACH                                                                                                    |  |
|                         | PBCCH support                                                                                                    |  |
|                         | • 1 phase/2 phase access procedures                                                                                                    |  |
|                         | Link adaptation and IR                                                                                                    |  |
|                         | NACC, extended UL TBF                                                                                                    |  |
|                         | Mobile Station Class B                                                                                                    |  |
|                         | CSD:                                                                                                    |  |
|                         | V.110, RLP, non-transparent                                                                                                    |  |
|                         | • 14.4kbps                                                                                                    |  |
|                         | • USSD                                                                                                    |  |
| SMS                     | Point-to-point MT and MO                                                                                                    |  |
| GPS features            |                                                                                                    |  |
| Protocol                | NMEA                                                                                                    |  |
| Modes                   | Assisted GPS (control plane AGPS, E911)                                                                                                    |  |
| General                 | Power saving modes                                                                                                    |  |
|                         | GPS tracking in parallel to 2G/3G diversity operation                                                                                                    |  |
| Software                |                                                                                                    |  |
| AT commands             | Hayes, 3GPP TS 27.007 and 27.005, and proprietary Cinterion Wireless Modules commands                                                                                                    |  |
| SIM Application Toolkit | SAT Release 99                                                                                                    |  |

| Parameter        | Specifications Specifications Specification Specification Specification Specification Specification Specification Specificatio |
|------------------|----------------------------------------------------------------------------------------------------|
| Audio            | Audio speech codecs                                                                                                    |
|                  | GSM: AMR, EFR, FR, HR                                                                                                    |
|                  | 3GPP: AMR                                                                                                    |
|                  | Speakerphone operation, echo cancellation, noise suppression                                                                                                    |
| Interfaces       |                                                                                                    |
| Antenna          | 50Ohms. Main GSM/UMTS antenna, UMTS diversity antenna, GPS antenna (active/passive)                                                                                                    |
| USB              | USB 2.0 High Speed (480Mbit/s) device interface                                                                                                    |
| UICC interface   | Supported chip cards: UICC/SIM/USIM 3V, 1.8V                                                                                                    |
| Special features |                                                                                                    |
| Phonebook        | SIM and phone                                                                                                    |
| Antenna          | SAIC (Single Antenna Interference Cancellation) / DARP (Downlink Advanced Receiver Performance)                                                                                                    |
|                  | RX diversity type 3i                                                                                                    |

# Model RA2070 802.11a/b/g/n Radio

| Parameter      | Sub-parameter   | Specification                                          |
|----------------|-----------------|--------------------------------------------------------|
| Manufacturer   |                 | Model RA2070 (Murata, LBEH1Z9PFC)                      |
| Form Factor    |                 | Embedded surface mount module, 11.4 x 9.4 mm           |
|                |                 | * This is a combo module containing both Wi-Fi         |
|                |                 | 802.11a/b/g/n and Bluetooth V2.1+EDR radio             |
| Antenna Port   | 802.11b/g/n     | U.FL jack. Non-diversity.                              |
|                |                 | Multiplexed between 802.11b/g/n (2.4GHz) and Bluetooth |
|                |                 | radio                                                  |
|                | 802.11a/n       | U.FL jack. Non-diversity.                              |
| Antenna Type   | 802.11b/g/n     | PCB substrate patch antenna. Covers 2400-2484 MHz @    |
|                |                 | <2.5:1 VSWR                                            |
|                | 802.11a/n       | PCB substrate patch antenna. Covers 5150-5860 MHz @    |
|                |                 | <2.5:1 VSWR                                            |
| Antenna Gain   | 802.11b/g/n     | 1.9 dBi                                                |
|                | 802.11a/n       | 1.9 dBi                                                |
| Transmit Power | 802.11b         | +18 dBm typical, +19.5 dBm max                         |
|                | 802.11g         | +13 dBm typical, +14.5 dBm max                         |
|                | 802.11a         | +12 dBm typical, +13.5 dBm max                         |
|                | 802.11n (2.4    | +12 dBm typical, +13.5 dBm max                         |
|                | GHz)            |                                                        |
|                | 802.11n (5 GHz) | +12 dBm typical, +13.5 dBm max                         |
| Frequency      | 802.11b/g/n     | 2400-2483.5 MHz                                        |
| Range          | 802.11a/n       | 5150-5350 MHz, 5480-5720 MHz and 5725-5845 MHz         |

# E - 8 Omnii Hand-Held Computer with Windows CE 6.0 User Guide

| Parameter             | Sub-parameter        | Specification                                         |
|-----------------------|----------------------|-------------------------------------------------------|
| Channels              | 802.11b/g/n          | 1 to 13.                                              |
|                       |                      | Up to 13 channels (depending on country).             |
|                       |                      | Only 3 channels are non-overlapping.                  |
|                       | 802.11a/n            | 36, 40, 44, 48, 52, 56, 60, 64                        |
|                       |                      | 100, 104, 108, 112, 116, 120, 124, 128, 132, 136, 140 |
|                       |                      | 149, 153, 157, 161, 165                               |
|                       |                      | Up to 24 channels (depending on country).             |
|                       |                      | All channels are non-overlapping.                     |
| RX Sensitivity        | 802.11b              | -78 dBm @ 11 Mbps                                     |
|                       | 802.11g              | -67 dBm @ 54 Mbps                                     |
|                       | 802.11a              | -67 dBm @ 54 Mbps                                     |
|                       | 802.11n (2.4<br>GHz) | -66 dBm @ 65 Mbps                                     |
|                       | 802.11n (5 GHz)      | -66 dBm @ 65 Mbps                                     |
| Data Rates            | 802.11b              | 1, 2, 5.5, 11 Mbps                                    |
|                       | 802.11a/g            | 6, 9, 12, 18, 24, 36, 48, 54 Mbps                     |
|                       | 802.11n              | 6.5, 13, 19.5, 26, 39, 52, 58.5, 65 Mbps              |
| EVM                   | 802.11b              | 32% max                                               |
|                       | 802.11g              | -26 dB max                                            |
|                       | 802.11a              | -26 dB max                                            |
|                       | 802.11n (2.4         | -29 dB max                                            |
|                       | GHz)                 |                                                       |
|                       | 802.11n (5 GHz)      | -29 dB max                                            |
| Bluetooth Coexistence |                      | TI Wilink6 proprietary WiFi-BT co-existent scheme.    |

# **Bluetooth Radio**

| Parameter       | Specification                                                                                    |
|-----------------|--------------------------------------------------------------------------------------------------|
| Manufacturer    | Murata, Model LBEH1Z9PFC                                                                         |
| Form Factor     | Embedded surface mount module, 11.4 x 9.4 mm                                                     |
|                 | * This is a combo module containing both Wi-Fi 802.11a/b/g/n and <i>Bluetooth</i> V2.1+EDR radio |
| Antenna Port    | U.FL jack (shared with Wi-Fi 802.11b/g/n radio)                                                  |
| Antenna Type    | PCB substrate patch antenna. Covers 2400-2484 MHz<br>@ <2.5:1 VSWR                               |
| Antenna Gain    | 1.9 dBi                                                                                          |
| Transmit Power  | 5 dBm typical, 6 dBm max                                                                         |
| Frequency Range | 2.400-2.4835 GHz                                                                                 |
| Channels        | 79                                                                                               |
| RX Sensitivity  | -90 dBm typical, -70 dBm max                                                                     |

| Parameter          | Specification                                        |
|--------------------|------------------------------------------------------|
| Data Rates         | V1.2=732.2 kbps and 57.6 kbps asymmetric, 433.9 kbps |
|                    | symmetric                                            |
|                    | V2.0=2 & 3 Mbps                                      |
| 802.11 Coexistence | TI Wilink6 proprietary WiFi-BT co-existent scheme.   |

# **RA1202 Narrowband Radio**

| General Specifications                  |                                                        |
|-----------------------------------------|--------------------------------------------------------|
| Radio Type                              | Half-duplex data only                                  |
| Dimensions                              | Radio Module: 64 x 53 x 17 mm                          |
| Weight                                  | Radio module: 58 grams max                             |
| FCC Compliance and Approval             | FCC CFR47 Part 90 and Part 15, Industry Canada RSS-119 |
| ETSI Compliance and Approvals           |                                                        |
| Frequency                               | UHF Band I and II (403-435MHz, 435-470 MHz)            |
| Power                                   | 3.2V-4.2V, 2.1A typ. during transmit                   |
| RF Antenna Interface                    | U.FL connector 50 ohms                                 |
| RX Sensitivity                          | -90 dBm typical, -70 dBm max                           |
| Power and Data Interface                | 54-Pin Samtec ASP-176298-02                            |
| Transmitter                             |                                                        |
| Frequencies                             | 403-435 MHz (non-Canada), 435-470 MHz                  |
| Channel Spacing                         | 25 kH, (non-US) 20 kHz (non-US and Canada), 12.5 kHz   |
| Frequency Stability                     | +/- 1 ppm at all operating temperatures                |
| Power Output                            | Low: 0.5W (non-US and Canada), High: 1W                |
| Conducted / Radiated Emissions          | Comply with EN 55022 Class B, FCC Part 15B Class B     |
| Adjacent Channel Power                  | < -60 dBc                                              |
| Digital Protocol                        | Psion proprietary protocol                             |
| Transmitter Intermodulation Attenuation | > 40 dB                                                |
| Transmitter Attack Time                 | Less than 25 ms                                        |
| Transmitter Release Time                | Less than 20 ms                                        |
| Receiver                                |                                                        |
| Frequencies                             | 403-435 MHz (non-Canada), 435-470 MHz                  |
| Channel Spacing                         | 25 kHz (non-US), 20 kHz (non-US), 12.5 kHz             |
| Frequency Stability                     | +/- 1 ppm at operating temperatures                    |
| Digital Sensitivity                     | 1% BER: -110 dBm                                       |
| Intermodulation Response Rejection      | -42 dBm                                                |
| Adjacent Channel Selectivity            | 70 dB @ 20 and 25 kHz<br>60 dB @ 12.5 kHz              |
| Spurious Rejection                      | > 73 dB                                                |
| Conducted Spurious Emissions (ETSI)     | - 57 dBm in standby                                    |

# E - 10 Omnii Hand-Held Computer with Windows CE 6.0 User Guide

| Co-channel Rejection 1              | 2 - 0 dB for 12.5 kHz @ 4800 and 9600 bps<br>8 - 0 dB for 20-25 kHz @ 9600 bps<br>12 - 0 dB for 20-25 kHz @ 19200 bps |
|-------------------------------------|----------------------------------------------------------------------------------------------------|
| Backwards Compatibility             |                                                                                                    |
| Tx/Rx Switching Time                | Tx/Rx switching time less than 8 ms                                                                                   |
| Modulation                          | Meets Psion proprietary modulation: 2FSK: 4800 bits/s 2FSK: 9600 bits/s 4FSK: 9600 bits/s 4FSK: 19200 bits/s          |
| <b>Environmental Specifications</b> |                                                                                                    |
| Operating Temperature               | -30. C / +70. C                                                                                                    |
| Storage Temperature                 | -40. C / +60. C                                                                                                    |
| Thermal Shock                       | Per MIL-STD-810G -30C to +50C in freezer compliant host                                                               |
| Humidity                            | 5% to 96% R.H. (non-condensing) in compliant host                                                                     |
| ESD                                 | +/- 8 kV contact, +/- 15 kV air in compliant host                                                                     |
| Environmental Compliance            | REACH, WEEE, RoHS 2, China RoHS                                                                                       |

# APPENDIX F OMNII XT15F FREEZER VARIANTS

# The Omnii XT15f Hand-Held Computer (Model 7545XT)

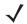

**NOTE** Performance specifications are nominal and subject to change without notice.

The Omnii XT15f is a modular, industrial hand-held computer suitable for cold chain and extreme weather environments. These units are equipped with heating hardware to prevent condensation from developing on or inside the Omnii.

Two variants are available – the Chiller and the Arctic. The Chiller model is condensing-resistant, and the Arctic model is condensing-free. This variant is equipped with a heated scanner window and a standard 5000 mAh battery (model number ST3003). An optional freezer battery - model number ST3002 - (not used with narrowband radio configuration) can be ordered for the Chiller variant. The Omnii Arctic freezer variant is equipped with an optically bonded heated display module, providing a condensation-free unit. It is only available with an ST3002 freezer battery (not used with narrowband radio configuration).

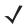

**NOTE** The Omnii Hand-Held Computer is a body worn device, and to maintain compliance with the FCC RF exposure guidelines, use a Motorola approved carrying case. Use of non-approved accessories may violate FCC RF exposure guidelines.

#### **Model Variants**

- Omnii XT15f Arctic Hand-Held Computer (extremely rugged, condensing-free) Model 7545XT. This
  model features a multi-core heater control logic board that dynamically heats the scan window and
  LCD display.
- Omnii XT15f Chiller Hand-Held Computer (extremely rugged, condensing-resistant) Model 7545XT. This
  model features a single core heater control logic board dynamically heats the scan window.

# F - 2 Omnii Hand-Held Computer with Windows CE 6.0 User Guide

Figure F-1 Omnii XT15f Freezer Variants

Alphanumeric

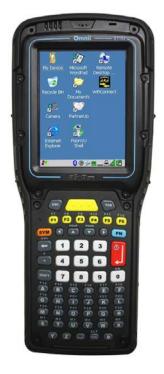

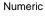

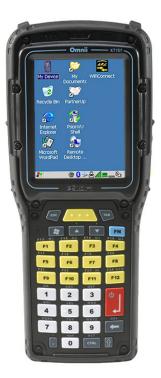

# **Hardware Specifications**

# **Physical Dimensions**

- Length: 226 mm (8.89 in)
- Width: At display: 98 mm (3.86 in)
- Depth: At display: 82 mm (3.2 in))
  - At grip area: 31 mm (1.22 in)
- Weight: 34 g (1.8 lb) with SE965HP laser, ST3002 battery (not used with narrowband radio configuration), and pistol grip

# **Barcode Scanner Options**

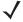

**NOTE** Both Arctic and Freezer variants include a heated scan window for Frost Free Scanning (FFS).

- SE965HP 1D standard range laser
- SE1524-ER 1D extended range laser
- SE4600LR 2D Long Range Imager

# **Display**

3.7" VGA (640 x 480) Transflective Color/Touch Display

#### **Chiller Variant:**

 Extreme Duty, designed for rugged environments with improved impact resistance (1.25 Joule impact), better abrasion resistance, superior low temperature operation (to -20°C / -4°F), with 160 cd/m2 brightness.

#### Arctic Variant:

- Extreme Duty is designed for rugged environments with improved impact resistance (1.25 Joule impact), better abrasion resistance, superior low temperature operation (to -30°C / -22°F), with 160 cd/m2 brightness.
- The optically bonded display module prevents the build-up of condensation/fogging in-between the display and the touchscreen.
- The display heater is responsible for maintaining a acceptable refresh rate in extreme cold environments.

### Keyboard

- Both variants include specially designed keyboards that resist freezing due to ice build-up in condensing environments.
- 58-key full alphanumeric with 6 single-push Function keys.
- 34-key numeric with 12 single-push Function keys.

### **Power Management**

- Chiller Battery Pack: 5000 mAh high capacity Lithium-ion. For battery specifications, see Lithium-ion Smart Battery 5000 mAh (ST3003) for Omnii Chiller Model on page F-5.
  - Optional 5300mAh high capacity smart freezer battery.
- Arctic Battery Pack: 5300 mAh high-capacity Lithium-ion smart freezer battery designed for improved performance in low temperature application. For specifications, see Lithium-ion Smart Battery 5300 mAh (ST3002) for Omnii Arctic Model on page F-6.

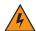

### WARNING!

Powered cradles are designed to allow the Omnii to be powered by a vehicle battery. The battery installed in the Omnii is also recharged by the vehicle battery. This option accepts DC power sources over the range 11.5V to 30V.

For Omnii XT15f Chiller units, voltages above that require the use of the power preregulator Model No. PS1350. However, Omnii XT15f Arctic units operating in temperatures from -30°C to +50°C, require the use of the power preregulator Model No. PS1370.

For detailed information, see ST1002 Powered Cradle Installation on page 4-20.

#### **Environmental**

#### Chiller Variant:

- Operating Temperature: -20°C to +50°C (-4°F to +122°F)
- Storage Temperature:-40°C to +60°C (-40°F to +140°F)
- Humidity: 5% to 95% non-condensing (condensation-resistant)
- Rain/Dust: IP65, IP67, IEC 60759
- Drop Rating: Multiple 2 m (6.5 ft) drops to polished concrete
- ESD: +/- 8 kV contact, +/- 15 kV air discharge.

### Arctic Variant:

• Operating Temperature: -30°C to +50°C (-22°F to +122°F)

# F - 4 Omnii Hand-Held Computer with Windows CE 6.0 User Guide

- Storage Temperature: -40°C to +60°C (-40°F to +140°F)
- Humidity: Condensing (condensation-free using internal heaters)
- Rain/Dust: IP65, IP67, IEC 60759
- Drop Rating: Multiple 2 m (6.5 ft) drops to polished concrete
- ESD: +/- 8 kV contact, +/- 15 kV air discharge.

# **Regulatory Approvals**

- Worldwide Safety, EMC, RF, Laser approvals
- CE Mark
- E Mark (vehicle cradles)
- RoHS compliant
- WEEE compliant
- REACH compliant

# The Freezer Keyboards

Two keyboard layouts are available for the Chiller and Arctic hand-held units. Both variants include specially designed keyboards that resist freezing due to ice build-up in condensing environments.

Figure F-2 Freezer Keyboard Layouts

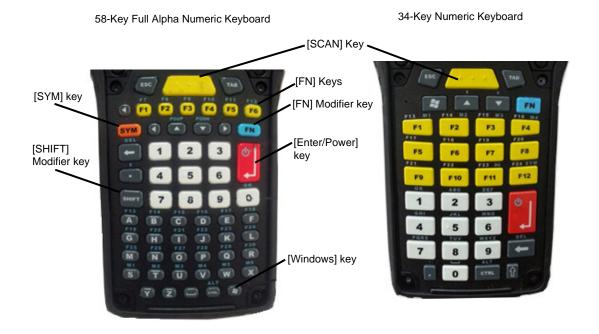

# Lithium-ion Smart Battery 5000 mAh (ST3003) for Omnii Chiller Model

The Omnii Chiller model is shipped with the standard ST3003 Lithium-ion Smart Battery. The ST3002 Arctic Battery (not used with narrowband radio configuration) is available as an option. For more information about this battery, see Lithium-ion Smart Battery 5300 mAh (ST3002) for Omnii Arctic Model on page F-6.

For safety instructions, please see "Lithium-ion Battery Safety Precautions" in the Omnii Hand-Held Computer Regulatory & Warranty Guide (PN 8000191).

| Parameter                                 | Specification                                                                                                    |
|-------------------------------------------|----------------------------------------------------------------------------------------------------|
| Model Number                              | ST3003                                                                                                    |
| Chemistry                                 | Lithium-ion (Li-Ion)                                                                                                    |
| Capacity                                  | 5000 mAh nominal at 1000 mA discharge 20°C to 3.0 V (min)                                                                                    |
| Voltage                                   | 3.7 V nominal (2.75 V min. to 4.2 V max.)                                                                                                    |
| Cell Configuration                        | 1 S2P (2 parallel connected cells)                                                                                                    |
| Max. Charge Voltage                       | 4.2 V +/- 1%                                                                                                    |
| Recommended Charge<br>Termination Timeout | 5.0 hr - charging must stop.                                                                                                    |
| Charge Temperature                        | 0°C to +40°C (32°F to +104°F)                                                                                                    |
| Discharge Temperature                     | -20°C to +50°C (-4°F to +122°F)                                                                                                    |
| Storage Temperature                       | -20°C to +50°C (-4°F to +122°F). Storage at elevated temperatures not recommended.                                                           |
|                                           | 25°C (77°F) — recommended storage temperature.                                                                                               |
| Cycle Life                                | 300 cycles minimum with no degradation below 70% of nominal capacity based on 0.5C charge / 0.5C discharge rates (to 3.0 V) @ 23°C (73.4°F). |

# Lithium-ion Smart Battery 5300 mAh (ST3002) for Omnii Arctic Model

The Omnii Arctic model is shipped with the ST3002 Lithium-ion Smart Battery (not used with narrowband radio configuration). For safety instructions, please see "Lithium-ion Battery Safety Precautions" in the *Omnii Hand-Held Computer Regulatory & Warranty Guide (PN 8000191)*.

| Parameter                                 | Specification                                                                                                    |
|-------------------------------------------|----------------------------------------------------------------------------------------------------|
| Model Number                              | ST3002 (not used with narrowband radio configuration)                                                                                           |
| Chemistry                                 | Lithium-ion (Li-Ion)                                                                                                    |
| Capacity                                  | 5300 mAh nominal at 1000 mA. Discharge @ 20°C to 2.75 V (min)                                                                                   |
| Voltage                                   | 3.6 V nominal (2.75 V min. to 4.2 V max.)                                                                                                    |
| Cell Configuration                        | 1 S2P (2 parallel connected cells)                                                                                                    |
| Max. Charge Voltage                       | 4.2 V +/- 1%                                                                                                    |
| Recommended Charge<br>Termination Timeout | 5.0 hr - charging must stop.                                                                                                    |
| Charge Temperature                        | 0°C to +40°C (32°F to +104°F)                                                                                                    |
| Discharge Temperature                     | -30°C to +50°C (-22°F to +122°F)                                                                                                    |
| Storage Temperature                       | -20°C to +50°C (-4°F to +122°F). Storage at elevated temperatures not recommended.                                                              |
|                                           | 25°C (77°F) — recommended storage temperature.                                                                                                  |
| Cycle Life                                | 300 cycles minimum with no degradation below 70% of nominal capacity based on 2.5A - 4.20V charge / 2.5A - 2.75V discharge rates @ 25°C (77°F). |

Figure F-3 ST3002 Battery and Safety Label (not used with narrowband radio configuration)

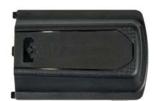

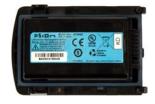

# **Quick Defrost Application**

The Omnii XT15f is a freezer capable hand-held computer that has integrated heaters that are designed to improve the functionality and operation of the hand-held device in extreme cold environments. The Arctic variant has two heaters; one for the display, and one for the scan window. The Chiller variant has only one heater, which is located on the scan window. The *Quick Defrost* application is the nerve center of the heater-related information. The *Settings* tab allows the user to configure the suspend time of the heating system, as well as the scan window power setting. The *Heater Info* tab provides instantaneous heater information for each individual heater and the overall heating system. For environmental specifications for this computer, see Hardware Specifications on page F-2.

To ensure proper operation of the hand-held device in a freezer environment, the surface temperature is managed by the heating system to prevent the formation of external/internal condensation on critical modules. The heating system consists of two heating elements; one for the display and one for the scan window.

### **Quick Defrost Settings**

The individual heaters for the computer modules can be monitored, and the duration of time for them to remain on during Suspend mode can be configured.

In the Control Panel, choose the Quick Defrost icon.

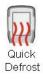

# **Settings**

The Quick Defrost application opens in the Settings tab.

## Suspend Threshold

- The Suspend Threshold option allows you to maintain heat for a limited time when the computer enters Suspend mode. Once the threshold is reached, the heater will stay off while the computer is in suspend.
- To set the time, slide the trackbar to the desired time and click OK. Values range from 0 to 5 minutes.

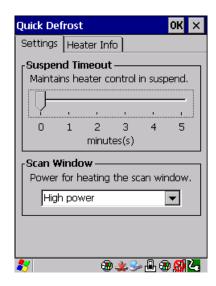

# F - 8 Omnii Hand-Held Computer with Windows CE 6.0 User Guide

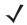

**NOTE** A longer suspend threshold will reduce your overall battery shift life.

### **Scan Window**

The *Scan Window* option allows you set the level of power for the periphery scan window heater. There are two pull down options:

High power (default): This heating profile has been designed for users that are in and out of the freezer frequently (with a freezer dwell time of less than 20min). This heating profile keeps a constant positive temperature on the scan window — eliminating any formation of external / internal condensation from frequent transitions. Please note that this heating algorithm provides additional power at the expense of the battery shift life.

Low power: This heating profile has been designed for users that will be spending long durations in the freezer environment. It is a less aggressive algorithm, compared to the high power mode, that maximizes battery shift life. It addresses the formation of internal condensation to keep the scan window clear of condensation.

These two scan window power modes can be adjusted on the fly to give the user the needed flexibility for optimal performance.

### **Heater Info**

In the Quick Defrost dialog box, open the Heater Info tab. This dialog box allows you to monitor the status
of each heater and test the entire system.

#### **Temperature Selection**

You have the option of setting the display temperatures to Celsius or Fahrenheit.

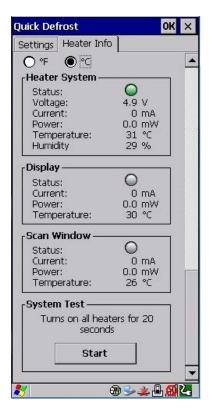

# **Heater System**

This section displays information on the heater system.

#### Status

The LED state for this parameter indicates whether the communication with the Quick Defrost hardware is successful (green) or unsuccessful (red).

# Voltage

This indicates the voltage applied to the heater system.

#### Current

This shows the total average current used by the heating system.

#### **Power**

This represents the total power used by the heating system.

### **Temperature**

This shows the temperature measured inside the unit.

### **Humidity**

This shows the humidity measured inside the unit.

# **Display and Scan Window Heaters**

This section displays information on the individual heaters.

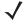

**NOTE** If the scanner/imager is not connected, the scan window heater will be disabled (greyed out).

#### Status

These status indicators report the heating mode for each individual heater.

|          | Blue indicates the heating element is operating in full power mode.  |
|----------|----------------------------------------------------------------------|
| 0        | Green indicates the heating element is operating in sustaining mode. |
| 0        | Grey indicates the heating element is off.                           |
| $\Theta$ | Red indicates a hardware failure with the heater.                    |

# Current

This indicates the average current drawn at the moment for the individual heater.

#### **Power**

This indicates the power used at the moment for each individual heater.

# **Temperature**

Shows the temperature measured near the heating element.

# F - 10 Omnii Hand-Held Computer with Windows CE 6.0 User Guide

# **System Test**

The system test feature allows you to test the functionality of all available heaters (for approximately 20 seconds) to make sure that the heating system — heaters and control board — are working properly.

# **System Properties**

In *Control Panel>System Properties*, the computer's heater software and hardware components are listed under *Heater Info*. The information includes their identification, version or part numbers, and whether they have been installed.

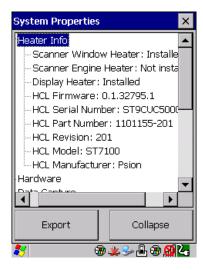

# APPENDIX G WIRELESS WIDE AREA NETWORK (WWAN) SETTINGS

# **Wireless WAN**

The Omnii is available with one of the following Wireless WAN (WWAN) radio options: the Cinterion MC75i EDGE and the Cinterion PH8-P HSPA+. An Omnii Hand-Held Computer equipped with a GSM/GPRS radio has wide area networking capabilities. With either of these radios and a SIM card, you can wirelessly transfer data, and you use the Omnii voice option to place phone calls.

# **Taskbar Icons**

Wireless WAN icons in the taskbar indicate the status of your wide area network connection. Note that these icons are only visible when the relative radio is installed in the computer, and the interface is enabled.

The following taskbar icons are used:

- G GSM/GPRS
- E GSM/EDGE
- 3G UMTS 3G
- U UMTS/HSPA+

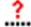

User interaction is required (e.g. the user is required to enter a PIN).

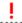

A non-recoverable (fatal) error has occurred.

- The modem status is unknown or the modem is not connected to any network (the signal strength is 0%).
- The modem has found a network, and the signal strength is between 1% and 20%.
- The modem has found a network, and the signal strength is between 21% and 40%.
- The modem has found a network, and the signal strength is between 41% and 60%.
- The modem has found a network, and the signal strength is between 61% and 80%.

# G - 2 Omnii Hand-Held Computer with Windows CE 6.0 User Guide

The modem has found a network, and the signal strength is between 81% and 100%.

Once the modem detects that a packet data service is available, a letter is added to the signal strength icon indicating the kind of packet data service. Keep in mind that the signal strength icon is displayed without a letter if packet data service is not available, or if it is available but not yet initialized.

For example:

The modem has found a network, the signal strength is between 41% and 60%, and GSM/GPRS packet service is available.

The signal strength icon is replaced by a connection indicator icon when a packet data connection is started:

<sup>6</sup> 4 A GPRS packet data connection is active.

In addition to the signal strength or connection indicator a second icon may be shown.

A new SMS (Short Message Service) message has arrived.

The dialer icon is displayed when the Voice option is available (SIM card and GPRS radio are installed). When you have an active call, this icon flashes yellow, and then green.

# **Establishing a Packet Data Connection**

To display the main Wireless WAN dialog box:

Double-tap on the Wireless WAN icon in the taskbar.

If the icon is not visible in the taskbar, the radio interface has been shut down or the modem has been removed:

In the Control Panel, choose the Wireless WAN icon.

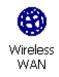

The main Wireless WAN dialog box is displayed.

Figure G-1 Establishing a Connection

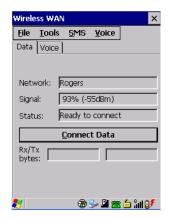

/

**NOTE** If you are prompted to enter a PIN, refer to Entering a PIN Number on page G-4 for details.

When "Ready to connect" is displayed in the Status field, the Connect Data button is enabled.

Tap on the Connect Data button.

The progress of the connection is tracked in the Status field.

- Connecting.
- PPP link to modem active.
- Authenticating user.
- User authenticated.
- · Connected.

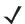

**NOTE** Keep in mind that these states may be displayed fairly quickly if the progress of the connection is rapid.

When the connection state reaches *PPP link to modem active*, the taskbar icon changes to indicate an active connection. The *Connect Data* button changes to *Disconnect*.

# **Disconnecting From a Network**

To disconnect from the network:

• Tap the stylus on the **Disconnect** button, and then on **OK**.

When the computer's network connection is severed, the Status field displays "Ready to connect".

The signal strength is displayed in the main Wireless WAN screen, even while a connection is active. The *Rx bytes* and *Tx bytes* fields estimate the amount of data transmitted and received, respectively.

# **Shutting Down the Wireless WAN User Interface**

While it is not usual to shut down the GSM/GPRS user interface, you can accomplish this by tapping on the **File** menu and choosing the **Exit** command at the bottom of the main *Wireless WAN* dialog box.

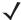

**NOTE** Once you've shut down the user interface, you can only enable the radio by opening the Control Panel and tapping on the Wireless WAN icon to display the Wireless WAN dialog box.

# G - 4 Omnii Hand-Held Computer with Windows CE 6.0 User Guide

# **Advanced Information**

In most cases, when a GSM/GPRS radio and SIM are installed in your computer, setup is automatic. Follow the steps outlined under the heading Establishing a Packet Data Connection on page G-2 to make a connection. The information in this section is for advanced setup purposes.

# **Entering a PIN Number**

If a PIN is required, a PIN entry dialog box is displayed.

Type your PIN, and press [Enter].

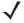

**NOTE** If you exceed the number of allowable attempts, a PUK entry window is brought to the foreground. You'll need to enter a new PIN number.

Once the correct PIN or PUK is entered or if none was required, the modem is instructed to perform a GSM network registration followed by a GPRS attach. The main *Wireless WAN* dialog box reflects the progress of the initialization.

- · Searching for modem.
- Initializing modem.
- SIM is ready.
- · Searching for network.
- · Registered on network.
- Searching for GPRS.
- · Ready to connect.

If the modem loses the connection to the GSM network, the following states are repeated: Searching for network, Registered on network, Searching for packet data, and Ready to connect.

#### **Error States**

The following temporary error states (i.e., these states may disappear without interaction) may be displayed:

Emergency calls only.

The modem has found a network but is not allowed to register (e.g. no roaming agreement between networks). The modem keeps searching for another network.

No network found.

A network is not currently available. The modem continues searching for a network.

· Packet data not available.

The current network does not support a packet data service.

Packet data not allowed.

The modem is not allowed to use the packet data service on the current network (e.g. no GPRS roaming agreement between network; a roaming agreement for voice may still be in place). It is also possible that you do not have a subscription for GPRS at all.

The remaining error states are permanent:

SIM is missing.

The SIM card is missing. After the SIM has been inserted a warm boot may be required.

SIM failure.

Modem failure.

The modem did not respond to commands as expected. If a warm boot does not clear this condition, the modem may need to be replaced.

NDIS error.

An internal software error has occurred. If a warm boot does not clear this condition, Motorola technical support may need to investigate further.

# **Tools Menu**

The *Tools* menu in the main *Wireless WAN* dialog box offers some additional, advanced setup features.

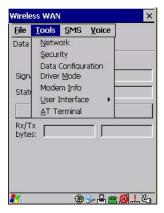

# **WWAN Data Configuration**

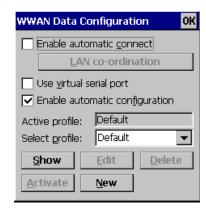

#### **Enable Automatic Connect**

If the *Enable automatic connect* check box is checked (unchecked by default), the Wireless WAN user interface will attempt to establish a GPRS connection whenever GPRS is available (e.g. after resume from suspend without further user interaction).

To activate the automatic connection mode:

Tap on the **OK** button.

While automatic connection mode is enabled, the *Connect Data* button in the main *Wireless LAN* dialog box changes to *Disable Auto*. To close the currently active connection (if any) and disable the automatic connection mode:

# G - 6 Omnii Hand-Held Computer with Windows CE 6.0 User Guide

Tap on Disable Auto.

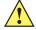

### **IMPORTANT**

Automatic connection mode should not be used if applications other than the Wireless WAN user interface (e.g. Connection Manager) are expected to open and close connections.

If the automatic connection mode is enabled and another application closes the GPRS connection, the WWAN user interface will immediately try to re-establish the connection.

#### **Use Virtual Serial Port**

If *Use virtual serial port* is enabled, packet data connections are established through the virtual serial port of the WWAN driver rather than through the WWAN driver directly. This check box should *only* be checked if certain third-party VPN (Virtual Private Network) clients are used that do not work correctly otherwise. The default setting is **disabled** (unchecked).

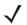

**NOTE** The connection setup takes longer through the virtual serial port.

### **Enable Automatic Configuration**

In most cases, the data connection is configured automatically and no user interaction is required. This is true even if multiple SIM cards from different operators are used with the same device. The connection parameters are adjusted automatically when a new SIM card is detected (this may require a warm boot). The connection parameters are retrieved from a database.

Manual configuration should be necessary only if:

- One or more parameters in the database are incorrect or a new operator is not yet in the database. (The
  database should be corrected for subsequent software releases.)
- An operator has assigned individual GPRS user names and passwords.
- A very large site has its own APN. Such connections always have to be configured manually.
- A customer has subscribed for a static IP address. By definition this must be configured manually.
- An operator may use a different APN for certain groups of customers. Since the automatic configuration
  can configure only one APN per operator such connections have to be configured manually.

#### **Profiles**

In the following section, all the parameters that need to be configured for a connection (such as APN, user name, password, DNS server addresses etc.) are referred to as a *profile*. Every profile is identified by an arbitrary, unique name. The profile named *Default* is special in that it is always present and can neither be edited nor deleted. The *Default* profile uses parameters from a built-in database. The home network (the network that issued the SIM) is used for the database look-up. While there can be many configured profiles, only one profile can be active at any time.

If connection profiles are configured manually, the *Enable automatic configuration* check box should normally be unchecked.

In one particular use case, manually configured profiles may be combined with automatic configuration. If multiple SIM cards are used with the same device, each SIM card being from a different operator and some or all of them requiring a manually set up profile, automatic configuration may be used to automatically pick the correct manually configured profile for each SIM card. For this to work, each profile must be configured while the corresponding SIM card is inserted in the device and initialized (i.e. the status is at least *Searching for network*).

The Select profile: drop-down list in the data configuration profile selects to which profile a subsequent action applies. A profile named *Default* is always present and contains the current parameters from the database. The following actions are available:

#### Show

The parameters for the selected profile are displayed when you tap the stylus on this button. For the *Default* profile, the publicly known password is shown — otherwise, the password is hidden.

#### Edit

The parameters of the selected profile can be edited when you choose the *Edit* button. Keep in mind that you cannot edit the Default profile.

#### Delete

The selected profile is deleted. You cannot delete the *Default* profile.

#### Activate

When this button is chosen, the selected profile becomes the active profile. Activation is possible only if the *Enable automatic configuration:* check box is unchecked.

#### New

Tapping on the *New* button allows you to create a new profile.

Figure G-2 Creating a New Profile

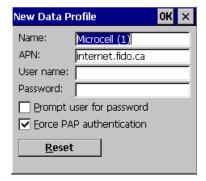

The name of the newly created profile must be different from all existing profiles. Also, the name cannot be *Default*. When the *New Data Profile* dialog box is opened, a proposal for a unique name is filled in the corresponding entry field. If a manually configured profile has a secret password and unauthorized access to the device is a concern even after the SIM PIN has been entered, the password should not be entered in the *New Data Profile* dialog box and the *Prompt user for password* check box should be checked instead. In this case, you will be prompted for the password each time a connection is initiated (the *Connect Data* button in the main *Wireless WAN* dialog box is selected).

By default the connection uses PAP (Password Authentication Protocol), a simple authentication protocol used to authenticate a user to a remote access server or Internet Service Provider. However, if your ISP does not support PAP, tapping in the box to the left of *Force PAP authentication* disables PAP and directs the connection to use CHAP (Challenge Handshake Authentication Protocol) instead.

# Reset

The *Reset* button in the *New Profile* and *Edit Profile* dialog boxes resets all entry fields to the values they had when the dialog box was opened.

# G - 8 Omnii Hand-Held Computer with Windows CE 6.0 User Guide

#### Advanced IP

Figure G-3 Assigning IP Information

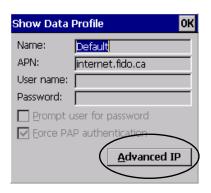

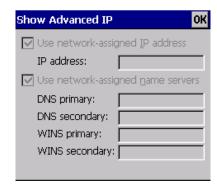

The Advanced IP button in the Show Profile and Edit Profile dialog boxes opens another dialog box that allows you to configure a static IP address as well providing DNS and WINS fields so that you can specify DNS and WINS resolvers.

# **Security Configuration**

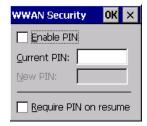

The Security Configuration dialog box is accessed through the Tools menu. The Security Configuration dialog box allows you to enable, disable and change the PIN. You will need the current PIN to make any of these changes. The PIN must be enabled in order to be changed. (If the PIN is disabled, the New PIN entry field is greyed out.)

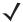

**NOTE** Keep in mind that some network operators do not allow the SIM PIN to be disabled. A new PIN must consist of 4 to 8 numeric digits.

The Require PIN on resume check box is independent of the aforementioned settings. By default, this check box is unchecked. While this option remains unchecked, any PIN entered on startup or through the Security Configuration dialog box and submitted successfully to the modem is stored in memory for as long as the device is not rebooted. This stored PIN is then used without further user interaction whenever the modem requires a PIN (such as resume after suspend or modem removal). The stored PIN is also automatically entered in the Current PIN text box whenever the Security Configuration dialog box is called up.

If unauthorized access to the device is a concern, the *Require PIN on resume* check box should be checked. In this case, the PIN is not stored; whenever a PIN is required, you will be prompted to enter an appropriate value.

# **Network Configuration**

In the main Wireless WAN window:

• Tap on the **Tools** menu, and choose **Network**.

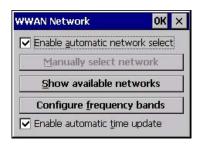

#### **Enable Automatic Network Select**

By default the GSM radio modem automatically chooses from the available and allowed networks (allowed networks are the home network and all other networks with which the home network has a roaming agreement). You may find there are some situations in which you want to override this default behaviour. For example, you may want to disable roaming if you find yourself in a border area where the home network is not available but a foreign roaming partner is available. Abroad, you may find that an available network does not have GPRS roaming agreements. In this case, you'll need to manually select the network which you know to support GPRS roaming.

Automatic network selection is enabled or disabled by checking or unchecking *Enable automatic network* select in the *Network* dialog box. When automatic network selection is disabled, you must select a network manually.

### **Show Available Networks**

Available networks can also be viewed without changing any settings. Scanning for available networks is a lengthy operation — a progress bar is shown while the scan is active. For every network that is found, the network name, country, status and numeric network identifier (MCC/MNC, Mobile Country Code followed by the Mobile Network Code) is displayed.

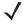

**NOTE** Your home network operator will need to let you know which other networks have roaming agreements. Even when a network is listed with an *Available* status, it does not necessarily follow that it can be used or that the roaming agreement covers GPRS.

A status of *Forbidden* indicates that the network cannot be used. If you choose a network that is not covered by a roaming agreement, the status in the main WWAN dialog box changes to *Emergency calls only, No network found, GPRS not available* or *GPRS not allowed*.

# **Configure Frequency Bands**

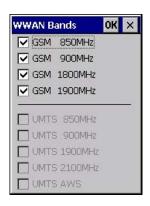

# G - 10 Omnii Hand-Held Computer with Windows CE 6.0 User Guide

The network selection can be modified by enabling or disabling GSM and UMTS frequency bands.

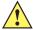

#### **IMPORTANT**

Care must be taken when disabling bands — the wrong band will prevent the modem from registering with the network (that is, not even emergency calls are possible if a mistake is made).

By default all bands supported by the installed WWAN modem are enabled. All bands that are not supported by the installed modem are greyed-out. While some modems (e.g. Cinterion PH8-P) allow all possible combinations of supported bands to be selected, others do not (e.g. Cinterion MC75i). A warning is displayed if an unsupported band combination is chosen.

By enabling only bands in use on a given network, the network search time (e.g. after losing the network due to a coverage gap) is improved. Through the band configuration it is possible to force the modem into GSM-only or UMTS-only mode. As an example, this is useful if a legacy application needs to use a dial-up connection and the network supports dial-up connections only on GSM but not on UMTS (as is the case with many European networks).

# **Enable Automatic Time Update**

If this feature is enabled, it allows the system time and time zone to be updated with information received from the WWAN network. This feature is network-dependent. If the WWAN network supports NITZ ("Network Information and Time Zone"), then it can send the current time, time zone, or both to the terminal.

# **Driver Mode Configuration**

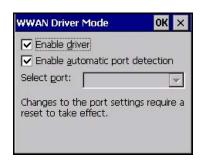

By default, the Wireless WAN driver is enabled (the *Enable driver* check box is checked). If the *Enable driver* check box is not checked, the driver is shut down as soon as the *OK* button in the *Driver Mode* dialog box is chosen.

If, on the other hand, the Wireless WAN driver is not running and the *Enable driver* check box is checked, the Wireless WAN driver is started as soon the *Driver Mode* dialog box is closed using the *OK* button.

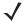

**NOTE** When the driver is not running, no network status or signal strength can be displayed.

Since all currently supported GSM modems are automatically detected, the *Enable automatic port detection* check box should always be checked. If this check box is not checked, a serial port can be selected manually. This experimental feature allows the driver to be used with an internal GSM modem that was not recognized by the automatic detection or an external GSM modem connected to a serial port of the computer through USB or through *Bluetooth*. An external modem connected to a serial port must support 115.2 kbit/s, 8bit, no parity and hardware flow control.

# **Modem Information**

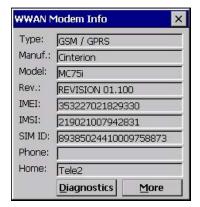

The fields in this dialog box cannot be edited, they only display information about the computer's modem. If the network operator has not programmed a user's phone number into his SIM, the *Phone*: field remains empty. If the main menu shows an error status, at least partial modem information may be available.

### **Diagnostics and More**

The *Diagnostics* screen may be useful when diagnosing network problems. The information presented here is not needed for normal operation. The *More* button shows you some additional detail about your modem.

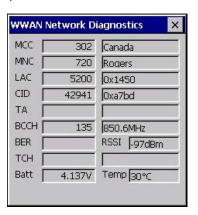

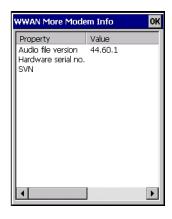

The following Diagnostics values are displayed:

- MCC Mobile Country Code (decimal value and, if available, decoded country name)
- MNC Mobile Network Code (decimal value and, if available, decoded network name)
- LAC Location Area Code (decimal and hexadecimal value)
- CID Cell Identifier (decimal and hexadecimal value)
- TA Timing Advance (decimal value and converted distance to base station in meters)
- BCCH Broadcast Control Channel (ARFCN or UARFCN value and converted frequency in MHz)
- BER Bit Error Rate
- RSSI Received Signal Strength Indication
- TCH Traffic Channel (ARFCN value and converted frequency in MHz)
- · Batt Battery voltage as measured by the WWAN modem
- Temp WWAN modem Temperature

# G - 12 Omnii Hand-Held Computer with Windows CE 6.0 User Guide

Note that *TA*, *BER*, and *TCH* are available only in GSM mode and only while there is an active connection (e.g. a voice call). If the status in the main window shows No *network found* or *Searching for network*, then typically only *Batt* and *Temp* are available. For the status *Emergency calls only*, *MCC*, *MNC*, *LAC*, *CID*, and *BCCH* may be available. For the GSM 1800 MHz and GSM 1900 MHz bands it may not be possible to convert the ARFCN for BCCH and TCH to a frequency because the channel numbers overlap. This can be overcome by enabling only the GSM bands used by a particular network (i.e. either GSM 1800MHz or GSM 1900 MHz is disabled). If the network uses frequency hopping during GSM voice calls, then *hopping* is displayed in the TCH field.

# **User Interface**

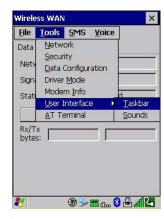

### **Taskbar**

Choosing *Taskbar* displays a dialog box in which you can determine which Wireless WAN icons will be displayed in the taskbar.

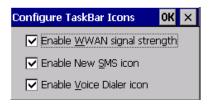

#### Sounds

Tapping on the *Sounds* option displays a dialog box in which you can customize which sounds your Omnii will emit and when these sounds will be played.

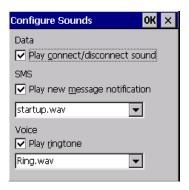

# **AT Terminal**

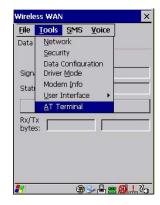

The AT Terminal window allows AT commands to be entered and sent to the modem. In some situations (e.g. during approval testing) it may be required to enter AT commands. This feature should only be used if one has a good understanding of the AT command set of the installed WWAN modem.

### SMS Menu

SMS (Short Message Service) functions are accessed through the SMS menu. For modems that support a SIM card, the SIM initialization typically takes longer than the network initialization, resulting in a noticeable delay before the SMS functions become available.

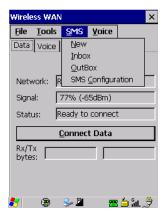

### New

Tapping on the *New* button opens a dialog for sending a new SMS message. The recipient's phone number (to be entered in the *To:* field) can consist of the digits 0 through 9, as well as the \* and # characters, optionally preceded by one + character, indicating an international number (i.e. the country code follows immediately after the + character).

By checking the *Store message in Outbox* field a new message can be stored in the Outbox before being sent. If no storage space is available, or the modem does not support the storage of outgoing messages, then this check box is disabled.

#### Inbox

Tapping on the *Inbox* button opens the list of received messages. Reading 50 messages, for example, from the SIM can take about 30 seconds. By default the list of messages is sorted with the most recently received message first. The list can be sorted by any other column by clicking on the corresponding column heading. Clicking the same column heading twice reverses the sort order. Tapping on any letter or digit moves the highlight to the next message whose address begins with that letter or number.

# G - 14 Omnii Hand-Held Computer with Windows CE 6.0 User Guide

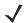

**NOTE** The date and time formats can be changed through the Region and Language menu in Control Panel. For a new date or time format to take effect the Inbox has to be closed and re-opened.

The *Open* button opens the selected message in a new window such that the entire message can be read including the original formatting (line breaks are replaced by spaces in the Inbox message list). Pressing the **Reply** button opens the new message dialog as described above, except the destination phone number is filled in already.

### Outbox

Tapping on the *Outbox* button opens the list of sent messages. Otherwise the *Outbox* behaves exactly as the Inbox described above. The date and time when a message was sent is not available for GSM modems.

# **SMS Configuration**

Tapping on the SMS Configuration button opens the SMS configuration dialog. The SMS Centre address follows the same rules as the recipient's phone number in the New message dialog. The message validity period parameter is sent to the SMS Centre with each message sent subsequently and instructs the SMS Centre on how long it should attempt to deliver the message to the recipient (the SMS Centre may impose an upper limit on the validity period regardless of the setting).

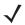

**NOTE** Only certain discrete validity period values can be sent and thus the validity period is rounded to the nearest allowed value. The next time the SMS configuration dialog is opened the rounded value is shown.

The user interface tries to keep the SMS storage location available for a new incoming message if the Delete oldest message when full check box is checked. In this case, when a new message arrives and the SMS storage becomes full, the oldest received message is deleted. If any string is entered as the *Message Suppression Prefix*, then messages beginning with that string will not be shown in either the Inbox or Outbox. In this way messages intended for another application running on the same device can be hidden from the user, as long as those messages begin with the string configured here.

# **Voice**

The Voice tab is described in detail under Voice – Using the WWAN Phone Dialer on page 3-70.

# **Power Mode**

The power mode of the modem is controlled through the *Power* menu in the *Control Panel* (not through the Wireless WAN user interface). See WWAN Power Mode on page 3-43.

# APPENDIX H WIRELESS ZERO CONFIG SETTINGS

# **Wireless Information**

Wireless Zero Config, the Windows native supplicant, can be used to configure the radio. To ensure that Wireless Zero Config is activated, refer to Wi-Fi Config: Advanced on page 3-84.

Tap on Start>Settings>Network and Dial-up Connections.

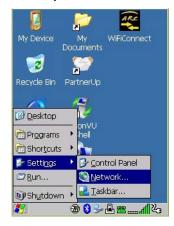

• Choose the **radio icon** representing the radio you want to set up — in the sample screen in Figure H-1 802.11 Wireless LAN Settings Window on page H-2, this is labelled as *SDIO86861* 

# H - 2 Omnii Hand-Held Computer with Windows CE 6.0 User Guide

Figure H-1 802.11 Wireless LAN Settings Window

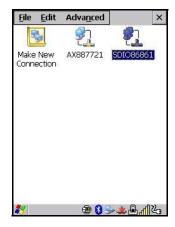

# Wireless Statistics

When you choose the **Wireless LAN** icon, an **802.11 Wireless LAN Settings** window is displayed. This tab lists your radio statistics. Choosing the *Zero* button resets the statistics of the last four items — Packets IN, Packets OUT, IN errors and OUT errors.

Figure H-2 Wireless Statistics

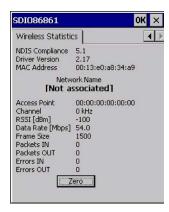

# **Wireless Information**

This tab displays existing networks to which you can connect, and it allows you to add a new network or modify the settings for an existing network.

- Configure button: To change the settings in an existing network, highlight the network you want to modify, and tap on the Configure button to display the Wireless Properties dialog box.
- **Connect** button: To force connection to a specific, existing network, highlight the network to which you want the Omnii to connect, and tap on the **Connect** button.

Figure H-3 Wireless Information

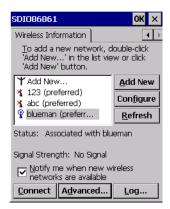

This tab lists available networks — any access points that are broadcasting an SSID, and it lists preferred networks — networks that you have configured. Since access points are generally secure, they will most likely not be listed here. By default, the Omnii attempts to connect to preferred networks. This behaviour can be changed by enabling *Automatically connect to non-preferred networks* in the *Advanced* dialog box (see Figure H-6 Advanced Wireless Settings on page H-5).

 To add a new configuration, tap on the Add New button. A blank Wireless Properties dialog box is displayed.

#### **Wireless Properties**

Figure H-4 Wireless Properties

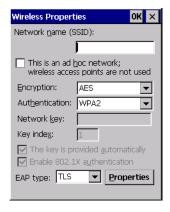

• Type the appropriate SSID (Service Set Identifier) in the **Network name (SSID):** dialog box. The *Network name* field can contain a maximum of 32 characters. The name assigned here is listed as a preferred network.

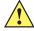

**IMPORTANT** Keep in mind that the Omnii will only communicate with access points that are configured with the same SSID.

- Ad Hoc And Infrastructure: If you are using an Infrastructure network one in which the hand-helds
  must pass data through an access point leave the check box next to This is an ad hoc network blank.
  - If you are using an *Ad Hoc* network a network in which the hand-helds pass data directly to other Ad Hoc devices without an access point add a checkmark in the check box next to *This is an ad hoc network* to enable Ad Hoc.
- **Encryption:** WEP (Wired-Equivalent Privacy) encryption prevents others from accidentally accessing your network. If you are not using encryption, you can choose *Disabled* from the drop-down encryption menu. Otherwise, leave this field as is.

#### H - 4 Omnii Hand-Held Computer with Windows CE 6.0 User Guide

AES (Advanced Encryption Standard) is a standard for protecting data through encryption. AES supports key sizes of 128 bits, 192 bits and 256 bits and will serve as a replacement for the Data Encryption Standard (DES), which has a key size of 56 bits. In addition to the increased security that comes with larger key sizes, the AES algorithm is a symmetrical block cipher that can encrypt (encipher) and decrypt (decipher) information.

• **Authentication:** 802.11 supports several subtypes of network authentication services: *Open, Shared, WPA,* and *WPA-PSK*. Under *Open* authentication, any wireless station can request authentication. The station that needs to authenticate with another wireless station sends an authentication management frame that contains the identity of the sending station. The receiving station then sends back a frame that indicates whether it recognizes the identity of the sending station.

Under *Shared* authentication, each wireless station is assumed to have received a secret shared key over a secure channel that is independent from the 802.11 wireless network communications channel.

Under WPA and WPA-PSK authentication, the use of 802.1x authentication is required. For wireless networks without a Remote Authentication Dial-In User Service (RADIUS) infrastructure, WPA supports the use of a preshared key. For wireless networks with a RADIUS infrastructure, Extensible Authentication Protocol (EAP) and RADIUS is supported.

• **Network Key:** This text box is used to specify a 5 or 13 ASCII character sequence or an equivalent 10 or 26 Hexadecimal digit sequence that matches the active WEP key on the access point.

To assign a *Network key*, highlight **The key is provided automatically**, and *uncheck* the check box to disable this option.

Figure H-5 Network Key and Key Index

| Wireless Propert                                                                                         | ies OK X            |  |
|----------------------------------------------------------------------------------------------------|---------------------|--|
| Network <u>n</u> ame (S                                                                                  | SID):               |  |
| SECTOR 1                                                                                                 |                     |  |
| This is an ad hoc network; wireless access points are not used                                           |                     |  |
| Encryption:                                                                                              | WEP 🔻               |  |
| Aut <u>h</u> entication:                                                                                 | Open 🔻              |  |
| Network <u>k</u> ey:                                                                                     | 12345               |  |
| Key inde <u>x</u> :                                                                                      | 1                   |  |
| <ul><li>The key is provided <u>a</u>utomatically</li><li>✓ Enable 802.1X a<u>u</u>thentication</li></ul> |                     |  |
| EAP type: TLS                                                                                            | <b>▼</b> Properties |  |
|                                                                                                    |                     |  |

Key Index: This field is used to identify the WEP key.

Enter a value from 1 to 4.

Enable 802.1x authentication: 802.1X is the IEEE standard that offers additional security for local area
networks. It provides authentication for user devices attached to an Ethernet network, whether wired or
wireless. A security protocol packet such as TLS or MD5 encapsulated in an EAP is used in conjunction
with the 802.1X standard to authenticate users at the MAC layer. Available EAPs are listed in the
drop-down menu next to the EAP option.

To activate 802.1X, highlight 802.1x authentication, and check the check box.

• EAP Type (Extensible Authentication Protocol): This drop-down menu lists the EAP types available on your system. The items in this drop-down menu will vary depending on your network setup. Keep in mind also that some authentication protocols require that you select a Certificate. By selecting the *Properties* button, you will be able to select a *Certificate*. Compass on page 3-17 provides a website that outlines how to create certificates for your network.

Saving and exiting the radio setup: Once you've completed the configuration, press [Enter], or tap
on OK.

The connection you created will be listed in the *Wireless Information* tab as a preferred network. The radio will search for the SSID and compare the WEP and authentication information you specified. If there is a match between the hand-held settings and the access point settings, the hand-held will communicate on the network through the access point.

## **Assigning An IP Address**

If your network is not using a DHCP server, you will need to assign an IP address. Refer to IP Address on page 3-82 for details about assigning an IP address.

#### Name Server

Refer to Name Server on page 3-83 for details about this option.

#### **Advanced Features**

To display the Advanced Wireless Settings dialog box:

• Tap on the **Advanced** button in the *Wireless Information* tab. (Refer to Figure H-3 Wireless Information.)

This window lists the available preferred networks.

Figure H-6 Advanced Wireless Settings

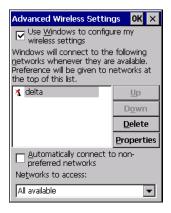

## **Rearranging Preferred Networks**

The Omnii attempts to connect with the networks listed in this dialog box in sequence, beginning at the top of the list. If you need to rearrange this list of networks — move networks up and down in the list:

- Tap in the Networks List, and highlight the network that you want to move up or down in the list.
- To move the highlighted item in the list upward or downward, tap on the Up or Down button.

## **Deleting A Preferred Network**

To delete a network from this list:

- In the *preferred networks* list, highlight the **network** you want to remove.
- Tap on the **Delete** button.

### H - 6 Omnii Hand-Held Computer with Windows CE 6.0 User Guide

## **Changing Network Properties**

To change the properties of an existing preferred network:

- Highlight the **network** that you want to modify.
- Tap on the **Properties** button.
- Make any necessary changes in the Wireless Properties dialog box, and press [Enter] to save the changes.

# APPENDIX I OMNII XT15NI NON-INCENDIVE SAFETY GUIDELINES

## Omnii XT15ni (non-incendive) Important Safety & Regulatory Information

The Omnii XT15ni (non-incendive) Hand-Held Computer has been qualified by UL LLC to the requirements of the USA and Canada for use in Class I, Division 2-Groups A, B, C and D T6 environments.

The users of this product are cautioned to use accessories and peripherals approved by Motorola. The use of accessories other than those recommended, or changes to this product that are not approved by Motorola, may void the compliance of this product and may result in the loss of the user's authority to operate the equipment.

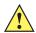

WARNING! This mark indicates that the user should read all included documentation before use.

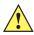

WARNING! Ce marquage indique que l'usager doit, avant l'utilisation, lire toute la documentation

incluse.

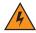

WARNING! Explosion Hazard-Substitution of components may impair suitability for Class I,

Division 2 locations.

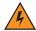

WARNING! This unit has NO OPERATOR REPLACEABLE PARTS other than the battery pack. Dis-

assembly/assembly of the Omnii XT15ni must be performed by trained Motorola service personnel at a Motorola service depot. No unauthorized substitution of parts is allowed for the Omnii XT15ni hand-held.

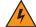

Use ONLY the Motorola Model ST3003-NI battery pack in the Omnii XT15ni. No substitutions are permitted without authorization from Motorola personnel.

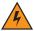

DO NOT CHARGE OR CHANGE BATTERIES in an area that is known to be hazardous. Replace batteries in an area known to be non-hazardous.

#### I - 2 Omnii Hand-Held Computer with Windows CE 6.0 User Guide

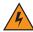

EXPLOSION HAZARD. DO NOT REMOVE OR REPLACE LAMPS, FUSES OR PLUG-IN MODULES (AS APPLICABLE) UNLESS POWER HAS BEEN DISCONNECTED OR THE AREA IS KNOWN TO BE FREE OF IGNITIBLE CONCENTRATIONS OF FLAMMABLE GASES OR VAPORS.

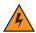

EXPLOSION HAZARD. DO NOT DISCONNECT WHILE THE CIRCUIT IS LIVE UNLESS THE AREA IS KNOWN TO BE FREE OF IGNITIBLE CONCENTRATIONS.

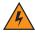

**WARNING!** 

Exposure to some chemicals may degrade the sealing properties of materials used in the following devices: battery packs, housings, LCDs, touchscreens, keypads.

Replacement of modules, housings, keypads, LCDs or touchscreens, end-caps, pods or external connectors must only be performed at an authorized Motorola service centre.

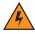

The battery pack used in this device may present a fire or chemical burn hazard if mistreated. Do not disassemble, heat above 100°C (+212°F) or incinerate. Dispose of used battery packs promptly. Keep away from children.

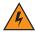

**WARNING!** 

The following additional warnings and cautions must be observed for the safety of the operator and others in potentially hazardous locations:

The Omnii XT15ni must only be used when the ambient temperature is between -20°C and +50°C (-4°F and +122°F).

The Omnii XT15ni may NOT be connected to any of its available accessories while in potentially hazardous locations. This includes anything that uses the communications docking connector, headset, or microphone jacks. All allowed connections must be made while outside of the potentially hazardous location.

The use of Compact Flash, Secure Digital, and SIM Cards in the Omnii XT15ni while in potentially hazardous locations is permitted as long as these cards are not removed or changed while in the hazardous location.

Any connector cover removed while in ordinary locations must be reinstalled before entering a potentially hazardous location.

# **Omnii XT15ni Battery Information**

The Omnii XT15ni hand-held operates with a specially adapted battery, model number ST3003-NI.

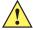

**WARNING!** 

The battery pack used in this device may ignite, create a chemical burn hazard, explode, or release toxic materials if mistreated. Do not incinerate, disassemble, or heat above 100°C (212°F). Charge ONLY with Motorola Model ST3003-NI. Do not short circuit; may cause burns. Keep away from children.

Use ONLY Motorola battery pack Model ST3003-NI. Risk of fire or explosion if incorrect battery pack is used. Promptly dispose of used battery pack according to the instructions.

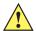

#### **WARNING!**

Le block-plies utilisé dans cet appareil peut prendre feu, constituer un risque de brûlure chimique, exploser ou dégager des substances toxiques s'il est manipulé de façon inappropriée. Ne pas jeter au feu, démonter ou chauffer à plus de 100°C (212°F). Ne charger qu'avec les dispositifs Motorola ST3003-NI. Ne pas court-circuiter; cela pourrait causer des brûlures. Garder hors de la portée des enfants.

N'utiliser que le modèle de bloc-plies Motorola ST3003-NI. L'utilisation d'un mauvais bloc-plies pourrait constituer un risque d'incendie ou d'explosion. Mettre rapidement au rebut tout bloc-plies usé, conformément aux instructions.

# APPENDIX J NARROWBAND RADIO CONFIGURATION

# **Narrowband Radio Setup**

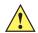

**IMPORTANT** 

Narrowband configuration has the keyboard microphone and audio receiver disabled to disable headset mode. Only external Bluetooth audio is enabled with narrowband configuration.

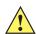

**IMPORTANT** 

For Narrowband radios, always attach the antenna, following the instructions on the package, *before* inserting the battery.

Only when the antenna is installed:

Remove the battery cover, insert the battery, and replace the battery cover.

To display the Narrowband screens and the Control Panel:

Click on the Narrowband icon in the taskbar.

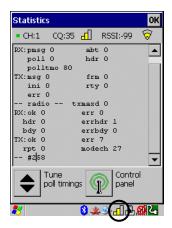

Keep in mind that the Narrowband icon is only visible when a Narrowband radio is installed in the unit.

 Click on the Control Panel icon in the bottom-right corner of the Statistics screen to display the additional Narrowband screens.

#### J-2 Omnii Hand-Held Computer with Windows CE 6.0 User Guide

#### **Basic Tab**

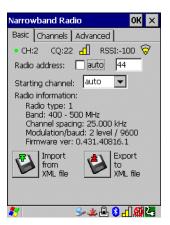

#### CH (Channel)

CH displays the current channel. This value may change when a channel is out of range. Active channels are assigned in the Channels tab (see Channels Tab on page J-3).

#### **CQ** (Channel Quality)

This option displays the channel quality. CQ (Channel Quality) can be affected by the *Channel switch speed* set in the *Channels* tab.

#### **RSSI (Received Signal Strength Indicator)**

RSSI is an indication of the power level being received by the antenna. The higher the RSSI number, the stronger the signal.

#### **Radio Address**

If *auto* radio address is enabled, the hand-held requests an automatically assigned radio address. When *auto* is selected, the next field in which a radio address can be entered manually, is not available.

The field to the right of *auto* is used to assign a radio address *manually*. Manually assigned radio addresses must be predetermined by the system administrator before this field is completed. A unique value from 1 to 3840 must be assigned for each unit to identify each hand-held over the radio link. Initially, this field is set to 0 to prevent radio communication.

#### Starting Channel

This parameter determines the initial operating radio channel of the hand-held. When the unit is first powered on and channel selection is set to *auto* (refer to Radio Address on page J-2), a starting channel is automatically chosen. Otherwise, a channel from one to twenty can be chosen from the drop-down menu. Keep in mind that only the channels that have been enabled are listed here.

#### **Radio Information**

This information is read from the radio installed in the unit and is not editable.

#### Import from XML File and Export to XML File

Import from XML file allows you to use a configuration that has already been created to set up your unit.

Export to XML can be used to clone a radio setup so that configuration need only be completed once and can then be copied to an unlimited number of devices.

- · Configure the device once.
- Choose **Export to XML file** to export the configuration to an XML file it will be named *NBRadio\_Settings.xml* automatically in the *My Device* folder.
- Copy the file to your PC or a USB key, and rename it to NBRadio\_AutoLoadSettings.xml.
- On a new unit, copy this file to the root directory (the My Device folder).
- · Warm reset the unit.

The XML file will be auto-loaded onto the device (and deleted). The device is ready for use.

#### **Channels Tab**

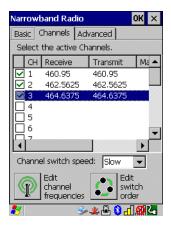

This tab lists the channel frequency pairs. Channels can be enabled or disabled here. Refer to Edit Channel Frequencies on page J-4 to learn how to add or edit frequencies.

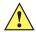

WARNING! Do not add frequencies that are not applicable to your license.

#### **Channel Switch Speed**

This parameter changes the threshold the hand-held uses to determine when communication quality with a base station is unacceptable. When this threshold is exceeded, the unit starts channel searching for a new base station.

Setting this parameter to *Slow* means a higher threshold – the hand-held is more tolerant of poor communication quality. When the channel quality of the hand-held radio drops below the percentage assigned in the *Advanced* tab under *Low CQ* (see Low CQ (Channel Quality) on page J-7), the unit monitors the channel quality for 15 time-out periods before searching for a new channel. If *Channel Switch Speed* is set to *Fast*, the current channel is only monitored for up to 2 time-out periods before channel switching begins.

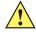

**IMPORTANT** 

**Fast** switch speed is most effective where coverage areas are largely overlapping. If the coverage areas barely overlap, have dead spots, or if the hand-held frequently operates on the fringe of coverage, this parameter should be set to **Slow**.

#### J - 4 Omnii Hand-Held Computer with Windows CE 6.0 User Guide

#### **Edit Channel Frequencies**

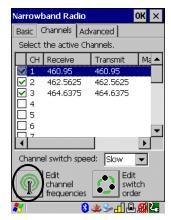

Click on the Edit channel frequencies button in the bottom-left corner of the tab to display the Edit
dialog box.

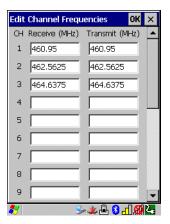

In the appropriate channel field, type the Receive and Transmit frequency for the channel, and click OK.
 You can either edit an existing frequency if required or assign new frequencies for a new channel, keeping in mind that you can only use frequency pairs assigned to your license.

#### **Edit Switch Order**

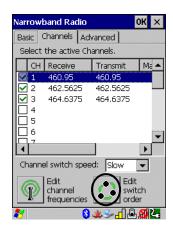

When a channel is out of range, the *Edit switch order* screen allows you to indicate the order in which channels will switch. Edit switch order (the button) is rarely used. It is used when the order of channel switching needs to be tightly controlled. It is not recommended that *Edit switch order* be used without a clear understanding of how to order the channel sequences for optimum performance.

- Highlight the channel you want to edit in the Channel tab before clicking on the Edit switch order button.
- Next, tap on the **Edit switch order** button in the lower-right corner of the *Channel* tab to configure channel switching order.

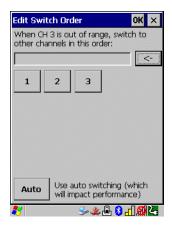

- Tap on the channel numbers in the order you want them to switch in the sample screen for example, you can click on channels 1, 2 and 3 in the order you want the channels to switch.
- Click on OK.

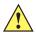

**IMPORTANT** Clicking on Auto clears the manually selected channel order.

The manually ordered channels are listed in the Manual switch order column in the Channels tab.

• Scroll to the right to display the manually ordered channels.

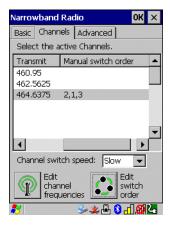

If communication quality falls below the channel quality percentage specified in the *Advanced* tab under *Low CQ* (see Low CQ (Channel Quality) on page J-7), only the channels entered in the *Manual switch order* are considered for channel switching. The channel search is carried out in the order in which the channels were selected.

#### J - 6 Omnii Hand-Held Computer with Windows CE 6.0 User Guide

#### **Advanced Tab**

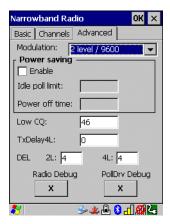

#### Modulation

The drop-down *Modulation* menu allows you to choose a modulation/baud rate. The modulation/baud rate regulates the rate at which data is sent and how the data will be encoded. The value assigned to this parameter must be identical to the corresponding parameter in the base station. Modulation is limited by the radio capabilities and the site license. Refer to Tune Poll Settings on page J-7 for additional details about choosing an option and assigning poll timing parameters.

#### **Power Saving**

When Power Saving is enabled, the Idle poll limit and Power off time parameter values can be adjusted.

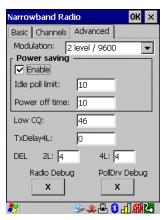

#### **Idle Poll Limit**

This parameter determines how many transmit opportunities – base station polls with available response windows – must be consecutively skipped before the Omnii places the radio into power-down mode for power saving. The allowable range for this parameter is from 1 to 200. The default value is 10. Lower values cause the vehicle-mount to enter power saving mode quickly, extending battery life but reducing Omnii responsiveness. Higher values increase responsiveness but decrease battery life

#### **Power Off Time**

This parameter determines the amount of time (in seconds) the hand-held radio stays in power-down mode when a power down period has been initiated. *Power Off Time* is only used when the *Enable Power Saving* parameter is enabled.

#### Low CQ (Channel Quality)

This parameter is used to set the percent below which channel quality is deemed to be low.

#### TXDely4L, DEL: 2L and DEL: 4L

The values assigned to these parameter allow for optimized polling. The table below represent the best values depending on your radio type.

| Digital Radio Settings |    | RA1001/RA1202/TRX7370<br>Modern System |
|------------------------|----|----------------------------------------|
| #: of DELs - 2-level   | 10 | 4                                      |
| #: of DELs – 4-level:  | 6  | 4                                      |
| TXDelay - 4-level      | 11 | 0                                      |

#### Radio Debug

This parameter should never be tested without direction from authorized personnel.

#### **PollDrv Debug**

This parameter should never be tested without direction from authorized personnel.

# **Tune Poll Settings**

The poll timing parameters assigned here are dependent on the value assigned to the Modulation/Baud Rate parameter (see Modulation on page J-6).

 Tap on the Tune Poll Timings button in the bottom-left corner of the Statistics screen to display the options.

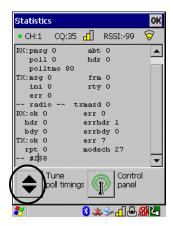

The table following lists the appropriate values for each parameter.

| Modulation/<br>Baud Rate | Sync Delay | Window Delay | Poll Timeout |
|--------------------------|------------|--------------|--------------|
| 4 Level / 19200          | 15         | 23           | 22           |
| 4 Level / 9600           | 27         | 27           | 25           |
| 2 Level / 9600           | 21         | 20           | 22           |
| 2 Level / 4800           | 25         | 28           | 37           |

### J - 8 Omnii Hand-Held Computer with Windows CE 6.0 User Guide

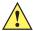

#### **IMPORTANT**

These parameters should not be changed without a clear understanding of radio protocol timing.

# **Statistics Screen**

• Tap on the **Narrowband** radio icon in the taskbar to display the *Statistics* screen.

These statistics are updated every second while the dialog box is displayed.

The following table provides a brief description of these protocol and radio statistics.

| <b>Protocol Statistics</b> | Description                                                   |
|----------------------------|---------------------------------------------------------------|
| Rx: psmg:                  | Number of received polls with attached message                |
| Rx: abt:                   | Number of received radio link aborts                          |
| Rx: poll:                  | Number of received polls                                      |
| Rx: hdr                    | Number of received headers                                    |
| Rx: polltmo                | Number of poll timeouts                                       |
| Tx: msg:                   | Number of transmitted messages, complete application messages |
| Tx: frm                    | Number of transmitted frames                                  |
| Tx: ini                    | Number of transmitted radio link initialization messages      |
| Tx: rty                    | Number of transmitted retries                                 |
| Tx: err                    | Number of transmitted errors                                  |

| Radio Statistics | Description                                                    |
|------------------|----------------------------------------------------------------|
| Txmaxd           | Maximum delay in transmitted messages                          |
| Tx: err          | Number of transmit errors                                      |
| Rx: err          | Received errors                                                |
| Tx: ok           | Messages successfully transmitted                              |
| Modtech          | Number of complete mode changes                                |
| Rx: hdr          | Received poll headers without CRC error                        |
| Rx: bdy          | Received poll body without CRC error                           |
| Rx: errhdr       | Received poll header with CRC error or non-basestation message |
| Rx: errbdy       | Received poll body with CRC error                              |

# **INDEX**

| Numerics                                                                                                    | arrow keys                                                                                                    |
|----------------------------------------------------------------------------------------------------|----------------------------------------------------------------------------------------------------|
| 1D internal scanner                                                                                                    | moving the cursor                                                                                                    |
| 7545 freezer models See Omnii XT15f F-1                                                                                                    | В                                                                                                    |
| 7545 Model <i>See Omnii</i>                                                                                                    | background, choosing for Desktop                                                                                                    |
| A                                                                                                    | display                                                                                                    |
| accessories       4-4         desktop docking stations       4-9         Ethernet cable       4-15         hand strap       4-2, 4-3         holster, hard shell       4-4         pistol grip       4-1         quad docking station       4-13         vehicle cradle       4-16         Active Remote Configuration (A.R.C.)       3-85         AC Wall adaptor       4-6         Administrator Password (Kiosk settings)       3-45 | Backspace (DEL Key)       2-4         backup Profile (Total Recall)       3-67         AutoRestore       3-67         Clone to USB       3-67         creating       3-64         Restore       3-67         restoring       3-66         Upload to A.R.C       3-67         viewing       3-66         backups, managing profiles       3-66         Bad Scan Vibrates       3-54         barcode       3-52         papending to       3-53 |
| AGPS (Assisted Global Positioning System) 3-25 Aim Duration C-4 aiming dot, duration of C-3, C-9 ALT Key 2-4 appearance (display colour scheme) 3-20 appending to barcodes characters 3-53 App Launch Keys 3-6 approvals, Omnii (including scanner) E-3                                                                                                    | decodes required. C-9 decoding edge-to-edge. C-9 Decoding symbology predefined presets B-2 displaying type of barcode 3-53 parameters 3-51, C- Security C-9 Translation tab 3-54 barcode reader integrated scanner, operation of 2-13                                                                                                    |

# Index - II Omnii Hand-Held Computer with Windows CE 6.0 User Guide

| bar code symbologies                       | safety instructions4-7                          |
|--------------------------------------------|-------------------------------------------------|
| color camera B-17, B-18                    | Snap Modules                                    |
| imagerB-17                                 | ST4004 operator controls 4-14                   |
| battery 2-1–2-2                            | ST4004 quad docking station 4-13                |
| Advanced dialog box                        | troubleshooting 4-16                            |
| Battery Health dialog box                  | Cinterion                                       |
| Built-in Devices dialog box                | MC75i GSM/GPRS/EDGE radio specifications E-4    |
| capacity dialog box                        | PH8-P GSM/GPRS/EDGE/UMTS/HSPA+ radio spec-      |
| charger safety instructions 4-7            | ifications E-5                                  |
| charging                                   | clean start 1-6                                 |
| charging with desktop docking station 4-11 | Click Data (scanner double-click)               |
| contact pinout                             | Click Time (scanner double-click)               |
| estimated battery backup time 3-41         | clone (Total Recall)                            |
| installing                                 | Clone to USB                                    |
| power saving suspend dialog box 3-40       | Codepage                                        |
| replacing1-4                               | Command Prompt                                  |
| specifications E-3                         | communication                                   |
| specifications, Arctic ST3002 F-6          | Ethernet connection (quad docking station) 4-15 |
| ST3006 6-slot battery charger 4-23–4-25    | Compass                                         |
| Suspend Threshold dialog box 3-41          | computer hardware properties 3-63               |
| swap time                                  | conference calls, creating                      |
| taskbar icon                               | Continuous Scan Mode                            |
| Baud, port replicator                      | Control Panel                                   |
| beeper                                     | accessing                                       |
| adjusting volume2-12                       | App Launch Keys icon                            |
| description of beep conditions 2-12        | applications list                               |
| Bi-Direction Redundancy                    | Display Properties                              |
| Bluetooth radio                            | keyboard properties                             |
| devices, pairing                           | power management properties 3-40                |
| GPRS setup3-14                             | Predefined presets                              |
| ISM band 3-7                               | Quick DefrostF-7                                |
| radio configuration 3-7–3-17               | stylus properties 3-62                          |
| setup 3-7                                  | Control Panel Settings (Kiosk settings) 3-48    |
| specifications E-8                         | Country Options (Wi-Fi Config)                  |
| Boot to BooSt1-7                           | cradle See also vehicle cradle 4-16             |
| Bright For (backlight)3-20                 | CTRL Key                                        |
|                                            | Custom preset                                   |
| C                                          | cycle tasks                                     |
|                                            |                                                 |
| cable diagrams                             | D                                               |
| calibrating touchscreen                    |                                                 |
| Call Lists                                 | Data Bits, port replicator 3-57                 |
| Call Management3-72                        | decoded (internal) scanner parameters           |
| camera                                     | decoded Intermec (ISCP) parameters              |
| specifications E-2                         | decoded scanners                                |
| camera settings 3-26                       | decoding barcodes                               |
| case, carrying                             | decodes required                                |
| Certificates3-17                           | <b>Security</b> <i>C-9</i>                      |
| chargers4-7                                | DEL (Backspace) Key                             |
| desktop docking station4-9                 | Delete Char Set ECIs                            |
| indicators                                 | Demo                                            |
| installing at a site                       | Scanner                                         |
| operation4-11                              | Signature 2-21                                  |
| operator controls4-8                       | Sound                                           |

| Desktop background, choosing                                                                                                    | formatting entire memory card |
|----------------------------------------------------------------------------------------------------|-------------------------------|
| display       appearance (colour scheme)       3-20         background (image)       3-19         backlight       3-20         backlight, adjusting       2-8         Display Properties       3-19         Display Properties       3-19         docking device icons       2-12         docking station       4-7-4-8         desktop       4-9-4-13         cleaning       4-12         indicators       4-11         operation       4-11         operator controls       4-8         troubleshooting       4-12 | gang charger                  |
| installation at site                                                                                                    | hand strap                    |
| EA11 2D Imager specifications D-7 EA20X scanner specifications D-8 ECI Decoder C-6 Error Reporting 3-23                                                                                                    | I 2 of 5 Short Code           |
| ESC Key                                                                                                    | SE4600LR                      |

# Index - IV Omnii Hand-Held Computer with Windows CE 6.0 User Guide

| 802.11 radio signal quality 2-11  | Restrictions 3-48                            |
|-----------------------------------|----------------------------------------------|
| battery                           | Shell Settings3-46                           |
| docking devices                   | Kiosk Shell2-25                              |
| LED functions                     |                                              |
| modifier keys 2-11                | 1                                            |
| onscreen                          | L                                            |
| scanner message                   | Laser On Time                                |
| task bar                          | LED                                          |
| WWAN radio signal quality         | charge                                       |
| Ingenuity (Kiosk Shell), settings | functions                                    |
| input panel (Control Panel)       |                                              |
| installation                      | scan                                         |
|                                   | troubleshooting quad dock ST4004 4-16        |
| hand strap                        | Linear                                       |
| pistol grip                       | Predefined preset B-2                        |
| Snap Modules                      | Linear and PDF                               |
| vehicle cradle4-16                | Predefined preset B-2                        |
| integrated scanner option         | Linear Security Level C-4                    |
| Intensity (7035 backlighting)     | Lithium-ion batteries                        |
| Internet Explorer                 | installing                                   |
| IPv6                              | removing1-5                                  |
| ISM band, Bluetooth radio         | Lock Sequence                                |
|                                   | Low light                                    |
| K                                 | Predefined preset                            |
| N                                 | Low light near                               |
| keyboard                          | Predefined preset B-3                        |
| 36-key keyboard                   | Low power                                    |
| alpha keys, 36-key keyboard 2-7   | Predefined preset B-3                        |
| backlight                         | Low Power Timeout                            |
| key repeat                        | ,,                                           |
| One Shot Mode                     |                                              |
| onscreen, Microsoft SIP           | M                                            |
| Properties                        | Macro keys                                   |
| keyboard keys2-2                  | 36-key keyboard                              |
| ALT                               | , , ,                                        |
|                                   | 59-key keyboard                              |
| arrow keys                        | accessing                                    |
| Backspace                         | executing a macro                            |
| CTRL2-4                           | Macros menu, accessing                       |
| DEL                               | recording and saving 3-31                    |
| ESC2-4                            | maintenance                                  |
| function keys, accessing2-6       | Manage Triggers 3-36                         |
| macro keys 2-6, 3-31              | Matrix                                       |
| modifiers                         | Predefined preset                            |
| navigating using the keyboard2-17 | MC75i GSM/GPRS/EDGE radio specifications E-4 |
| SCAN2-4                           | memory card                                  |
| SHIFT 2-3, 2-4                    | creating partitions                          |
| SPACE 2-4                         | formatting entire 3-59                       |
| Tab                               | formatting partition                         |
| keyboard keys, freezer F-4        | messages                                     |
| Key Repeat tab                    | Scan Indicator                               |
| Kiosk menus                       | scanner warning message                      |
| Kiosk settings                    | Scan Result                                  |
| Administrator Password            | microphone adjustments                       |
| Control Panel Settings            |                                              |
|                                   | microphone gain adjustment                   |
| Import/Export to File             | microSD Card, inserting 2-12                 |

| Microsoft® ActiveSync®                              | management3-60                                 |
|-----------------------------------------------------|------------------------------------------------|
| Microsoft Soft Input Panel (SIP)                    | mounting                                       |
| Minimum Cancel Time                                 | PDF and linear                                 |
| Mobile Device Center (Windows), setting up3-19      | Predefined preset                              |
| Model RA2070 radio                                  | PH8-P GSM/GPRS/EDGE/UMTS/HSPA+ radio specifica |
| modem information, WWAN                             | tionsE-5                                       |
| modem using VPN clients                             | phone                                          |
| modifier keys                                       | Services, setting up3-74                       |
| locking                                             | Voicemail, setting up                          |
| One Shot Mode                                       | phone, dialing                                 |
| unlocking2-5                                        | Phonebook                                      |
| Motion, Predefined preset                           | phone number, dialing 1-8, 3-70, 3-7           |
| mounting partitions                                 | picker cradle, installing cable                |
| Multiple Beep Tones3-53                             | pinouts                                        |
|                                                     | pistol grip, installing4-                      |
| NI .                                                | pocket PC compatibility3-39                    |
| N                                                   | port pinouts                                   |
| Narrowband                                          | Port Replicator settings (COM5 and COM6)       |
| statistics screen                                   | Baud                                           |
| Narrowband radio setup                              | Data Bits                                      |
| network connection, monitoring                      | Parity                                         |
| non-incendive Omnii XT15ni                          | Port B (COM6), Power                           |
| Tion-incentive Offinii XT 191ii.                    | Stop Bits                                      |
|                                                     | Trigger On Sequence                            |
| 0                                                   | ports                                          |
| Omaii                                               | parameters                                     |
| Omnii                                               | Postal                                         |
| approvals                                           | Predefined preset                              |
| model numbers xiii, <i>F-1</i>                      | Power                                          |
| specifications                                      | Button2-                                       |
| Omnii RT15 specifications                           |                                                |
| Omnii XT15f                                         | Properties                                     |
| specificationsF-1                                   | Source                                         |
| Omnii XT15f, freezer modelF-7                       | to Port B (COM6)                               |
| Omnii XT15ni (non-incendive) hand-held              | Power Management Properties                    |
| Omnii XT15 specifications                           | Advanced                                       |
| On & Off button                                     | battery capacity                               |
| one dimensional internal scanner 2-14, 2-15         | Battery Health                                 |
| One Shot Mode3-30                                   | Built-in Devices                               |
| ON For                                              | suspend, power saving                          |
| onscreen keyboard, Soft Input Panel (SIP) 3-3, 3-27 | Suspend Threshold3-4                           |
| Open TekTerm application                            | Power Mode Decoded (Internal) Scanner C-4      |
| operating system properties3-63                     | Predefined preset                              |
| orientation, screen3-58                             | All                                            |
|                                                     | Glossy surface                                 |
| P                                                   | imaging software                               |
| Г                                                   | Linear                                         |
| pairing <i>Bluetooth</i> devices                    | Linear and PDF                                 |
| Parameter Scanning                                  | Low light                                      |
| Parity, port replicator                             | Low light near                                 |
| partitions                                          | Low power                                      |
| creating                                            | Matrix                                         |
| deleting                                            | Motion                                         |
| dismounting                                         | Postal                                         |
| alomounting                                         | Drofiv C-F                                     |

# Index - VI Omnii Hand-Held Computer with Windows CE 6.0 User Guide

| Preset (imaging software)                               | S                                                  |
|---------------------------------------------------------|----------------------------------------------------|
| Custom                                                  |                                                    |
| Group                                                   | safety instructions                                |
| PredefinedB-1                                           | battery charger 4-7                                |
| Preset Group, Default identifier (imaging software) B-2 | scanner2-13                                        |
| Profile                                                 | safety warning, scanner 2-13                       |
| restoring backup                                        | Same Read Timeout                                  |
| viewing backup                                          | Same Read Validate                                 |
| Programs                                                | Scan Data Format                                   |
| Command Prompt2-21                                      | Scan Indicator                                     |
| Internet Explorer                                       | SCAN Key                                           |
| Remote Desktop Connection2-21                           | Scan Log File                                      |
| Windows Explorer2-21                                    | Scan Mode                                          |
| protective case 4-4                                     | scanner                                            |
| punctuation marks, accessing (SHIFT Key) 2-3, 2-4       | Aim Duration                                       |
|                                                         | aiming (target) dot duration                       |
| Q                                                       | aiming dot duration                                |
|                                                         | appending data                                     |
| Quick Defrost F-7                                       | Bad Scan Vibrates                                  |
| Quick Defrost (heater settings) F-7                     | barcode, appending data to                         |
| Quick Defrost Settings                                  | Bi-Direction Redundancy                            |
| Quick Defrost F-7                                       | Click Data (appending data)                        |
|                                                         | Codepage                                           |
| R                                                       | Continuous Scan Mode                               |
| •                                                       | decoded                                            |
| radio                                                   | decoded (internal)                                 |
| 802.11 signal quality2-11                               | decoded (internal) C-3 decoded Internec (ISCP) C-6 |
| Bluetooth                                               | Delete Char Set ECIs                               |
| specifications                                          | Dot Time                                           |
| 802.11a/b/g/n                                           | double-click                                       |
| Bluetooth E-8                                           | EA11 2D Imager specifications                      |
| Cinterion PH8-P GSM/GPRS/EDGE/UMTS/                     | ECI Decoder                                        |
| HSPA+ radio E-5                                         | Good Scan Beep                                     |
| MC75i GSM/GPRS/EDGE E-4                                 | Good Scan Vibrates                                 |
| WWAN signal quality 2-11                                | Laser On Time                                      |
| recalibrating touchscreen 2-8, 3-62                     | Linear Security Level                              |
| Registry Editor 3-68                                    | Low Power Timeout                                  |
| Advanced Interface and Network                          | Minimum Cancel Time                                |
| Remote Desktop Connection 2-21, 3-50                    | Multiple Beep Tones                                |
| Repeat                                                  | one dimensional (1D) internal scanner 2-14, 2-15   |
| Delay (between key repeats)                             | Parameter Scanning                                 |
| menu (key repeat settings)                              | ports parameters                                   |
| Rate (of key repeats)                                   |                                                    |
| resetting Omnii                                         | safety warnings2-13                                |
| Boot to BooSt1-7                                        | Scan Data Format                                   |
| clean start                                             | scan failure, codepage 3-54                        |
| Hard Reset                                              | Scan Indicator 3-53                                |
| hard reset                                              | Scan Log File                                      |
| Warm reset                                              | Scan Mode                                          |
| Restore Now                                             | Scan Result Time 3-53                              |
| Restrictions (Kiosk settings)                           | SE 1224HP specifications                           |
| Run (Start Menu)                                        | SE 1524 ER specifications                          |
|                                                         | SE955 specifications                               |

| SE965 specifications                 | SNTP, Registry Editor3-70            |
|--------------------------------------|--------------------------------------|
| Security                             | Soft Input Panel                     |
| Short Code                           | Control Panel                        |
| Soft Scan Timeout                    | Microsoft SIP                        |
| specifications, internal             | Soft Scan Timeout                    |
| <b>Suffix</b>                        | sound settings                       |
| target dot duration                  | SPACE Key2-2                         |
| techniques (scanning)2-14            | specifications                       |
| Transmit Code 1D Char C-5            | cameraE-2                            |
| troubleshooting tips2-15             | EA20X scanner                        |
| <b>Verify</b>                        | EV15 1D imager                       |
| warning message                      | HHP 5080 imager                      |
| scanning                             | Omnii Hand-Held Computer E-          |
| 1D internal2-14, 2-15                | Omnii XT15f specifications           |
| appending characters3-53             | scanner, internal                    |
| safety instructions                  | Symbol SE4500 imager                 |
| symbologies                          | Symbol SE4600 imager                 |
| Translations tab                     | ST3002 Arctic battery specifications |
| Scan Result                          | ST4000 Snap Module                   |
| Scan Result Time3-53                 | ST4001 Snap Module                   |
| screen                               | ST4004 quad docking station          |
| stylus, using to navigate2-17        | cleaning4-15                         |
| touch pen, using2-17                 | Ethernet4-15                         |
| Windows Embedded CE, navigating2-17  | troubleshooting4-16                  |
| Screen Rotation3-58                  | ST4005 Snap Module                   |
| SE 1224HP specifications             | Start Menu2-20                       |
| SE 1524 ER specifications D-5        | cycle tasks2-22                      |
| SE955 specifications                 | programs2-21                         |
| SE965 specifications                 | Run2-24                              |
| Security                             | Settings                             |
| See Symbol                           | Shutdown2-24                         |
| Services                             | system tray                          |
| Set for AutoRestore                  | task manager                         |
| Settings                             | Statistics screen                    |
| Control Panel                        | Stop Bits, port replicator           |
| Network and Dial-up connections 2-23 | stylus (touch pen), using            |
| Run2-23                              | Stylus Properties                    |
| Taskbar and Start Menu2-23           | Double-tap (stylus sensitivity)3-62  |
| Shell Settings (Kiosk settings)      | Suffix                               |
| SHIFT Key 2-3, 2-4                   | Surface                              |
| Short Code                           | Glossy                               |
| Shutdown                             | Suspend (Shutdown menu)              |
| Suspend2-24                          | Suspend Timeout                      |
| Shutdown (Start Menu)                | swap time (for battery)2-1           |
| signal quality, 802.11               | 2-5                                  |
| signal quality, WWAN2-11             | symbologies, barcode                 |
| SIM card, inserting                  | displaying type of barcode           |
| SIP (Soft Input Panel)               | Symbol SE4500 imager specifications  |
| SMS menu, WWAN                       | Symbol SE4600 imager specifications  |
| Snap Modules                         | Symbol Soft Input Panel (figure)     |
| pinouts A-2                          | System Properties                    |
| ST4000 (power only)                  | System Properties, heater components |
| ST4001 (USB Host/Client)             | system tray2-22                      |
| ST4005 (USB DE9M)                    | 575.0.11 day                         |
| 01-000 (00D DE3N)4-3, A 2            |                                      |

# Index - VIIIOmnii Hand-Held Computer with Windows CE 6.0 User Guide

| T                                             | Voice                                    |
|-----------------------------------------------|------------------------------------------|
| T                                             | Call Lists                               |
| Tab Key2-4                                    | Call Management                          |
| target dot, duration of                       | conference calls                         |
| taskbar                                       | dialing a number                         |
| onscreen indicators                           | Phonebook                                |
| 802.11 radio signal quality2-11               | phone dialer                             |
| AC power 2-11                                 | phone options 1-8, 3-70                  |
| battery 2-11                                  | Services                                 |
| docking devices2-12                           | voicemail, setting up                    |
| modifier keys 2-11                            | Volume & Sounds Properties 3-75          |
| WWAN radio signal quality 2-11                | ·                                        |
| using                                         | W                                        |
| task manager2-22                              | VV                                       |
| TCP/IP, configuring                           | warm reset1-6                            |
| TCP IP, configuring                           | warnings                                 |
| themes, desktop                               | Wi-Fi Config                             |
| Total Recall                                  | Advanced tab                             |
| AutoRestore Profile                           | Country options                          |
| backup, creating                              | Configure tab                            |
| backup Profile, restoring                     | Status tab                               |
| clone, creating                               | Wireless Zero Config                     |
| Clone to USB                                  | WiFiConnect A.R.C                        |
| managing profiles                             | Windows® Start Menu See Start Menu       |
| Restore Profile                               | Windows 7                                |
| Upload to A.R.C                               | Windows Embedded CE, navigating in       |
| view Profile                                  | Windows Explorer                         |
| touch pen, using                              | Windows Mobile Device Center, setting up |
| touchscreen                                   | Windows Vista®                           |
| recalibration                                 | Wireless WAN                             |
| stylus, using                                 | AT Terminal                              |
| touch pen, using                              | Drive Mode configuration                 |
| Translations parameters (barcodes) 3-54       | modem information                        |
| Transmit Code 1D Char                         | network diagnostics                      |
| trigger, double-click                         | SMS Menu                                 |
| trigger mappings                              | Use Virtual Serial Port                  |
| Trigger On Sequence, port replicator          | Voice                                    |
| Trigger-Press Type, Manage Triggers menu 3-38 | Wireless Zero Config                     |
| triggers, configuring3-36                     | viilolo33 2010 Ooming                    |
| troubleshooting                               |                                          |
| ST40004                                       | X                                        |
| troubleshooting tips (scanning)2-15           | VT15ni (non incondivo) hand hald         |
| - · · · · · · · · · · · · · · · · · · ·       | XT15ni (non-incendive) hand-held         |
| U                                             |                                          |
| U                                             | Z                                        |
| UMTS/HSPA+ radio specifications E-5           | Zero Config, Wireless                    |
| Upload to A.R.C                               | Zero Cornig, vvireless                   |
| Use Virtual Serial Port                       |                                          |
|                                               |                                          |
| V                                             |                                          |
| •                                             |                                          |
| vehicle cradle 4-16                           |                                          |
| powered pinouts                               |                                          |
| Verify                                        |                                          |

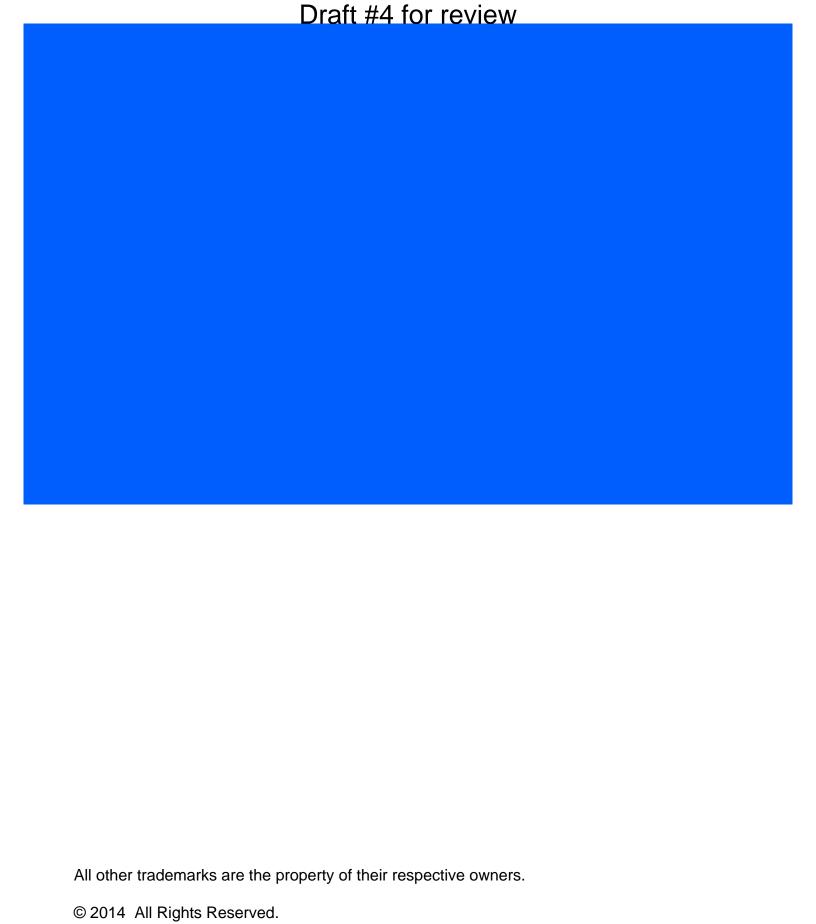

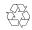